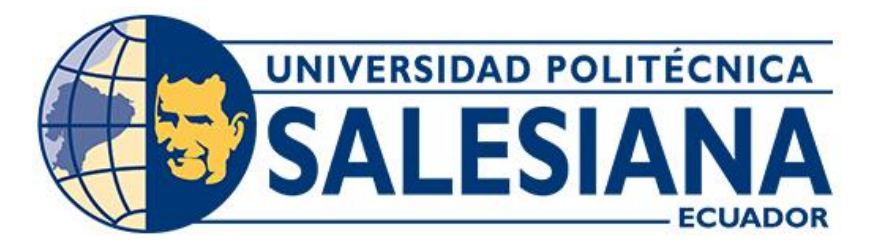

# **UNIVERSIDAD POLITÉCNICA SALESIANA SEDE CUENCA CARRERA DE INGENIERÍA AUTOMOTRIZ**

# IMPLEMENTACIÓN DE UN PANEL DIGITAL PARA EL MONITOREO DE LOS SENSORES Y ENCENDIDO POR BLUETOOTH MEDIANTE RASPBERRY DE UN MOTOR HYUNDAI AVANTE A GASOLINA

Trabajo de titulación previo a la obtención del

título de Ingeniero Automotriz

AUTORES: JUAN ANDRÉS LUCERO ABAMBARI

PATRICIO LEONARDO MALDONADO TUZA

TUTOR: ING. CHRISTIAN OMAR PULLA MOROCHO, MSc

Cuenca - Ecuador

2023

# **CERTIFICADO DE RESPONSABILIDAD Y AUTORÍA DEL TRABAJO DE TITULACIÓN**

Nosotros, Juan Andrés Lucero Abambari con documento de identificación Nº 0106744527 y Patricio Leonardo Maldonado Tuza con documento de identificación Nº 1105653529; manifestamos que:

Somos los creadores y responsables del presente trabajo de titulación; y, autorizamos a la Universidad Politécnica Salesiana a que sin fines de lucro puede usar, difundir, reproducir o publicar de total manera o parcial el presente trabajo de titulación.

Cuenca, 22 de febrero del 2023

Atentamente,

…………….………………… ……………………………………

0106744527 1105653529

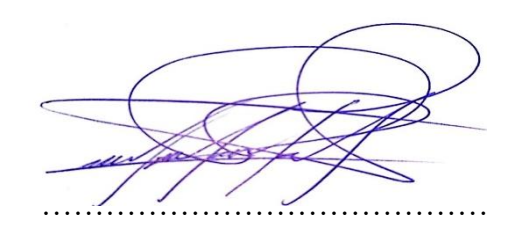

Juan Andrés Lucero Abambari Patricio Leonardo Maldonado Tuza

# **CERTIFICADO DE CESIÓN DE LOS DERECHOS DE AUTOR DEL TRABAJO DE TITULACIÓN A LA UNIVERSIDAD POLITÉCNICA SALESIANA**

Nosotros**,** Juan Andrés Lucero Abambari con documento de identificación Nº 0106744527 y Patricio Leonardo Maldonado Tuza con documento de identificación Nº 1105653529, expresamos nuestra voluntad y por medio del presente documento cedemos a la Universidad Politécnica Salesiana la titularidad sobre los derechos patrimoniales en virtud de que somos autores del Proyecto técnico: "Implementación de un panel digital para el monitoreo de los sensores y encendido por bluetooth mediante Raspberry de un motor Hyundai Avante a gasolina", mismo que se ha sido desarrollado para optar por el título de: Ingeniero Automotriz, en la Universidad Politécnica Salesiana, quedando la Universidad facultada para ejercer plenamente los derechos cedidos anteriormente.

En concordancia a lo declarado, suscribimos este documento al momento en que hacemos la entrega del trabajo final de titulacion en formato digital a la Biblioteca de la Universidad Politécnica Salesiana.

Cuenca, 22 de febrero del 2023

Atentamente,

…………….………………… ……………………………………

Juan Andrés Lucero Abambari Patricio Leonardo Maldonado Tuza 0106744527 1105653529

# **CERTIFICADO DE DIRECCIÓN DEL TRABAJO DE TITULACIÓN**

Yo, Christian Omar Pulla Morocho con documento de identificación N° 0103570602, docente de la Universidad Politécnica Salesiana declaro que bajo mi tutoría fue desarrollado el trabajo de titulación: IMPLEMENTACIÓN DE UN PANEL DIGITAL PARA EL MONITOREO DE LOS SENSORES Y ENCENDIDO POR BLUETOOTH MEDIANTE RASPBERRY DE UN MOTOR HYUNDAI AVANTE A GASOLINA, realizado por Juan Andrés Lucero Abambari con documento de identificación N° 0106744527 y por Patricio Leonardo Maldonado Tuza con documento de identificación N° 1105653529, obteniendo como resultado final el trabajo de titulación bajo la opción Proyecto técnico que cumple con todos los requisitos determinados por la Universidad Politécnica Salesiana.

Cuenca, 22 de febrero del 2023

Atentamente,

…………..………………………………

Ing. Christian Omar Pulla Morocho, M.Sc 0103570602

#### <span id="page-4-0"></span>**DEDICATORIA**

*Dedico mi proyecto de titulación a Dios que a sido un pilar fundamnetal y mi guia para darme fortaleza en esta etapa de mi vida.*

*A mi madre Maria Abambari que me a dado la fuerza y el apoyo incondicional dia a dia para cumplir mis metas,y a mi padre Jorge Lucero que Dios lo tenga en su gloria, es un angel en mi vida que me cuida y me bendice, atravez de su esfuerzo y amor a sabido guiarme y se que se encuentra orgulloso de mi, a los dos que por medio de su amor, paciencia, apoyo y su esfuerzo me han permitido cumplir una meta mas en mi vida.*

*A mi hermana por acompañarme en los momentos mas dificiles de mi vida, por brindarme su ayuda cuando mas lo he necesitado, apoyo incondicional en cada etapa de mi vida y paciencia.*

*También quiero dedicar a dos personas que forman parte de mi vida Michelle y mi hija Danna, que han estado en los momentos mas dificiles brindandome su amor y cariño, son mi motivacion para cumplir mis metas y pilar fundamnetal para conclusir esta etapa.*

#### *Juan Andrés Lucero Abambari*

#### <span id="page-5-0"></span>**DEDICATORIA**

*Dedico mi trabajo de titulación a Dios, por darme la vida permitiendo llegar a este momento importante de mi formación profesional.*

*A mi madre Carmen Tuza, quien desde pequeño me enseñó que nunca es tarde para lograr tus objetivos,a mi padre Leonardo Maldonado, que gracias a él recueerdo que no hay que dar ni un paso atrás, ni siquiera para dar impulso, es por ello que gracias a su amor, paciencia y educación que me han ayudado a cumplir hoy una meta más.*

*Finalmente, quiero dedicar a mis hermanos Henry Maldonado que me ha acompañado desde cerca en las dificultades diarias, Paola Maldonado, quién me supo escuchar cuando necesitaba un hombro donde sostenerme, a mi tía Lida Maldonado,quién me apoyo para no estancarme y seguir con mis estudios; todos ellos son mi pilar fundamental en mi vida al demostrarme su cariño infinito, recordando que el esfuerzo y dedicación son fundamentales para lograr mi mis metas.*

#### *Patricio Leonardo Maldonado Tuza*

#### <span id="page-6-0"></span>**AGRADECIMIENTO**

*Primeramente, agradecemos a Dios por darnos la capacidad y sabiduría, la fuerza, fortaleza y guía para la culminación de este proceso de obtener uno de los anhelos más deseados.* 

*Agradecemos a la Universidad Politécnica Salesiana sede Cuenca, en especial a la carrera de Ingeniería Automotriz, que año a año han ido formando profesionales en el campo Automotriz, responsables y con valores éticos, para que se puedan desempeñar de la mejor manera en su vida profesional.* 

*De igual manera, agradecemos al Ing. Christian Pulla, por ser el impulsador para el desarrollo del presente proyecto y por ayudarnos en cada una de las etapas, demostrando así su compromiso con nosotros.*

#### *Juan Andrés Lucero Abambari*

*Patricio Leonardo Maldonado Tuza*

#### <span id="page-7-0"></span>**RESUMEN**

El presente proyecto de investigación tiene como objetivo, implementar un sistema de control electrónico que permite el monitoreo y encendido a través de un panel digital; diseñado para su conexión vía bluetooth aplicado en un motor Hyundai Avante a gasolina, el cual servirá como herramienta de estudio de difetentes variables físicas como son: el nivel de combustible, la presión del aceite, la temperatura de refrigeración, carga de la bateria, revoluciones del motor y el nivel de combustible. Por lo que se utilizará un metodo experimental que integra un lenguaje de programación para el sistema electrónico, mediante el uso de métodos que nos permitan realizar la fundamentación teórica asi como práctica del panel digital y las variables que encontramos en nuestra herramienta principal como es el motor a gasolina. El diseño del sistema electrónico con el panel digital está basado en dos lenguajes de programación en CY que va en el microcontrolador Arduino, el otro es la programación por bloques; dentro de algunos de ellos se usan pequeños códigos programados en C, así también, se realizan las respectivas pruebas de funcionamiento, con el objetivo que se facilite la interación de los estufiantes de Ingeniería Automotriz.

**Palabras Calves:** Motor a Gasolina, Bluetooth, Panel Digital, Variables Físicas.

## <span id="page-8-0"></span>**ABSTRACT**

The objective of this research project is to implement an electronic control system that allows monitoring and ignition through a digital panel designed for connection via Bluetooth applied to a gasoline Hyundai Avante engine, which will serve as a study tool for different physical variables such as fuel level, oil pressure, cooling temperature, battery charge, engine rpm and fuel level. Therefore, an experimental method that integrates a programming language for the electronic system will be used, through the use of methods that allow us to carry out the theoretical foundation as well as the practice of the digital panel and the variables that we find in our main tool such as the motor of gasoline. The design of the electronic system with the digital panel is based on two CY programming languages that go into the Arduino microcontroller, the other is block programming; Within some of them, small codes programmed in C are used, as well as the respective functional tests are carried out, with the aim of facilitating the interaction of Automotive Engineering students.

**Keywords:** Gasoline Engine, Bluetooth, Digital Panel, Physical Variables.

# ÍNDICE DE CONTENIDO

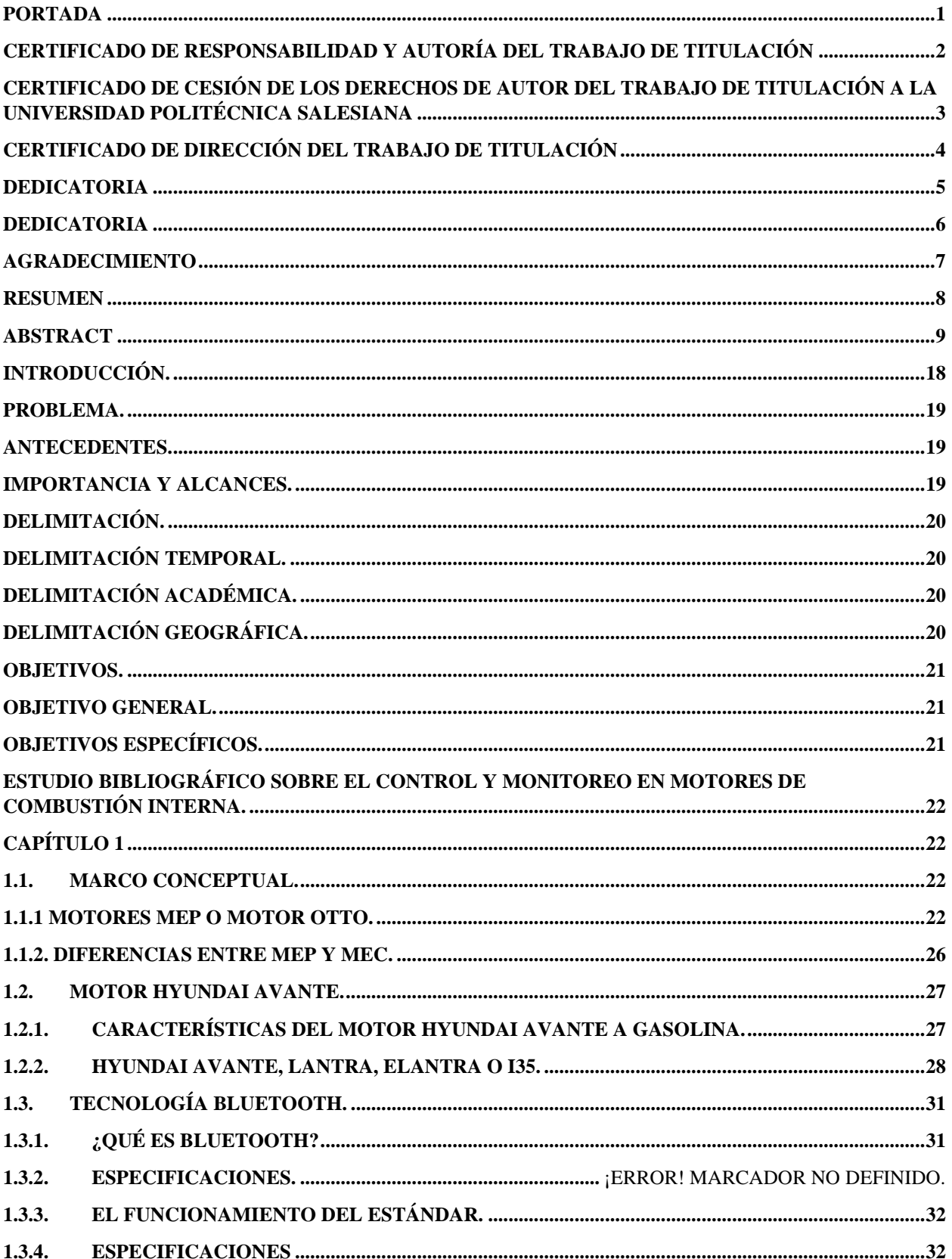

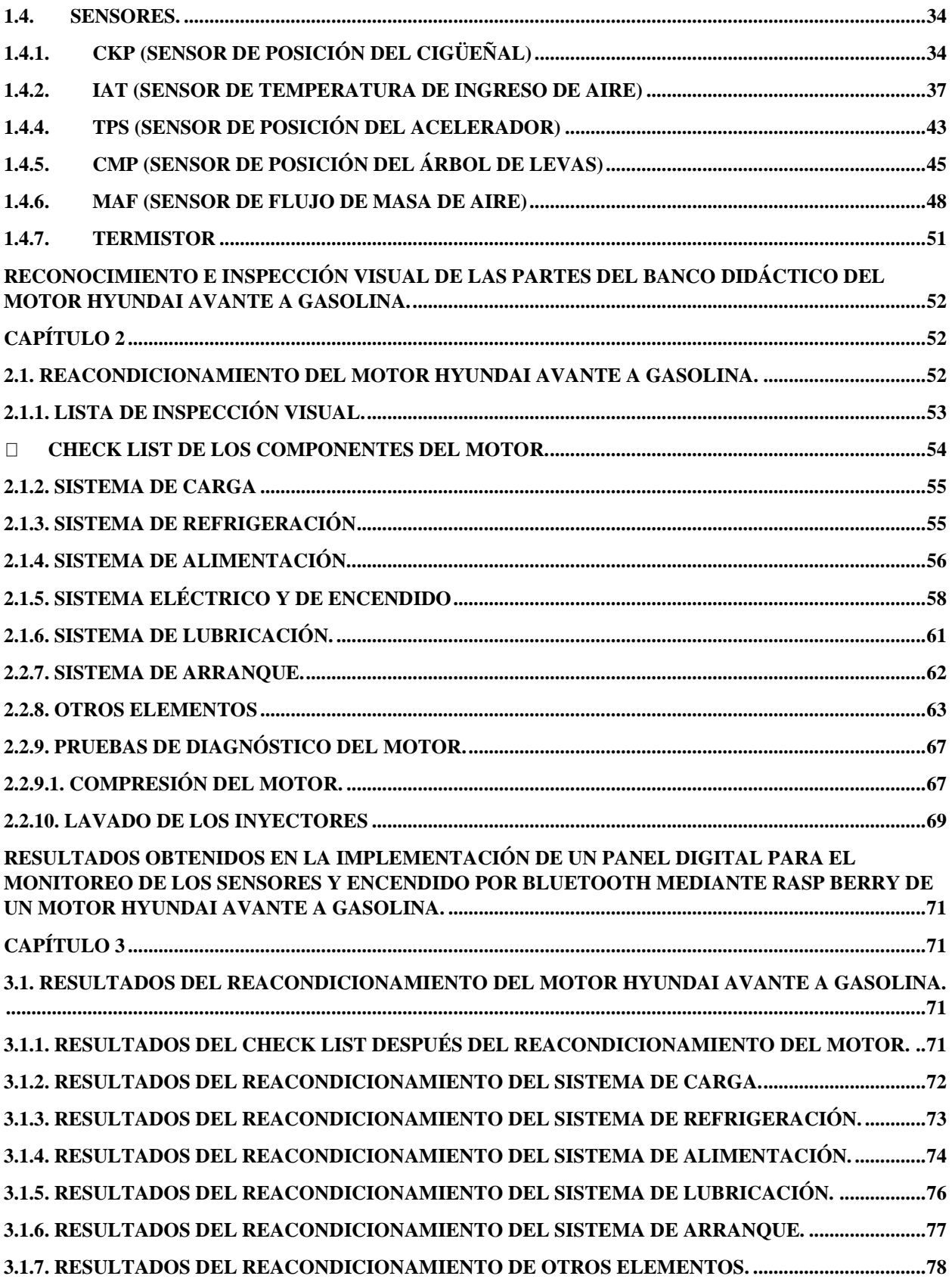

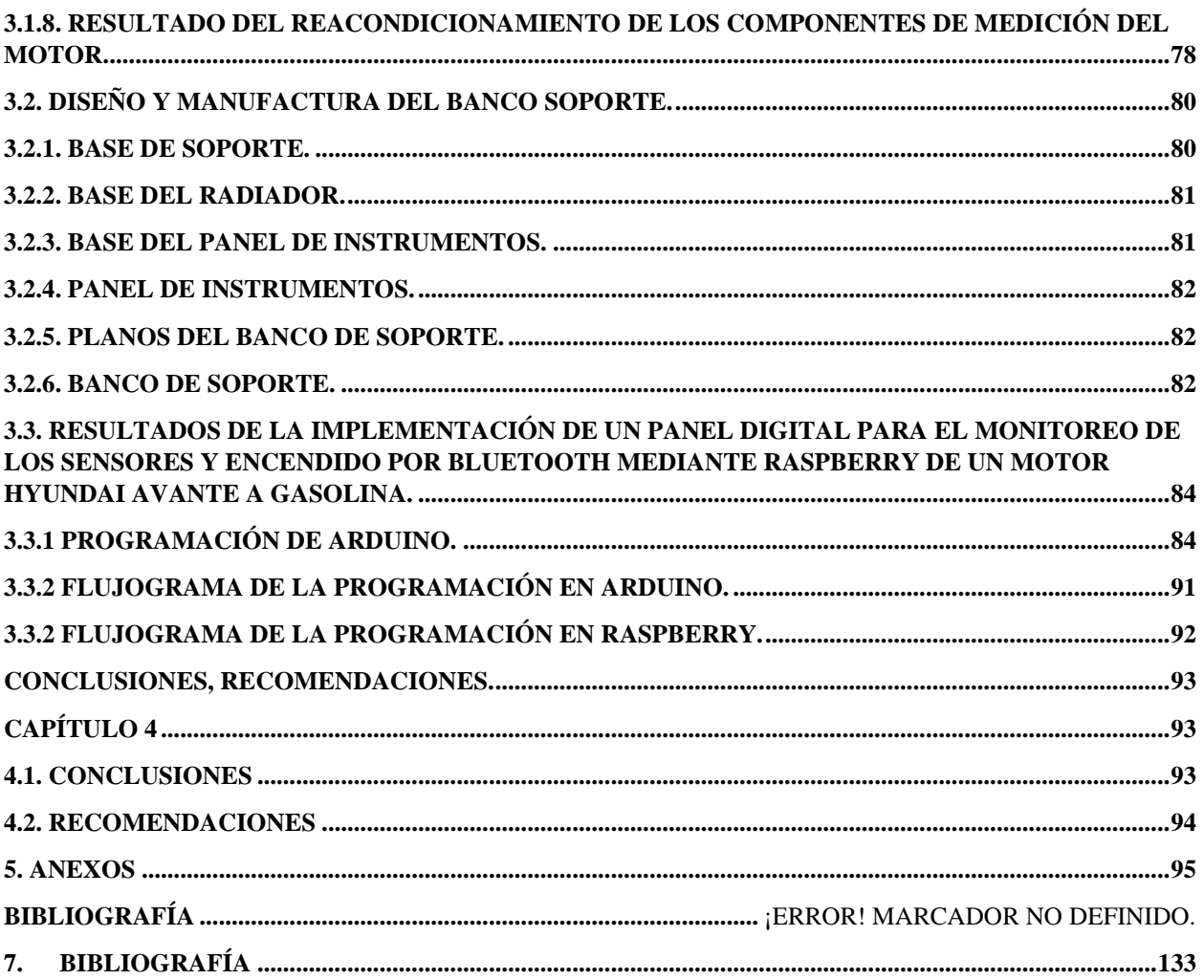

# **INDICE DE IMAGENES**

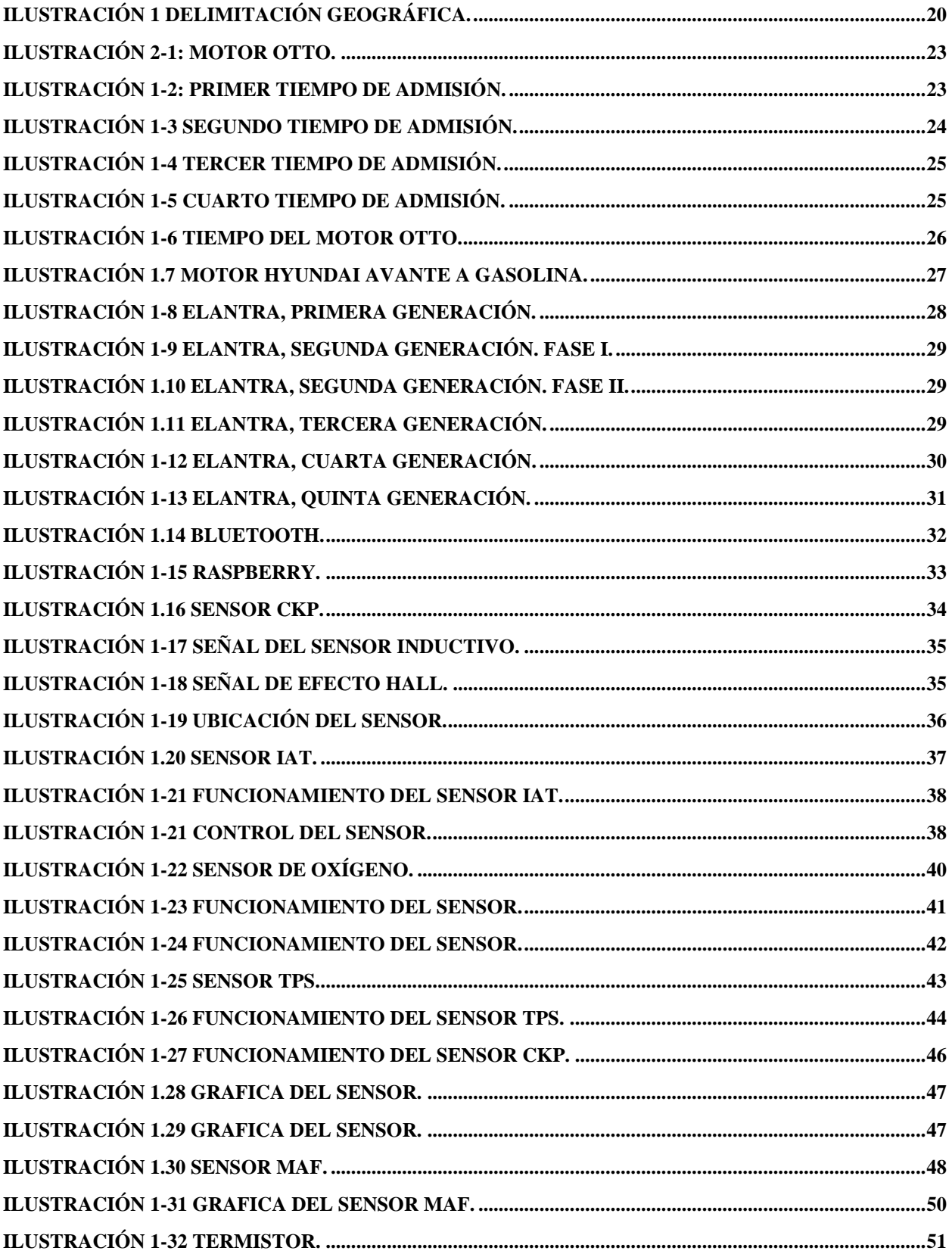

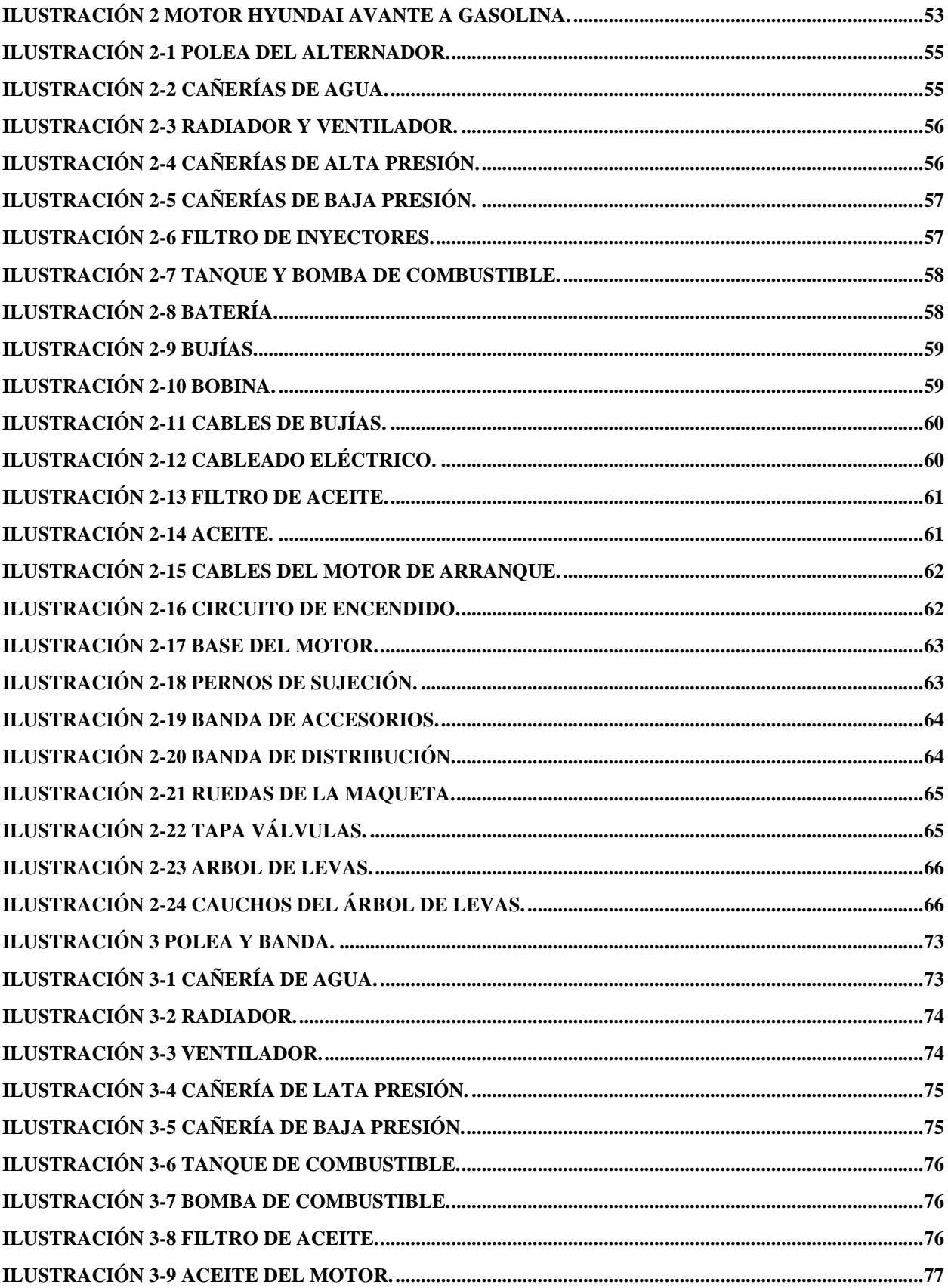

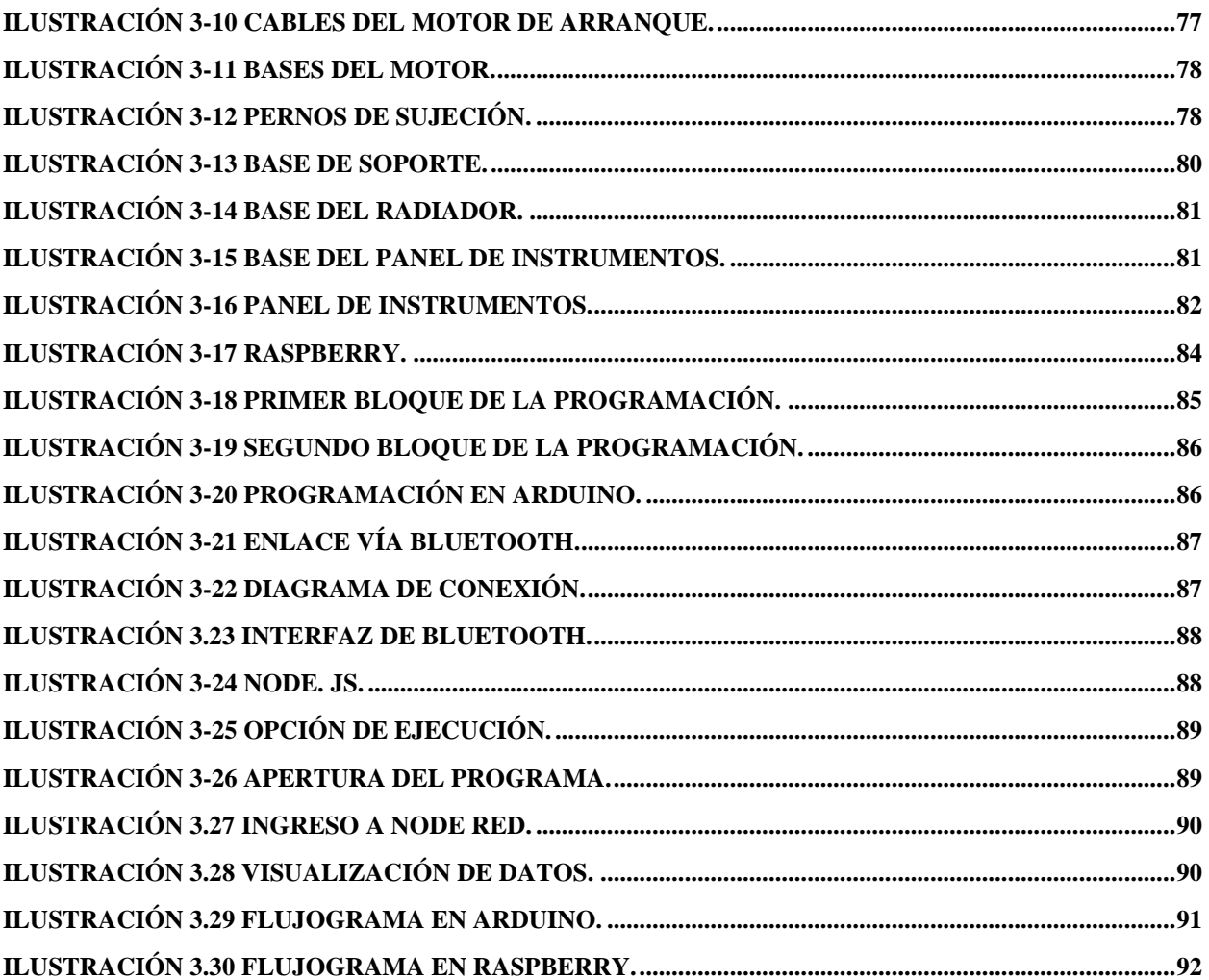

# ÍNDICE DE TABLAS

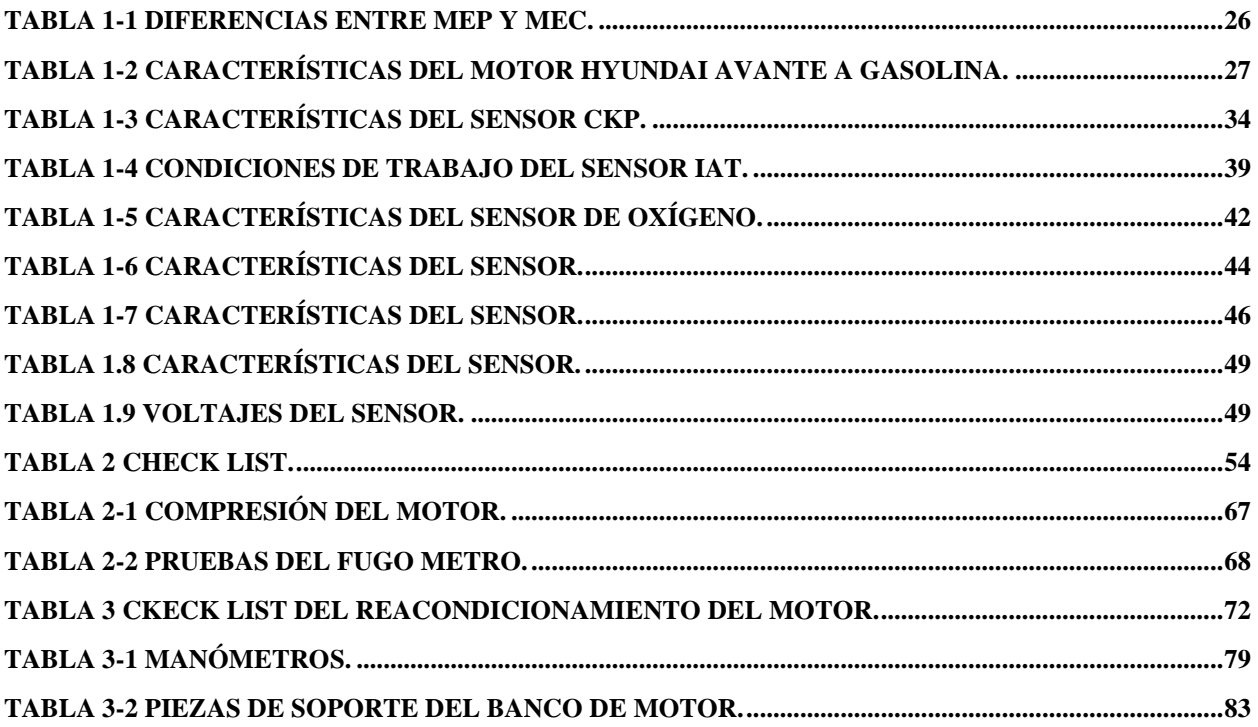

# **INDICE DE ANEXOS.**

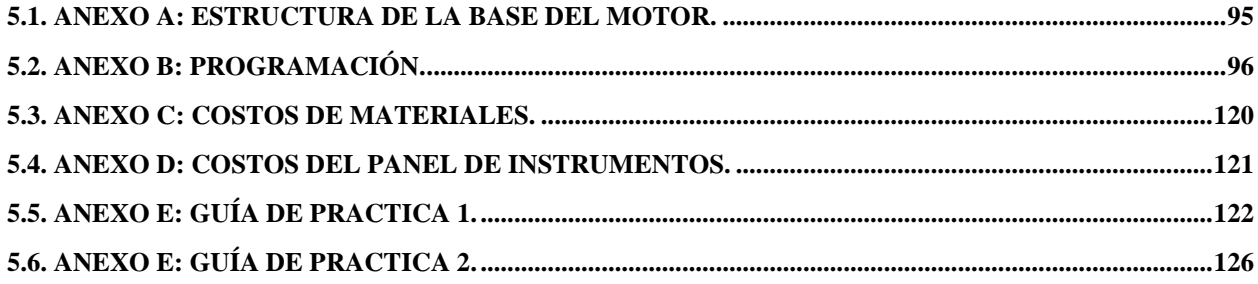

### **INTRODUCCIÓN.**

<span id="page-17-0"></span>Con el paso de los años, la evolución tecnológica se incorpora cada vez en distintas áreas; una de estas es la industria automotriz, en la que se han incrementado sistemas electrónicos para facilitar el análisis de fallos y su diagnóstico en los motores MEP Y MEC. Es por ello, que, al implementar un sistema de encendido y control por medio de un panel digital, nos facilita la interacción, obtención de datos y aprendizaje sobre el funcionamiento del motor, permitiendo a los estudiantes mejorar en calidad de estudio y generando herramientas para reforzar sus conocimientos.

El presente proyecto titulación tiene como objetivo implementar un sistema de control electrónico que permite el monitoreo y encendido a traves de un panel digital diseñado para su conexión vía bluetooth aplicado en un motor Hyundai Avante a gasolina. Motivo por el que se utilizará lesguajes de programación en CY que va incorporado en el microcontrolador Arduino, el otro es la programación por bloques; dentro de algunos de ellos se usan pequeños códigos programados en C, donde el panel digital se diseñará con la información de los distintos datos correspondientes al motor a gasolina de nuestra experimentación.

#### <span id="page-18-0"></span>**PROBLEMA.**

 En el laboratorio de la Carrera de Ingeniería Automotriz de la Universidad Politécnica Salesiana Sede Cuenca, se encuentra disponible un motor Hyundai Avante a Gasolina del año 1998 con funcionalidad limitada y permanente deterioro; el mismo que ha sido utilizado año tras año únicamente para pruebas demostrativas y de reconocimiento de las partes constitutivas, limitando de este modo su total aprovechamiento para el desarrollo de otras prácticas, destrezas y capacidades de diagnóstico avanzado de fallas. Debido a las tendencias tecnológicas actuales, el laboratorio de motores de combustión interna requiere que sus equipos vayan innovándose, de manera que permitan a los estudiantes a desarrollar mejor sus destrezas en el reconocimiento y diagnóstico de problemas de funcionamiento que presentan los motores de combustión interna.

#### <span id="page-18-1"></span>**ANTECEDENTES.**

Hoy en día se cuenta con una gran diversidad de aplicaciones móviles incorporadas en la industria automotriz, mismas que enteran ciertos parámetros que son esenciales al incorporarse en el estudio de la mecánica. Sin embargo, existen sistemas electrónicos con el objetivo de facilitar al estudiante encontrar distintas formas de estudio de un motor, sin embargo, en el campo educativo no se ha incorporado sistemas digitales que generen un nivel interactivo excelente y de calidad, por lo que se pretende generar un área de aprendizaje en cuanto al funcionamiento del motor mediante interrelación de las herramientas y el estudiante generando mayor interés en el estudiante.

#### <span id="page-18-2"></span>**IMPORTANCIA Y ALCANCES.**

El diseño de un panel digital es una herramienta que a través de este se puede estudiar diferentes variables de estudio como las revoluciones del motor, temperatura de refrigeración, nivel de combustible; el proyecto se da en pro de los estudiantes de la carrera de Ingeniería Automotriz; a los cuales, el panel de control brindará la facilidad de obtener la información necesaria basándose en las diferentes herramientas de estudio como los señores, actuadores, inyectores y verificar las condiciones de funcionamiento del motor en tiempo real mientras este se encuentre en uso.

## <span id="page-19-0"></span>**DELIMITACIÓN.**

#### <span id="page-19-1"></span>**Delimitación temporal.**

El tiempo para desarrollar el presente proyecto es desde el mes de octubre del 2022, planteando como objetivo desarrollar un panel digital como una herramienta didáctica que permita obtener la información necesaria del motor, mismo que se realizará en un período académico cinco meses.

#### <span id="page-19-2"></span>**Delimitación académica.**

El proyecto se debe presentar de acuerdo a los parámetros que establece la Universidad Politécnica Salesiana, mediante investigación bibliográfica de textos, artículos científicos y académicos; mismos que nos brindaran la información necesaria para el desarrollar del panel digital.

#### <span id="page-19-3"></span>**Delimitación geográfica.**

Este trabajo de titulación antecede al estudio de estudiantes de la carrera de Ingeniería Automotriz de la Universidad Politécnica Salesiana sede Cuenca. Ubicada en las calles Av. Turuhuayco 3-69 y calle vieja 12-13; con la finalidad de realizar el reacondicionamiento e implementación de un panel de control y encendido por Bluetooth para el monitoreo digital del motor Hyundai Avante a gasolina.

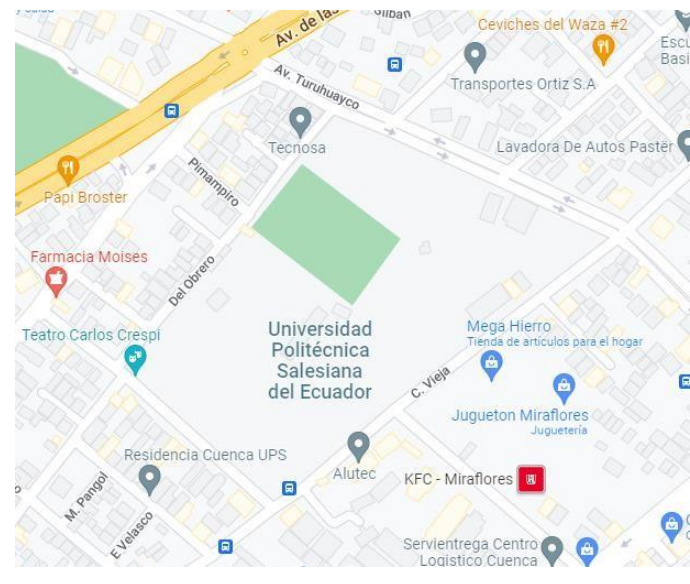

Ilustración 1 Delimitación Geográfica.

<span id="page-19-4"></span>**Fuente:** Google Maps.

#### <span id="page-20-0"></span>**OBJETIVOS.**

#### <span id="page-20-1"></span>**Objetivo General.**

• Implementar un panel digital de monitoreo de los sensores y un encendido por Bluetooth, de un motor Hyundai Avante a Gasolina, mediante la programación con Raspberry para la visualización de datos de una pantalla LCD.

#### <span id="page-20-2"></span>**Objetivos Específicos.**

- Establecer el marco teórico mediante la investigación bibliográfica referente al motor Hyundai Avante a gasolina para la selección de las variables a monitorear y controlar.
- Reacondicionar el motor Hyundai Avante a Gasolina mediante un diagnóstico previo para determinar su estado, funcionalidad y reparación.
- Implementar el panel digital de monitoreo de los sensores mediante Raspberry y el encendido por Bluetooth en el banco didáctico del motor, adaptando los instrumentos necesarios para la verificación del funcionamiento de los sensores.

<span id="page-21-0"></span>**Estudio bibliográfico sobre el control y monitoreo en motores de combustión interna.** 

# **CAPÍTULO 1**

#### <span id="page-21-2"></span><span id="page-21-1"></span>**1.1.Marco Conceptual.**

En este capítulo se tratará de las principales características del comportamiento del motor de combustión interna (HYUNDAI AVANTE), mediante la revisión de fuentes bibliográficas sobre el control y monitoreo, donde se presenta un sistema que permite monitorear las variables que proporciona el funcionamiento del motor a combustión interna, tales como: corriente de carga de la batería, presión de combustible, revoluciones del motor (RPM), temperatura del líquido refrigerante, presión del aceite, voltaje de alimentación de la batería. Una vez entendido las variables a monitorear, se explicará más detalladamente el procedimiento a realizar.

#### <span id="page-21-3"></span>**1.1.1 Motores MEP o motor Otto.**

Este motor sigue el ciclo usado por Nilolaus Otto en 1877 (ciclo de Otto). El ciclo en cuestión consta de cuatro etapas o tiempos, dos adiabáticos y dos isocoros: Como ciclo que es, es cerrado, es decir que se parte de unas condiciones iniciales de presión, temperatura y volumen de gas y regresa al punto de partida en las mismas condiciones y como motor, absorbe un calor Q1 y cede un calor Q2 al exterior. La diferencia entre energía consumida y cedida se transforma en trabajo. (cnice, 2015)

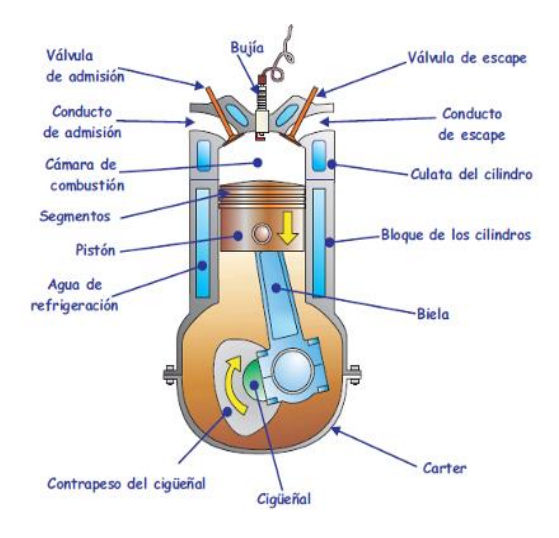

Ilustración 2-1: Motor Otto. **Fuente:** (cnice, 2015)

<span id="page-22-0"></span>• **Primer Tiempo o Admisión (0-1):** Aquí el pistón baja desde el punto muerto superior (PMS) hasta el punto muerto inferior (PMI), mismo que se arrastra por la inercia de cigüeñal, mientras la válvula de admisión se encuentra abierta por la que entra por aspiración la mezcla entre el combustible y el aire en el cilindro. La que permanece cerrada es la válvula de escape y el gas sufre una expansión isobárica. Finalmente, se cierra la válvula de admisión dando como finaliza esta etapa cuando el pistón alcanza el punto muerto inferior (PMI) y el cigüeñal girando media vuelta. (cnice, 2015)

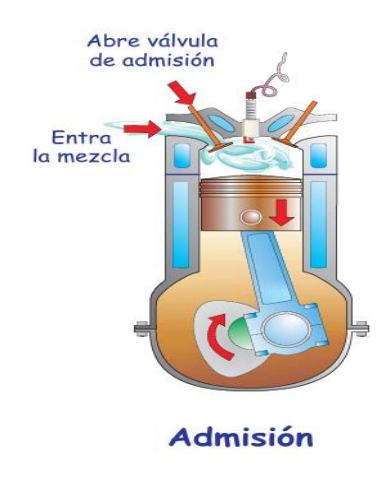

<span id="page-22-1"></span>Ilustración 1-2: Primer tiempo de admisión.

**Fuente:** (cnice, 2015)

• **Segundo Tiempo o Compresión Adiabática (1-2):** En esta etapa las válvulas se mantienen cerradas mientras que el pistón sube permitiendo que el gas se comprima elevando la temperatura de la mezcla. Esta etapa finaliza cuando el pistón haya alcanzado el punto muerto superior (PMS). (cnice, 2015)

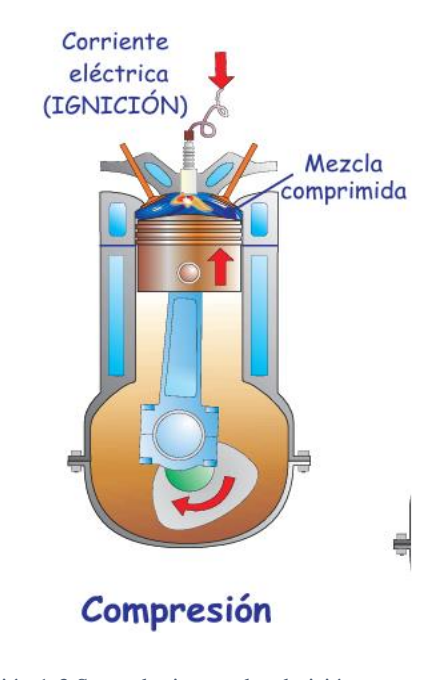

Ilustración 1-3 Segundo tiempo de admisión. **Fuente:** (cnice, 2015)

<span id="page-23-0"></span>• **Tercer Tiempo o Explosión-expansión (2-3 y 3-4):** Una vez alcanzado el punto muerto superior (PMS), la chispa de la bujía explosiona permitiendo que se dé la explosión del aire y combustible, lanzando hacia abajo el pistón; aquí las válvulas permanecen cerradas. Consta de dos etapas: la isocora (2-3) en la que se da la explosión que implica un incremento de presión y de calor constante. La segunda etapa (3-4) es la expansión adiabática en la que la presión y la temperatura descienden. Esta etapa finaliza cuando el pistón alcanza el punto muerto inferior (PMI). (cnice, 2015)

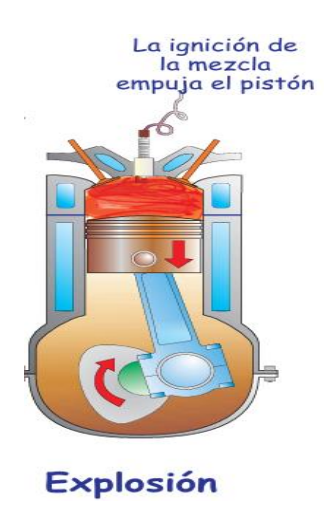

Ilustración 1-4 Tercer tiempo de admisión. **Fuente:** (cnice, 2015)

<span id="page-24-0"></span>• **Cuarto Tiempo o Escape (4-1 y 1-0):** La válvula de escape se abre permitiendo que los gases escapen al exterior, por lo que la temperatura y presión disminuyen a volumen constante. En esta etapa el calor y la temperatura se liberan, luego el pistón incrementa la presión constante, la etapa (1-0) es una compresión isobárica. Esta etapa finaliza cuando el pistón alcanza el punto muerto superior (PMS) y al llegar a este se abre la válvula de admisión y se cierra la válvula de escape. (cnice, 2015)

<span id="page-24-1"></span>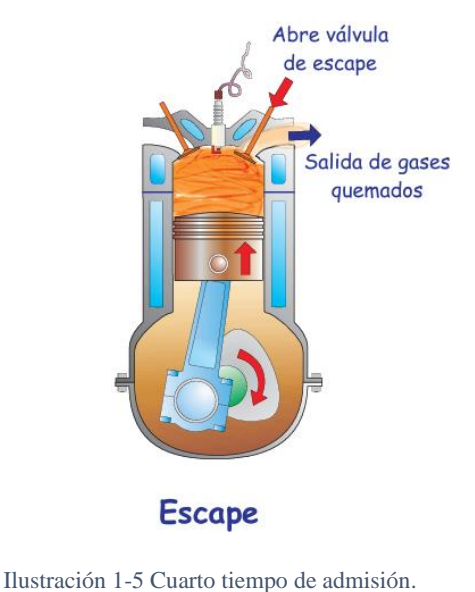

**Fuente:** (cnice, 2015)

• **Sistema del motor de explosión.**

Tiempos del motor Otto (cnice, 2015)

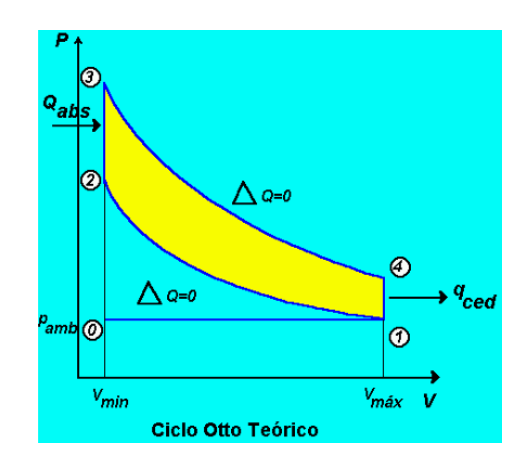

Ilustración 1-6 Tiempo del motor Otto.

**Fuente:** (cnice, 2015)

# <span id="page-25-2"></span><span id="page-25-1"></span><span id="page-25-0"></span>**1.1.2. Diferencias entre MEP y MEC.**

Tabla 1-1 Diferencias entre MEP Y MEC. **Fuente:** (Itaca, 2012)

|                                              | <b>MEP</b>                                       | <b>MEC</b>                               |
|----------------------------------------------|--------------------------------------------------|------------------------------------------|
| Formación de la mezcla                       | Durante la admisión                              | Final de la compresión                   |
| Encendido de la mezcla                       | Provocado por una chispa<br>eléctrica            | Autoinflamación del<br>combustible       |
| Regulación de la carga                       | Cuantitativa (por<br>mariposa)                   | Cualitativa (inyección de<br>comb.)      |
| <b>Combustible</b>                           | Gasolina, GLP, GN,<br>etanol, biogas, gas pobre. | Diesel, acpm,<br>biocombustibles         |
| Fluido operante en el<br>proceso de admisión | $Aire + combustible$                             | aire                                     |
| Relación de compresión                       | 8 a 11                                           | 12 a 23                                  |
| Fr                                           | 1.0                                              | $0.4 - 0.7$                              |
| Combustión                                   | Premezcla                                        | Por premezcla y muy alta<br>por difusión |

#### <span id="page-26-0"></span>**1.2.Motor Hyundai Avante.**

Es un motor de inyección a gasolina (carburador) de cuatro cilindros en línea de 4 litros (1795 cc) y ciclo de cuatro tiempos; su inicio de producción fue en 1995 durante 5 años, tiene una potencia de 128CV, con un Par máximo de 162 NM y una relación de compresión de 10:1. (ABC, 2014) (Itaca, 2012)

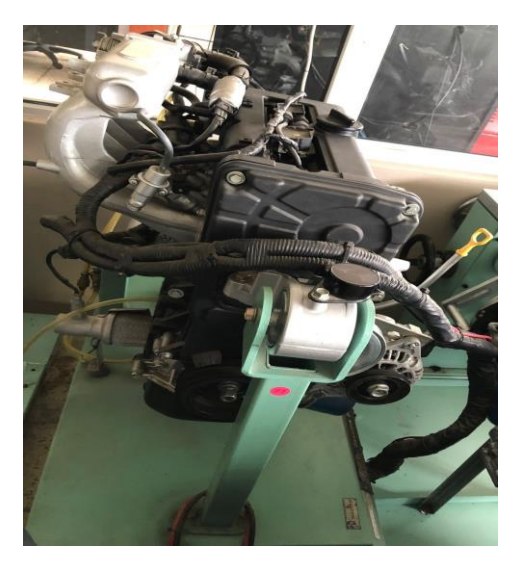

Ilustración 1.7 Motor Hyundai Avante a Gasolina. **Fuente:** (Lucero & Maldonado, 2022)

### <span id="page-26-3"></span><span id="page-26-2"></span><span id="page-26-1"></span>**1.2.1. Características del motor Hyundai Avante a Gasolina.**

Tabla 1-2 Características del motor Hyundai Avante a Gasolina. **Fuente:** (Itaca, 2012)

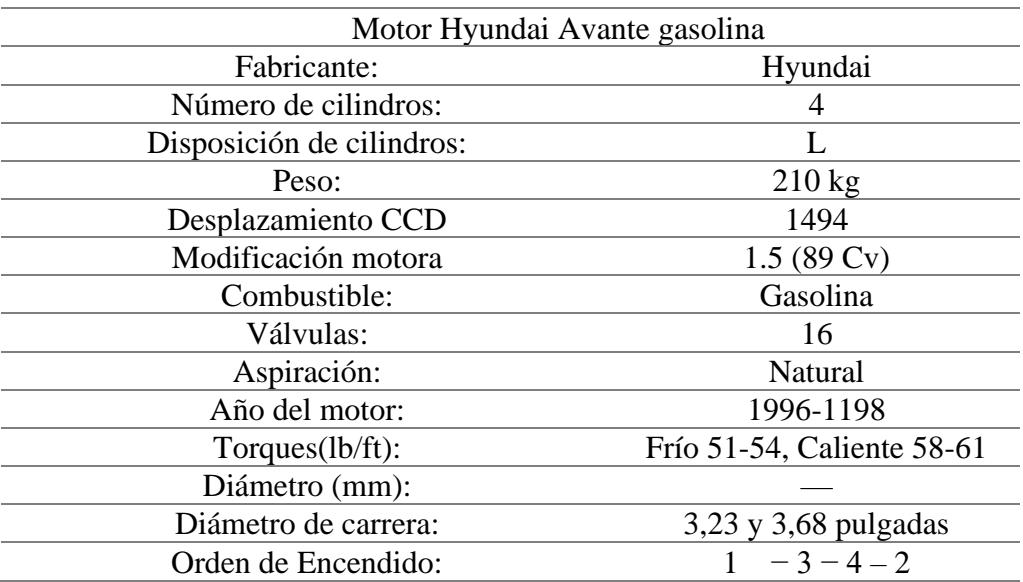

#### <span id="page-27-0"></span>**1.2.2. Hyundai Avante, Lantra, Elantra o i35.**

Es un automóvil considerado de segmento C con fabricación surcoreana desde el año 1990 Hyundai Motor Company. Cuenta con cinco plazas con tracción y motor delanteros, poniéndolos en competición con modelos japoneses como el Honda Civic, Toyota Corolla o el Nissan Sentra siendo uno de los más vendidos del mundo quedando solo detrás del Toyota Corolla y el Ford Focus. (Club, 2013)

**Primera generación (1990-1995)**

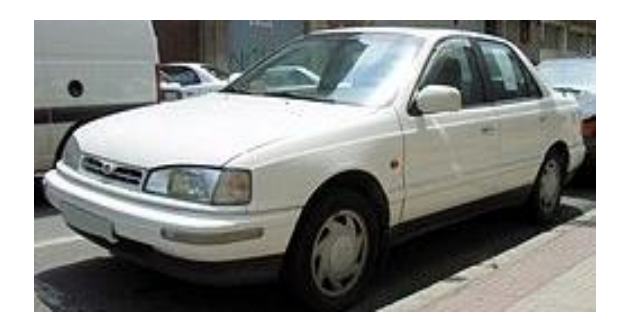

Ilustración 1-8 Elantra, primera generación. **Fuente:** (Club, 2013)

<span id="page-27-1"></span>En su inicio las primeras generaciones fueron denominadas como Lantra en varios países de Europa y Oceanía, ya que Mitsubishi Motors tenía un equipamiento llamado Elante y Lotus o Lotus Elan. En Sudamérica se denomina Elantra. El Elantra (J1) en su primera generación contaba con una carrocería de cuatro puertas, también contaba con motores a gasolina de cuatro cilindros en línea fabricados por la empresa Mitsubishi. (Club, 2013)

La composición de sus motores es:

- Un motor de 1.5 litros de 86 o 95 CV,
- Un motor de 1.6 litros de 86 o 100 CV,
- Un motor de 1.8 litros de 116 o 126 CV, y
- Un motor de 2.0 litros de 138 CV.

**Segunda generación**

**Fase I (1995-1998)**

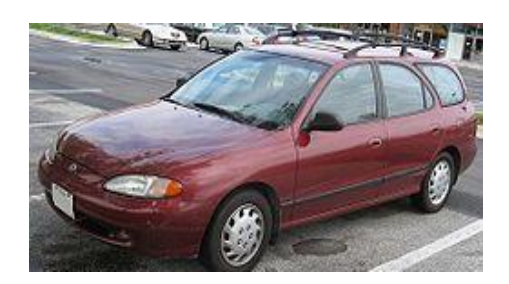

Ilustración 1-9 Elantra, segunda generación. Fase I.

**Fuente:** (Club, 2013)

<span id="page-28-0"></span>La segunda generación del Elantra (J2) incorporó con un diseño familiar de cinco puertas

denominado "Avante Touring" o "Elantra Sportswagon". (Club, 2013)

**Fase II (1998-2001)**

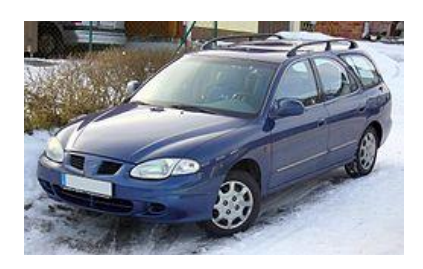

Ilustración 1.10 Elantra, segunda generación. Fase II.

**Fuente:** (Club, 2013)

<span id="page-28-1"></span>La segunda generación del Elantra (J3) implementó un sistema totalmente renovado.

<span id="page-28-2"></span>**Tercera generación (2000-2007)**

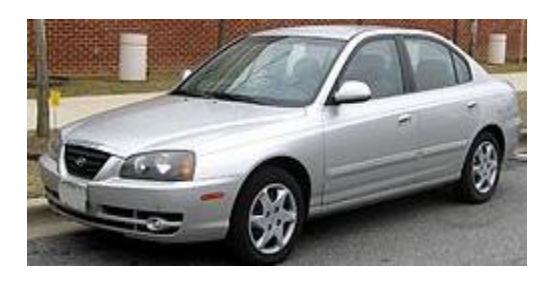

Ilustración 1.11 Elantra, tercera generación. **Fuente:** (Club, 2013)

La tercera generación del Elantra (XD) incorporó elementos de seguridad como son los antibloqueo de frenos y cuatro airbags. Paso de una carrocería familiar un hatchback de cinco puertas. El Elantra en las puerbas de choques recibió tres estrellas por la EuroNCAP. (Club, 2013)

Los motores que se incorporaron fueron:

- Un motor de 1.6 litros de 108 CV
- Un motor de 1.8 y un 2.0 litros de 136 o 139 CV

#### **Cuarta generación (2006)**

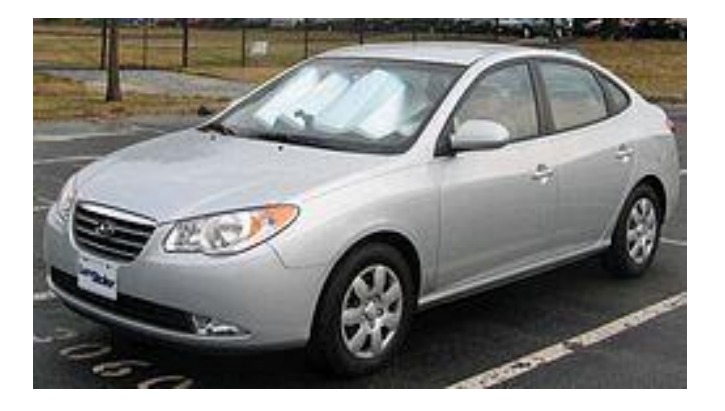

Ilustración 1-12 Elantra, Cuarta generación. **Fuente:** (Club, 2013)

<span id="page-29-0"></span>La cuarta generación del Elantra fue presentado en el Salón del Automóvil de Nueva York en el año 2006 y se empezó a comercializar en el tercer trimestre de ese año. Los motores a gasolina que se presentaron son tres:

- Un motor de 1.6 litros y 112 CV,
- Un motor de 2.0 litros (140HP) y 145 CV,
- Un motor Diesel de 2.0 litros y 110 CV.

El ELANTRA se presentó con carrocería sedán que consta de un diseño no familiar, la nueva versión se comercializa en China como Elantra Young, siendo uno de los modelos más vendidos. (Club, 2013)

#### **Quinta generación (2010 - presente)**

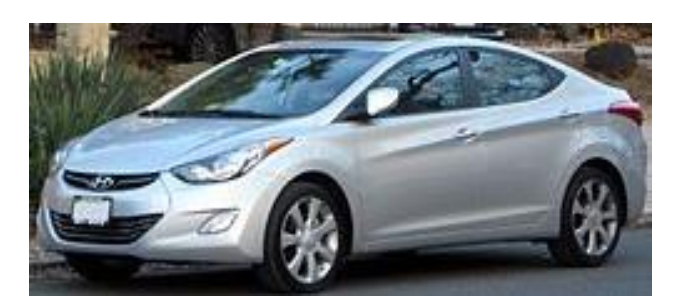

Ilustración 1-13 Elantra, Quinta generación. **Fuente:** (Club, 2013)

<span id="page-30-2"></span>El Elantra de quinta generación (MD), se incorporó al mercado en el año 2011 con la denominación i35 en el mercado europeo. Entre sus motores se encuentra uno de cuatro cilindros atmosféricos denominado Gamma MPI 1.6 (130HP) completamente de Aluminio, el de mejor rendimiento de combustible de la serie y el potente motor Nu MPI 1.8 de 148 HP. Su diseño fue elegido el automóvil del año 2013 en Norteamérica. (Club, 2013)

#### <span id="page-30-0"></span>**1.3.Tecnología Bluetooth.**

#### <span id="page-30-1"></span>**1.3.1. ¿Qué es Bluetooth?**

Tecnología Bluetooth facilita la comunicación entre dispositivos, además de permitir la sincronización entre dispositivos electrónicos como computadoras móviles y teléfonos de celulares y conectarse a Internet a altas velocidades, sin el uso de cables.

Se caracteriza por su bajo costo económico permitiendo el uso enlaces de radio de corto alcance entre móviles como teléfonos celulares, puntos de accesos de red y computadoras. Tiene la capacidad de atravesar paredes y maletines, por lo cual es ideal tanto para el trabajo móvil, como el trabajo en oficinas. (VERGARA, 2008)

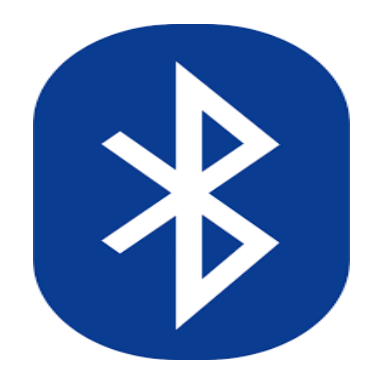

Ilustración 1.14 Bluetooth. **Fuente:** (VERGARA, 2008)

## <span id="page-31-2"></span><span id="page-31-0"></span>**1.3.2. El funcionamiento del estándar.**

Cada dispositivo Bluetooth está tiene incorporado un microchip (tranceiver) que trabaja con una frecuencia de 2.45 GHz que está disponible en todo el mundo. Cada dispositivo cuenta con una dirección de 48 bits. Las conexiones cuentan con un rango máximo de 10 metros, aunque utilizando amplificadores se puede llegar hasta los 100 metros.

## <span id="page-31-1"></span>**1.3.3. Especificaciones**

- Banda de Frecuencia: 2.4 GHz (Banda ISM)
- Tecnología: Espectro Expandido y Saltos en Frecuencia (FHSS)
- Velocidad de datos: hasta 721 kbit/s por piconet
- Rango esperado del sistema: 10 metros (40 pies)
- Número de dispositivos: 8 por piconet y hasta 10 piconets
- Alimentación: 2,7 voltios
- Consumo de potencia: desde 30 uA a 30 mA transmitiendo
- Tamaño del Módulo: 0.5 pulgadas cuadradas (9x9 mm)

### **Raspberry pi.**

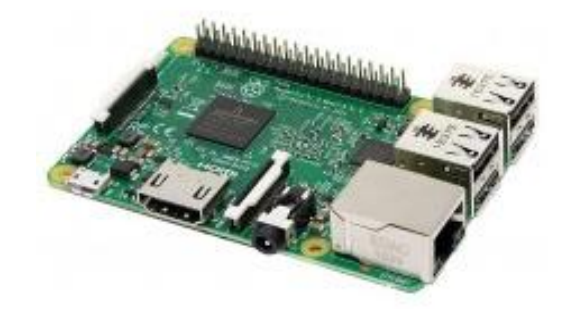

Ilustración 1-15 RaspBerry. **Fuente:** (IONOS, 2022)

<span id="page-32-0"></span>Su origen radica en Reino Unido, donde nació la organización Fundación Raspberry Pi en 2019, la Raspberry Pi está compuesta por un SoC, CPU, memoria RAM, puertos de entrada y salida de audio y video, conectividad de red, almacenamiento, ranura SD para su almacenamiento, una toma para la alimentación, conexiones para periféricos de bajo nivel, reloj. Prácticamente es un ordenador, pero tiene la diferencia ya que no tiene interruptor para encenderlo o apagarlo. (IONOS, 2022)

#### • **Funcionamiento**

Para su funcionamiento debemos conectar los puertos de entrada y salida para interactuar como una pantalla, un ratón o grabar un sistema operativo para Raspberry Pi y luego solo conectamos a la corriente y está lista para su funcionamiento. (IONOS, 2022)

#### • **Aplicaciones**

Las aplicaciones que se presentan incorporado Raspberry son:

- Una de las aplicaciones es establecer un media center o se puede una televisión normal en un Smart TV, con software LIBRELEC o OSMC.
- Permiten emular videojuegos jugando a grandes clásicos con RetroPie instalado.
- Se puede aplicar como ordenador con sistema Linux, a través de distribuciones como: Ubuntu, Raspbian (Debian) o Pidora (Fedora).

#### • **Programación**

Los lenguajes de programación existen varios que permiten desarrollar varios proyectos, como: videojuegos, programas, bases de datos y programas que permitan controlar distintos dispositivos físicos. Uno de los lenguajes más usados y potentes es Python, pero en esta ocasión se trabajó con el lenguaje Note Red. (IONOS, 2022)

#### <span id="page-33-0"></span>**1.4.Sensores.**

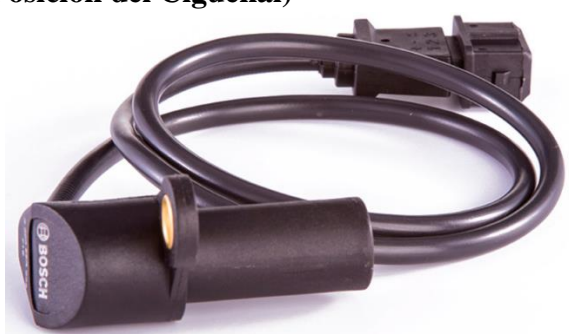

<span id="page-33-1"></span>**1.4.1. CKP (Sensor de Posición del Cigüeñal)**

Ilustración 1.16 Sensor CKP. **Fuente:** (ingenieriaymecanicaautomotriz, 2020)

<span id="page-33-2"></span>Sensor de tipo inductivo. Su construcción puede consistir en un generador de resistencia variable, su función es detectar las variaciones del campo magnético provocadas por el movimiento del cigüeñal. (ingenieriaymecanicaautomotriz, 2020)

<span id="page-33-3"></span>La unidad de control electrónico recibe información de este sensor a través de una tensión alterna sinusoidal de frecuencia variable relativa a la posición del cigüeñal y a las RPM del motor.

> Tabla 1-3 Características del sensor CKP. **Fuente:** (ingenieriaymecanicaautomotriz, 2020)

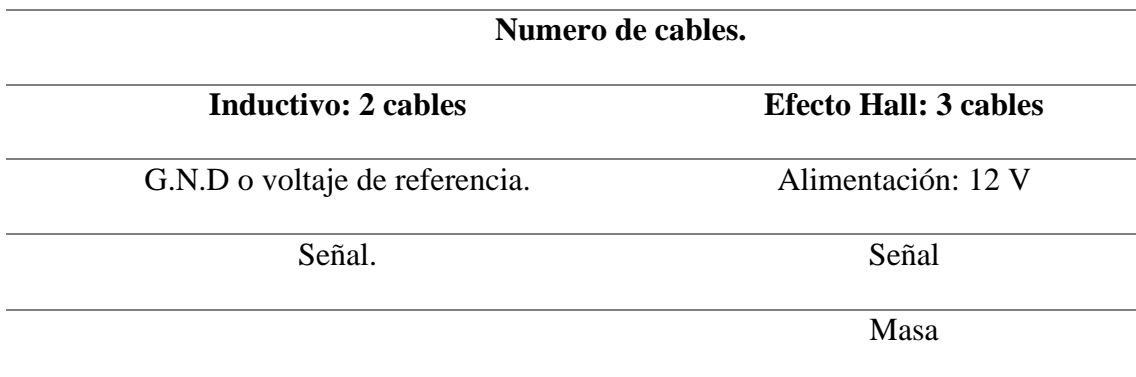

• **Señal del sensor:**

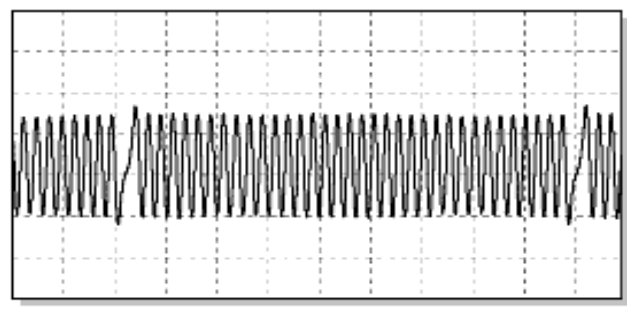

Señal de sensor inductivo

Ilustración 1-17 Señal del sensor inductivo.

**Fuente:** (ingenieriaymecanicaautomotriz, 2020)

<span id="page-34-0"></span>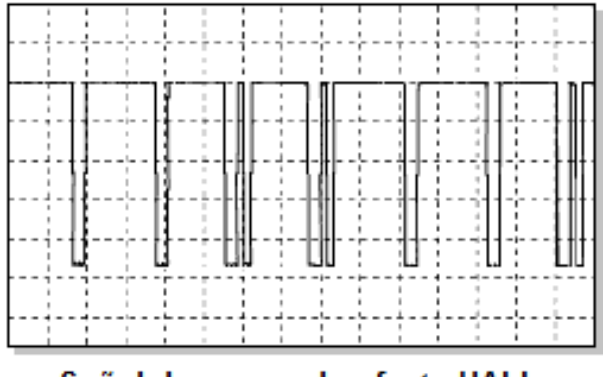

Señal de sensor de efecto HALL

Ilustración 1-18 Señal de efecto Hall. **Fuente:** (ingenieriaymecanicaautomotriz, 2020)

<span id="page-34-1"></span>• **Ubicación:** situado en la zona inferior del motor, en el lado derecho cerca de la polea del

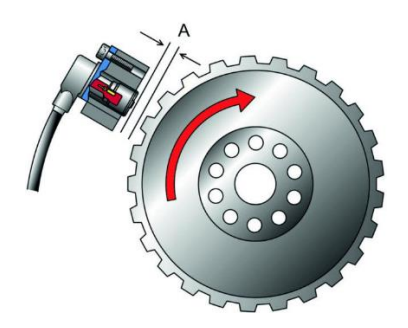

Ilustración 1-19 Ubicación del sensor. **Fuente:** (ingenieriaymecanicaautomotriz, 2020)

#### <span id="page-35-0"></span>• **Funcionamiento:**

El sensor de posición transmite la ubicación de los pistones a la ECU y al módulo de encendido a medida que suben y bajan a lo largo de cada ciclo del motor. La señal del sensor CKP es utilizada por el ordenador para determinar las revoluciones por minuto del motor y poder controlar la sincronización y la duración de la inyección. (ingenieriaymecanicaautomotriz, 2020)

El sensor trabaja con una rueda que tiene dientes faltantes. El CKP rastrea la ubicación de la rueda, que contiene unos 58 dientes, al alinearse la posición libre con el sensor el voltaje varía y se envía la señal y si se alinea con el CKP los otros dientes el voltaje sube cambiando la señal.

#### • **Indicios de falla del sensor:**

- El motor del vehículo no arranca o presenta dificultadas de arranque.
- El vehículo presenta tironeo.
- el motor del vehículo puede apagarse inesperadamente.
- Comprobaciones en el sensor:
- Mediante un multímetro revisar que tenga una resistencia comprendida de 190 a 250 ohmios, siempre y cuando el motor del vehículo se encuentre a temperatura normal.
- Revisar que exista continuidad entre los 2 cables que conectan al sensor.
• Análisis mediante el scanner y revisar el número de pulsos.

#### **1.4.2. IAT (Sensor de temperatura de ingreso de aire)**

Para poder medir la temperatura del aire que aspira el motor se utiliza un termistor con coeficiente de temperatura negativo o denominado NTC, que sirve para determinar la temperatura media del aire circundante. Esto implica que la temperatura del aire se detecta tanto cuando el motor está frío como cuando empieza a funcionar. (Automotriz, 2019)

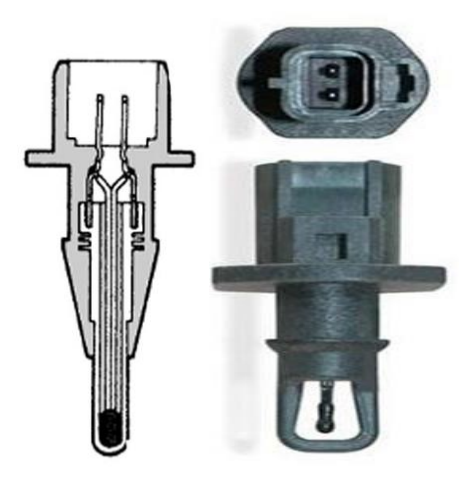

Ilustración 1.20 Sensor IAT. **Fuente:** (Automotriz, 2019)

#### • **Funcionamiento.**

La unidad de control electrónico es alertada de las variaciones de temperatura del aire exterior por la fluctuación de la resistencia interna en función de la temperatura. La información obtenida es utilizada para poder ajustar la inyección de gasolina, lo que cambia la relación de aire y combustible. (EHT, 2016)

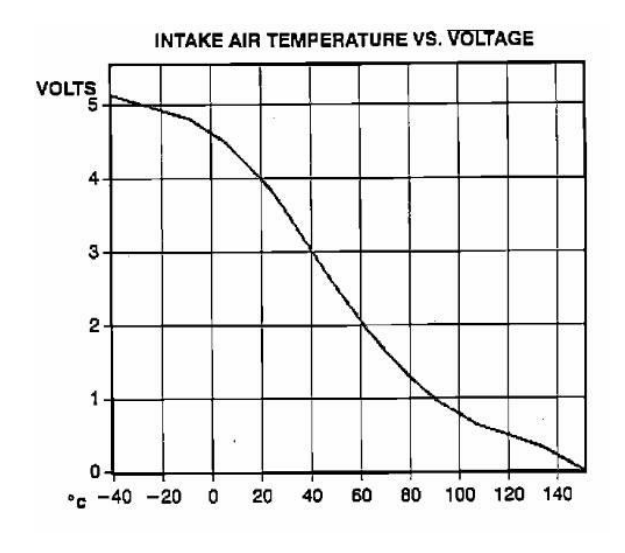

Ilustración 1-21 Funcionamiento del sensor IAT.

#### **Fuente:** (EHT, 2016)

La unidad de control electrónico libera una combinación más débil y menos combustible porque el aire calentado es menos denso. Cuando el aire está frío, el dispositivo de control de la temperatura enriquece la mezcla con más combustible. (EHT, 2016)

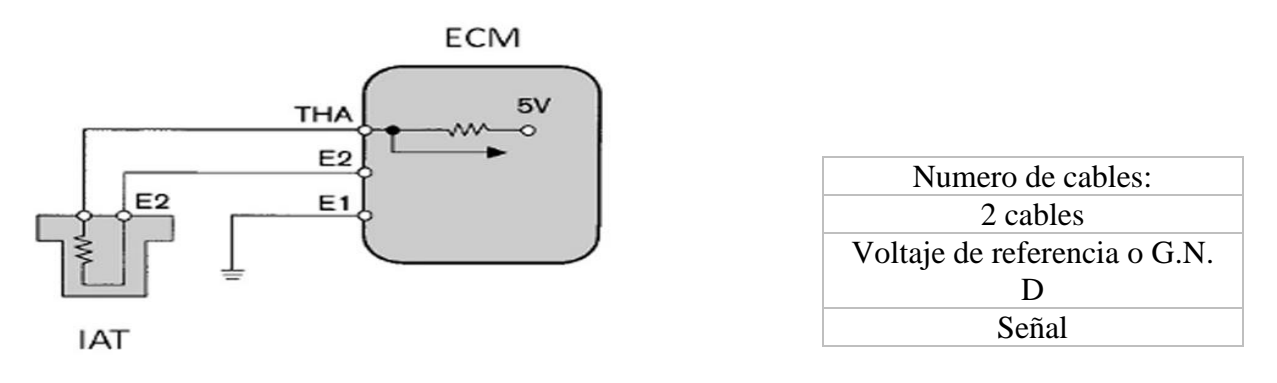

Ilustración 1-21 Control del sensor.

**Fuente:** (EHT, 2016)

En condiciones de trabajo del sensor IAT se realiza de forma de que, entre más caliente,

menos será la resistencia y su alimentación será de 5 Voltios.

#### Tabla 1-4 Condiciones de trabajo del sensor IAT. **Fuente:** (EHT, 2016)

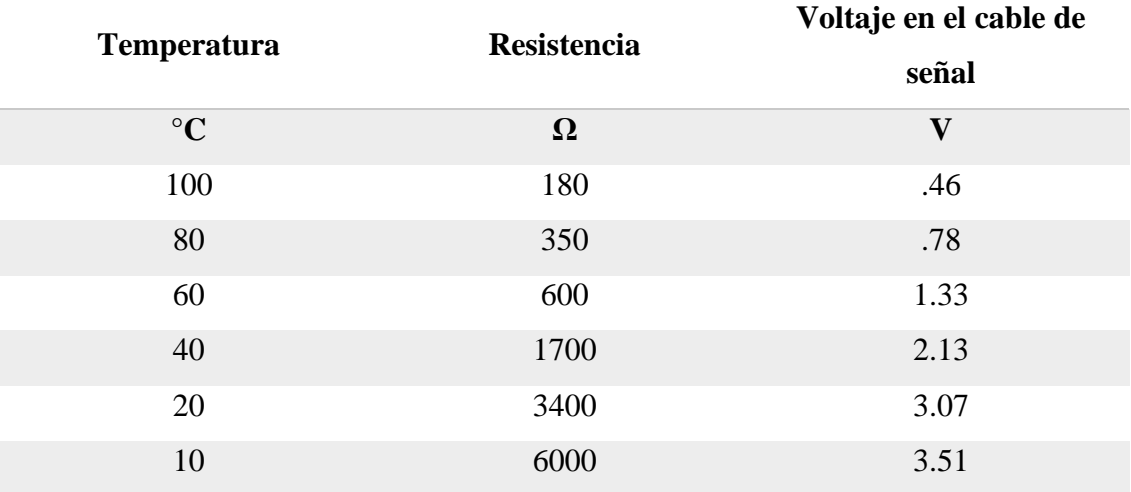

# • **Síntomas de fallas que se producen en el sensor IAT:**

- El vehículo presenta emisiones contaminantes de óxido de carbono.
- Alto consumo de combustible del vehículo.
- Problemas de arranque en frio.
- Presenta aceleraciones altas.

### • **Comprobaciones que se pueden realizar en el sensor IAT:**

Al desconectar el sensor verificaremos el voltaje de alimentación que debe ser entre los 4.8

a los 5 Voltios.

Verificar la señal de salida a diferentes temperaturas de funcionamiento comprendidas en el motor frío de 4 a 4.8 Voltios y en el motor caliente de 0.4 a 0.5 Voltios.

#### **1.4.3. O2 (Sensor de oxígeno)**

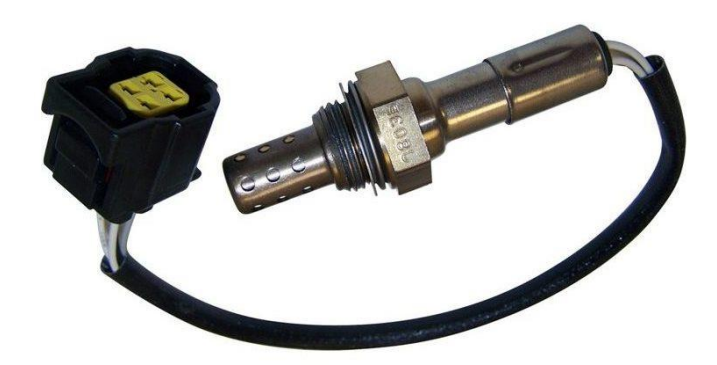

Ilustración 1-22 Sensor de oxígeno. **Fuente:** (mundocarro, 2017)

El funcionamiento del sensor de oxígeno, también conocido como sonda lambda, se basa en una célula galvánica con un electrolito sólido que detecta las concentraciones de oxígeno.

El electrolito sólido es una sustancia cerámica compuesta por dióxido de circonio estabilizado con Oxido de Itrio; esta estructura es impermeable a los gases. Uno de los extremos del cuerpo cerámico está sellado, mientras que el otro está en contacto con el aire ambiente como referencia. Para proteger el cuerpo cerámico de los golpes y de las fluctuaciones bruscas de temperatura, ambos extremos del cuerpo cerámico están equipados con electrodos internos que tienen un tubo con un extremo sellado y bordes laterales y una tapa fina recubierta de platino que es permeable a los gases en la parte superior. (mundocarro, 2017)

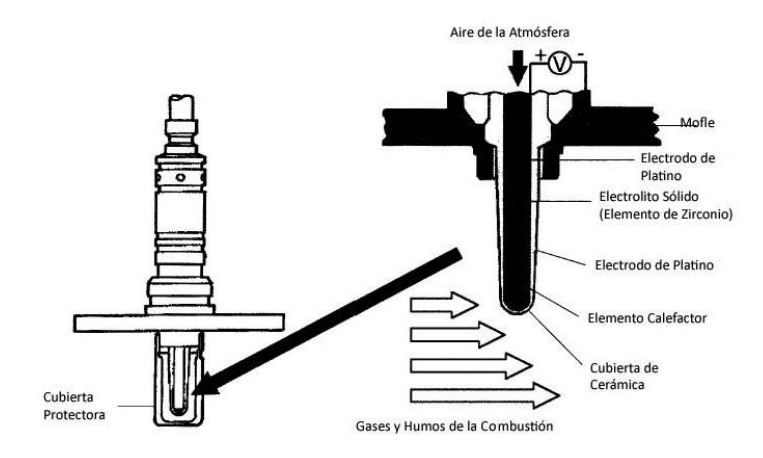

Ilustración 1-23 Funcionamiento del sensor. **Fuente:** (encendidoelectronico, 2015)

#### • **Funcionamiento:**

El sensor comúnmente realizado por una bombilla de cerámica con una fina cubierta de platino en ambos lados.

El sensor de oxígeno analiza continuamente la cantidad de oxígeno en los gases que produce el motor con la cantidad de oxígeno en el exterior; esta diferencia genera una tensión continua que normalmente se sitúa entre 0,1 a 0,9 Voltios. En el caso de los vehículos, la relación exacta gasoil-aire es de 14,7 partes de aire por 1 parte de gasoil. Las relaciones estequiométricas son las que preservan el equilibrio entre la generación de gases nocivos y la entrega de electricidad. Se supone que representa la cantidad de combustible y aire necesario para una combustión completa.

Las mezclas con lambdas de 1,05 o más se consideran pobres, mientras que las que tienen lambdas de 0,95 o menos se consideran ricas. El funcionamiento adecuado del sensor de oxígeno determina la eficacia con la que se introducen y reducen los gases contaminantes.

Se encuentra generalmente ubicado en el sistema de escape del motor.

Debido a su continua exposición a los gases de combustión, con el tiempo tendrá que ser sustituido.

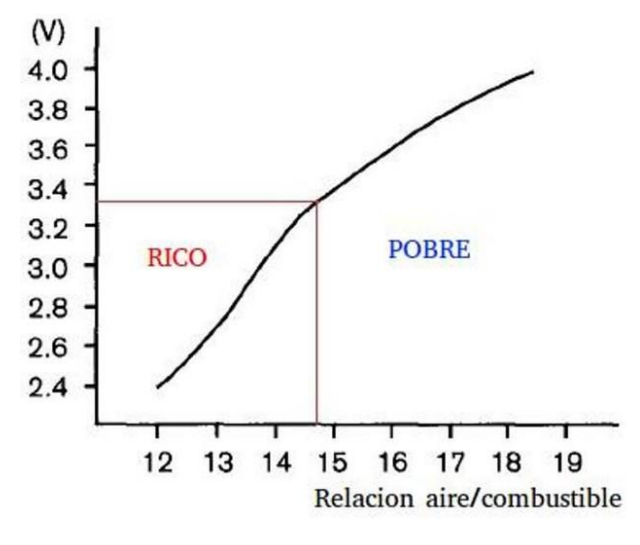

Ilustración 1-24 Funcionamiento del sensor.

**Fuente:** (encendidoelectronico, 2015)

• Características del sensor de oxígeno.

Tabla 1-5 Características del sensor de oxígeno. **Fuente:** (encendidoelectronico, 2015)

| Caracteristicas del sensor O2 |                                                                                                    |
|-------------------------------|----------------------------------------------------------------------------------------------------|
| <i>Tipos</i>                  | Zirconio<br>Titanio                                                                                                    |
| Numero de cables              | De 1 cable: La señal (color negro), donde<br>la masa del sensor es su propia carcasa.<br>De 2 cables: Señal (color negro).<br>Resistencia calentadora (color blanco),<br>la masa del sensor es su propia carcasa.<br>De 3 cables: Señal (color negro).<br>Resistencia calentadora $(+)$ y $(-)$ (ambos<br>de color blanco)<br>De 4 cables: Señal (color negro).<br>Masa de la sonda tomada en la<br>computadora (color gris).<br>Resistencia calentadora $(+)$ y $(-)$ (ambos<br>de color blanco) |

*Características del sensor O2*

- **Fallos que se presentan en el sensor O2:**
	- El vehículo presenta mayores emisiones de gases contaminantes.
	- El vehículo presenta un consumo excesivo de combustible.
	- El vehículo presenta una pérdida de potencia.
	- Comprobaciones en el sensor de O2:

En mezcla rica, cuando el flujo de gases tiene bajo oxígeno se debe analizar: Sensor MAP dañado, fugas en el inyector, combustible contaminado con aceite y el filtro de aire contaminado.

Si el flujo de gases de escape es elevado o mezcla pobre se debe analizar: cable del sensor de oxígeno, inyectores dañados, presencia de partículas de agua en el combustible, baja presión de combustible y fugas en el sistema de escape del vehículo.

#### **1.4.4. TPS (Sensor de posición del acelerador)**

EL sensor está constituido por una resistencia variable lineal que es alimentada mediante una tensión de 5 Voltios y de esta forma permite alterar la resistencia a la relación al efecto que es causado por la señal. (ingenieriaymecanicaautomotriz, ingenieriaymecanicaautomotriz.com, 2021)

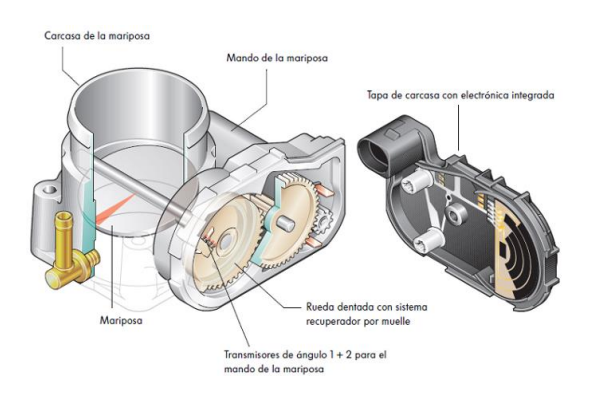

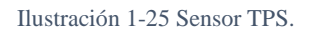

**Fuente:** (ingenieriaymecanicaautomotriz, ingenieriaymecanicaautomotriz.com, 2021)

#### • **Funcionamiento**

Describe la posición angular de la mariposa, que indica la condición del acelerador mientras envía datos a la unidad de control. La ECU calcula el pulso del inyector y el funcionamiento del sistema de control de emisiones del vehículo.

El sensor por lo general se encuentra sobre la mariposa en el cuerpo de aceleración del motor. (ingenieriaymecanicaautomotriz, ingenieriaymecanicaautomotriz.com, 2021)

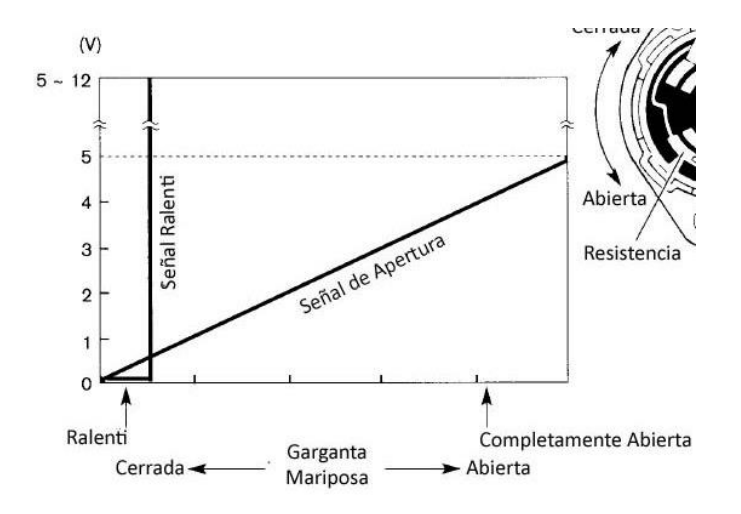

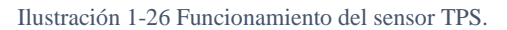

**Fuente:** (ingenieriaymecanicaautomotriz, ingenieriaymecanicaautomotriz.com, 2021)

#### • **Características del sensor TPS.**

Tabla 1-6 Características del sensor. **Fuente:** (ingenieriaymecanicaautomotriz, ingenieriaymecanicaautomotriz.com, 2021)

#### *Características*

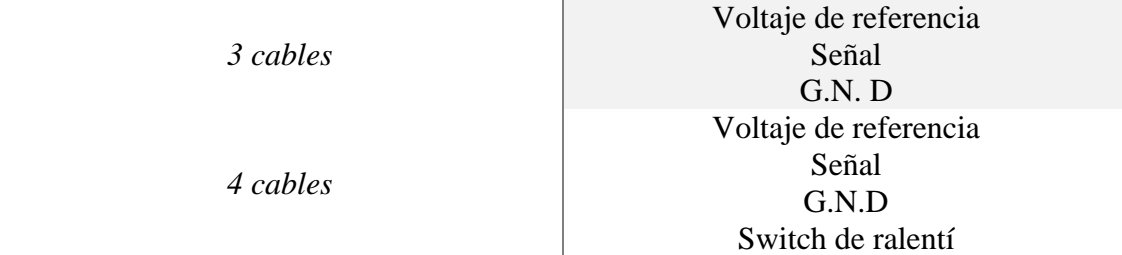

#### • **Síntomas de falla:**

- El vehículo presenta una marcha mínima inestable.
- El vehículo presenta rendimiento del motor bajo y un consumo de combustible.
- Motor acelerado o régimen inadecuado en ciertas condiciones.
- Tironeo de motor.
- **Comprobaciones:**

Control de voltaje mínimo con el uso de un multímetro colocando la masa hacia negativo del multímetro a la carrocería del vehículo y el positivo al cable de señal.

Control de voltaje máximo con el acelerador pisando a fondo y con un multímetro obteniéndose entre 4 a 4.6 Voltios.

Al arrancar el vehículo la salida de tensión con voltaje mínimo y según como la mariposa se abre, la tensión debe ir aumentando hasta llegar al máximo valor que debe ser entre 4 a 4.6 Voltios.

#### **1.4.5. CMP (Sensor de posición del árbol de levas)**

El sensor CMP registra la posición del árbol de levas. Por lo general está situado del lado de la distribución en frente a la polea del árbol de levas o dentro del distribuidor.

### • **Funcionamiento:**

En conjunto con el CKP determina la posición en que se encuentra el primer cilindro del pistón, si se encuentra en compresión o en escape en camino hacia el PMS determinando así la inyección de combustible. Sus datos permiten a la calculadora crear un cilindro de referencia que garantizará que se siga el orden de encendido e inyección. (Choez, 2021)

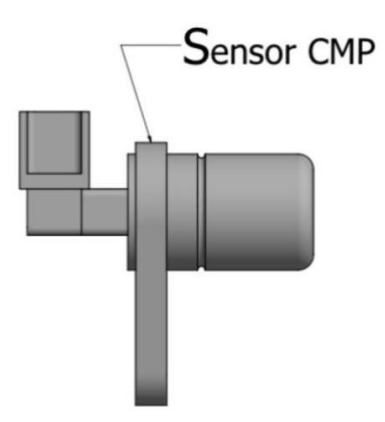

Ilustración 1-27 Funcionamiento del sensor CKP.

**Fuente:** (Choez, 2021)

• **Características del sensor CKP**

Tabla 1-7 Características del sensor. **Fuente:** (Choez, 2021)

*Características:*

*2 cables (Inductivo)*

Alimentación de 12 Voltios

*3 cables (Efecto Hall)*

Masa

Voltaje de referencia o G.N.D

Señal

Señal

**Sensor CMP (Hall):** Identifica el cilindro número 1 y se usa como referencia para determinar el tiempo de inyección secuencial de combustible del vehículo.

**Sensor CMP (Inductivo):** Este sensor provee a la ECU la información necesaria para identificar el cilindro número 1. Es usado en sistemas de inyección secuencial.

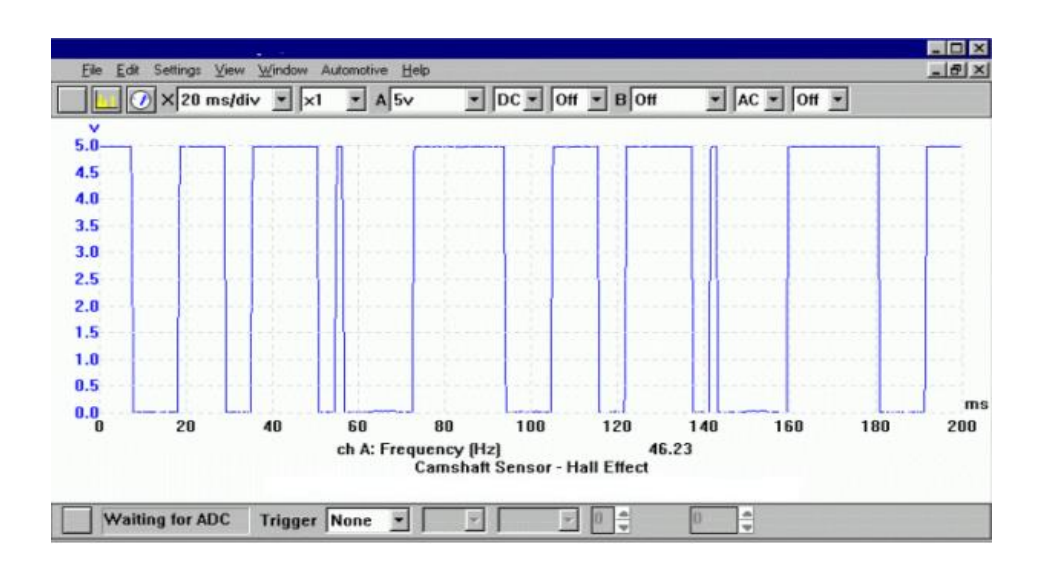

Ilustración 1.28 Grafica del sensor.

**Fuente:** (Choez, 2021)

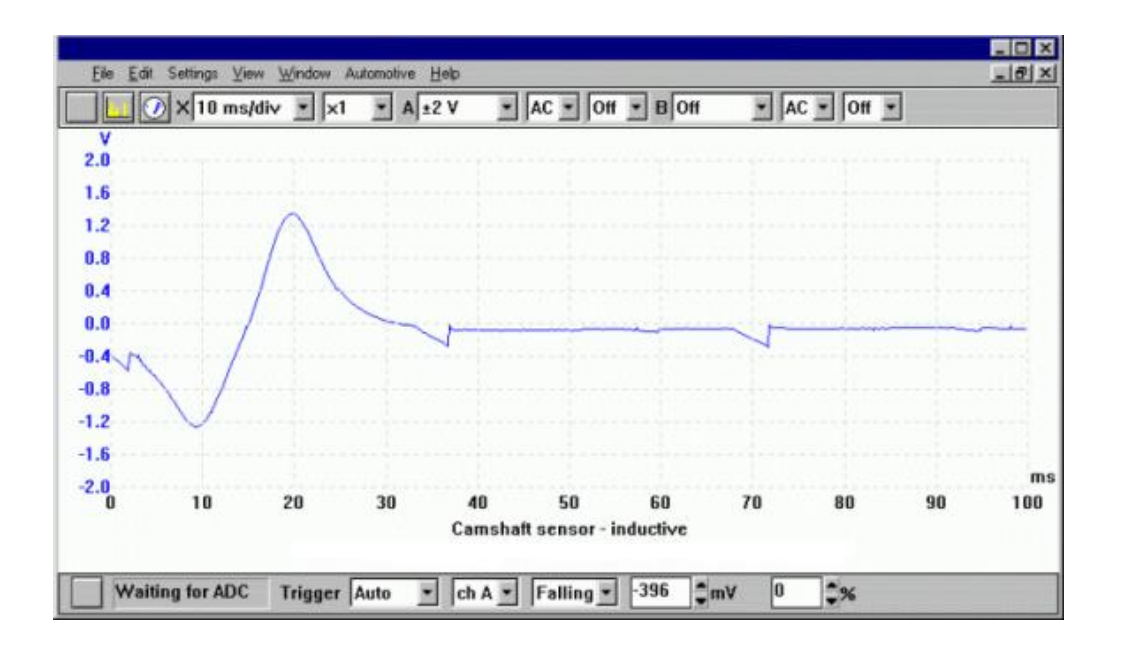

Ilustración 1.29 Grafica del sensor.

#### **Fuente:** (Choez, 2021)

# • **Síntomas de falla:**

- El motor del vehículo presenta dificultad en el arranque.
- Fallo del régimen de ralentí en frío.
- Falta de potencia del vehículo.
- Explosiones en el arranque del vehículo.
- Luz de Check Engine encendida.
- **Comprobaciones:**
	- Verificar la resistencia (200 ohmios) y el voltaje (1 a 3 Voltios).
	- Verificar que el sensor esté conectado a tierra.
	- Revisar la forma de onda mediante el Osciloscopio o Scanner.

# **1.4.6. MAF (Sensor de flujo de masa de aire)**

Sensor de flujo de masa del aire, compuesto por un módulo electrónico que contiene un termistor con un cable de platino para soportar la temperatura, el circuito de control completamente electrónico que permite convertir la cantidad de aire que el motor del vehículo lleva hacia la admisión mediante una señal del voltaje. (Automotriz S. , 2019)

La unidad de control electrónica mediante la señal de voltaje utiliza para determinar el volumen existente de aire y mediante el cálculo determinar cuál es la cantidad de trabajo que se está realizado en el motor, además de la cantidad de combustible que se debe suministrar a los inyectores y cuando empezar la chispa en cada uno de los cilindros para el funcionamiento.

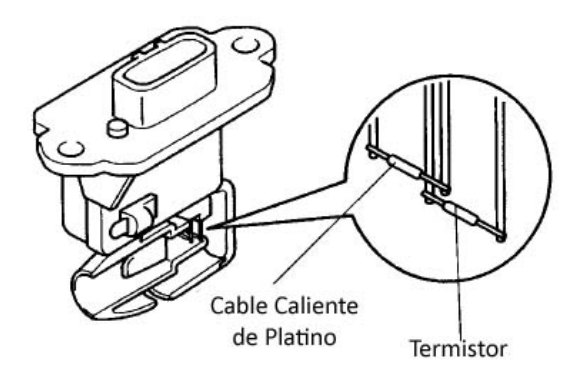

Ilustración 1.30 Sensor MAF. **Fuente:** (Automotriz S. , 2019)

#### • **Funcionamiento**

Permite determinar la cantidad de aire que ingresa hacia el motor, para esto el termistor establece la temperatura del aire que está ingresando y así el cable de platino mantiene una temperatura en a la del termistor.

Al darse un incremento en el flujo de aire establece que el cable del platino caliente vaya perdiendo calor y con eso disminuye la temperatura permitiendo que el circuito electrónico interno del sensor compensa la pérdida del calor del cable del platino enviando más corriente por medio del cable para tenerlo caliente. Entre más sea la cantidad de aire que está ingresando al motor ese más rápido enfriará al cable caliente. (Automotriz S. , 2019)

> Tabla 1.8 Características del sensor. **Fuente:** (Automotriz S. , 2019)

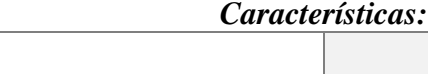

*3 cables*

Alimentación Tierra Computadora

• **Voltajes del sensor MAF.**

Tabla 1.9 Voltajes del sensor. **Fuente:** (Automotriz S. , 2019)

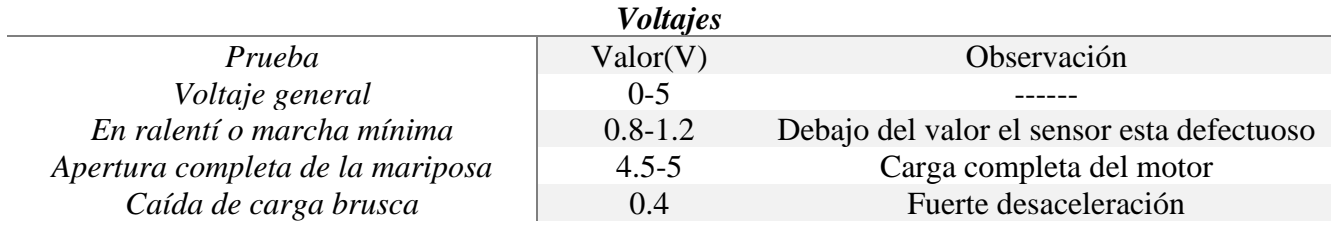

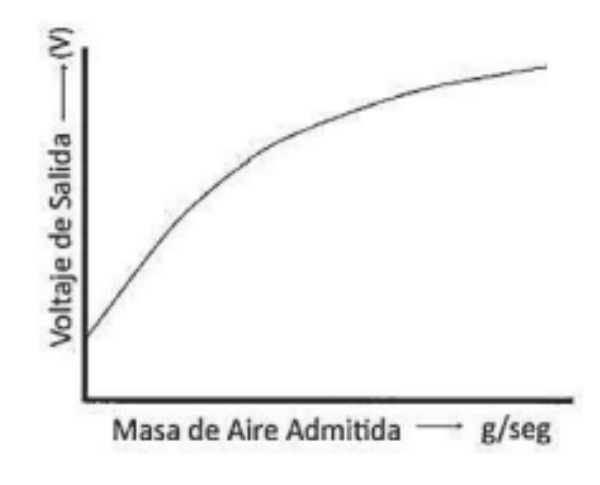

Ilustración 1-31 Grafica del sensor MAF. **Fuente:** (Automotriz S. , 2019)

- **Síntomas:**
- El motor del vehículo puede apagarse repentinamente.
- Luz de Check Engine encendida.
- Códigos de falla OBD [P0100,](https://codigosdtc.com/p0100/) [P0101,](https://codigosdtc.com/p0101/) [P0102](https://codigosdtc.com/p0102/) en el scanner.
- Arranque pobre por la mayor cantidad del combustible en la mezcla
- Mas combustible que aire, lo que provoca humo negro.
- **Soluciones**
- Comprobar si al sensor le está llegando corriente.
- Mediciones de las señales del sensor.
- Limpieza del Sensor mediante productos diluyente que no dañen la parte electrónica del mismo.
- Si se cambia el sensor de debe cambiar el filtro de aire.

## **1.4.7. Termistor**

Es un sensor que nos permite detectar la temperatura por medio de las resistencias ya sea en calor o frío. Son de 2 tipos, el NTC que es el coeficiente de temperatura negativo y donde mientras aumenta la temperatura la resistencia disminuye NTC y el PTC que es el coeficiente de temperatura positivo que es cuando aumenta la temperatura, aumenta también la resistencia. (ingmecafenix, 2018)

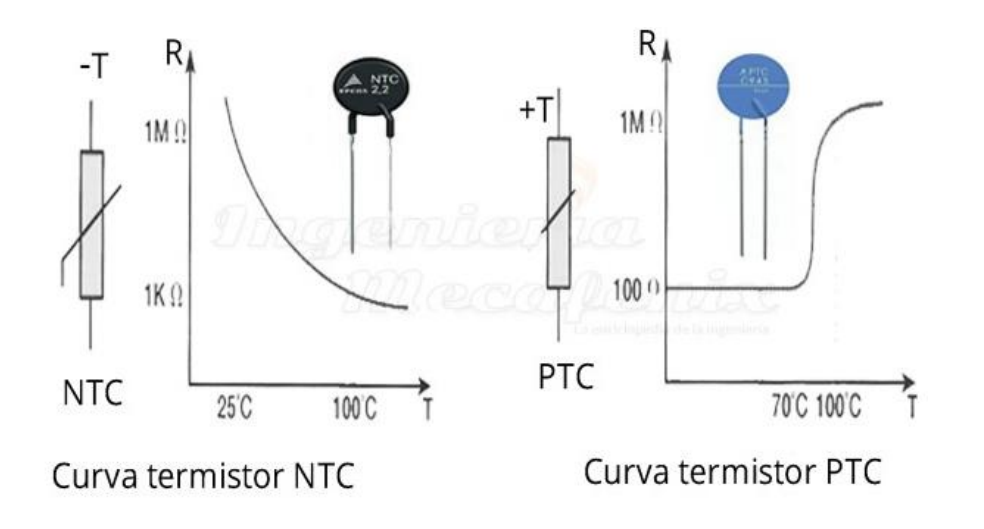

Ilustración 1-32 Termistor. **Fuente:** (ingmecafenix, 2018)

#### **Funcionamiento:**

Básicamente se centra en la variabilidad de la resistencia del semiconductor del sensor por

los cambios de temperatura del ambiente.

**Reconocimiento e Inspección visual de las partes del Banco Didáctico del Motor Hyundai Avante a gasolina.**

# **CAPÍTULO 2**

El diagnóstico de un motor, es una evaluación que se realiza para obtener información relevante acerca de su funcionamiento necesario para la toma de datos. Se tiene que revisar aspectos de la funcionalidad de sus sistemas auxiliares, como: el estado en que se encuentra la compresión del motor, si existen fugas de fluidos del motor, coloración del humo del escape, etc.

En la siguiente tabla se detallará un modelo a seguir de la inspección visual en un motor a Combustión Interna.

#### **2.1. Reacondicionamiento del motor Hyundai Avante a Gasolina.**

Para obtener un adecuado funcionamiento del motor MEP Hyundai Avante a Gasolina, se va a realizar el reacondicionamiento del mismo, en el cual, para su proceso de reparación, se realizará un diagnóstico preventivo para luego implementar el panel de control electrónico con encendido y apagado por bluetooth mediante RaspBerry.

Para el reacondicionamiento del MEP se procede a realizar una inspección visual a través de un "Check List", misma que nos brinda la información necesaria para verificar el estado inicial del motor.

# **2.1.1. Lista de inspección visual.**

En la siguiente tabla, se detalla un listado en la que se presenta el estado actual del motor a gasolina y así proceder con su respectivo reacondicionamiento para implementar el panel de control electrónico con su respectivo encendido y apagado por Bluethooth.

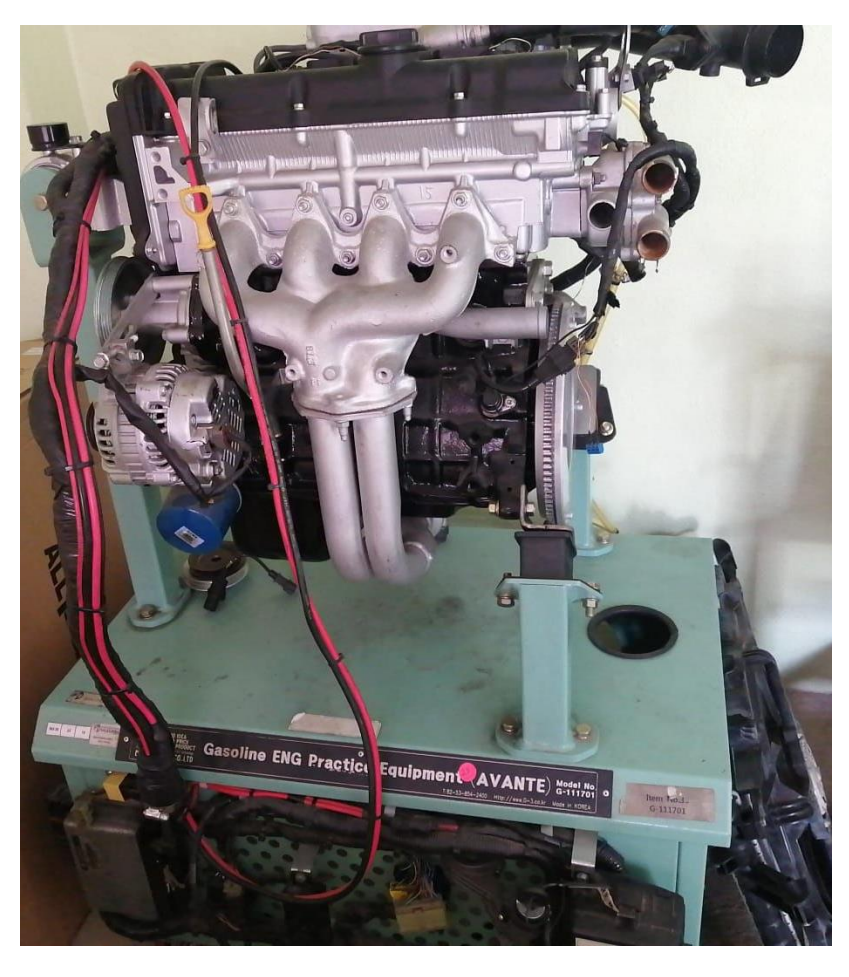

Ilustración 2 Motor Hyundai Avante a Gasolina. **Fuente:** (Lucero & Maldonado, 2022)

# • **Check List de los componentes del motor.**

L.

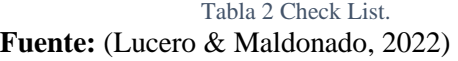

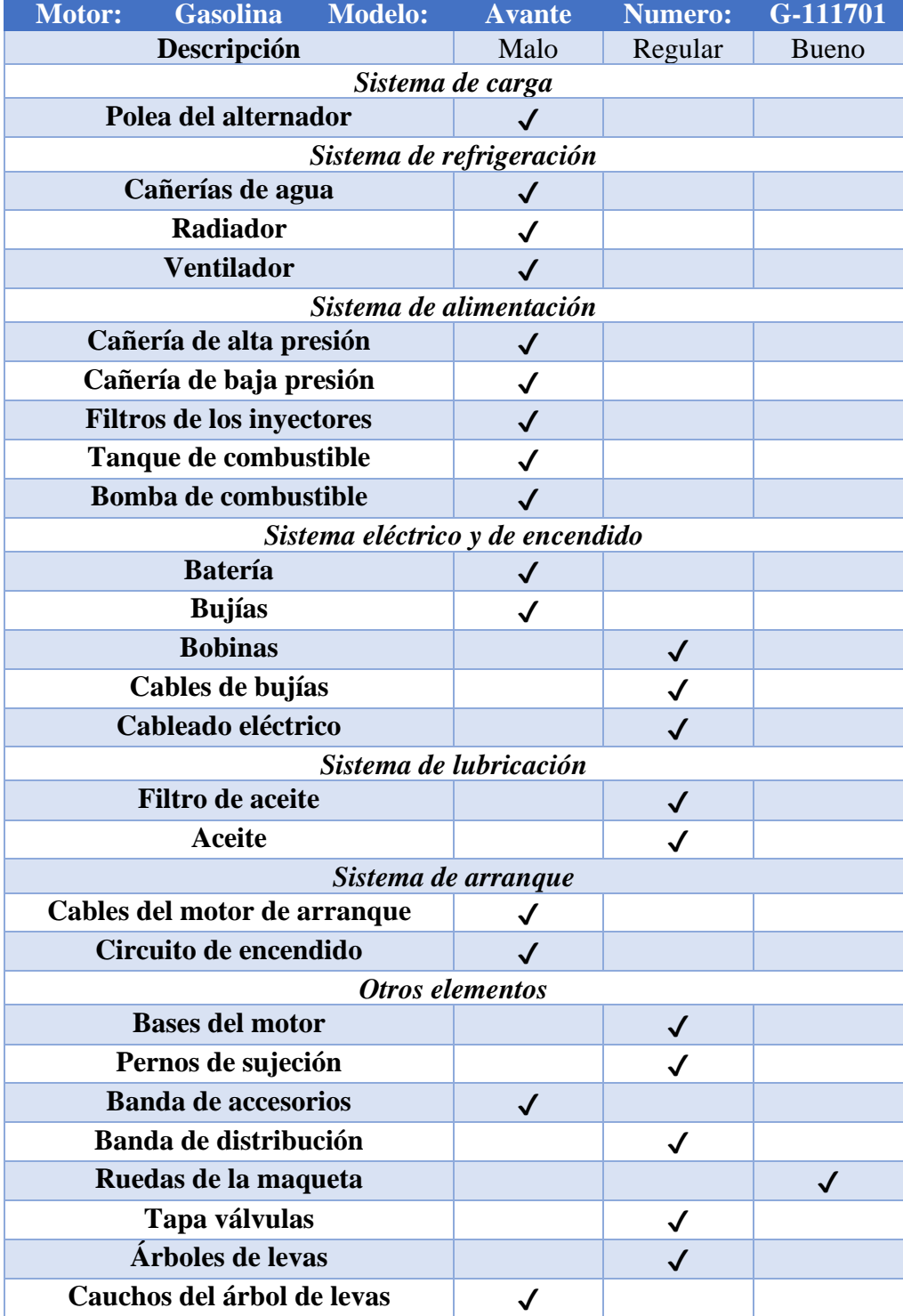

# **2.1.2. Sistema de Carga**

## • **Polea del alternador**

Al momento de realizar la inspección de la polea se identificó que esta tenía un desplazamiento que provocaba un descentramiento de la banda de accesorios provocando que no trabaje de manera adecuada la bomba de agua y presentaba fallas en el sistema de encendido.

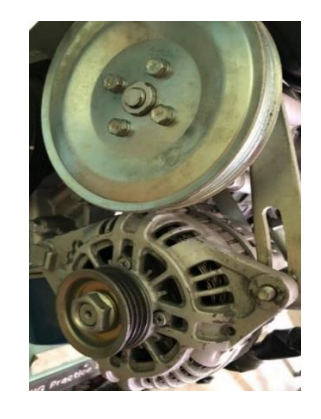

Ilustración 2-1 Polea del alternador. **Fuente:** (Lucero & Maldonado, 2022)

# **2.1.3. Sistema de refrigeración**

#### • **Cañerías de agua**

Se pudo identificar la ausencia de cañerías de agua, verificando que el sistema no constaba

de con su funcionamiento adecuado.

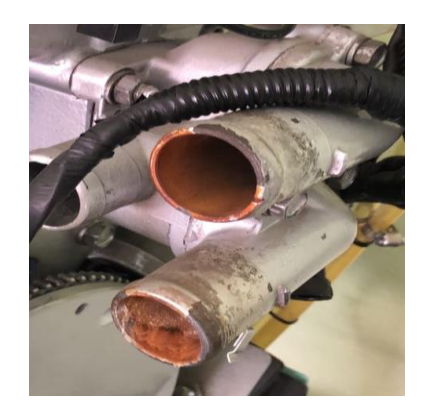

Ilustración 2-2 Cañerías de agua. **Fuente:** (Lucero & Maldonado, 2022)

# • **Radiador y ventilador**

Como se aprecia en la imagen del motor, podemos constatar que este no cuenta con un electroventilador y un radiador; por ende, no hay un funcionamiento adecuado.

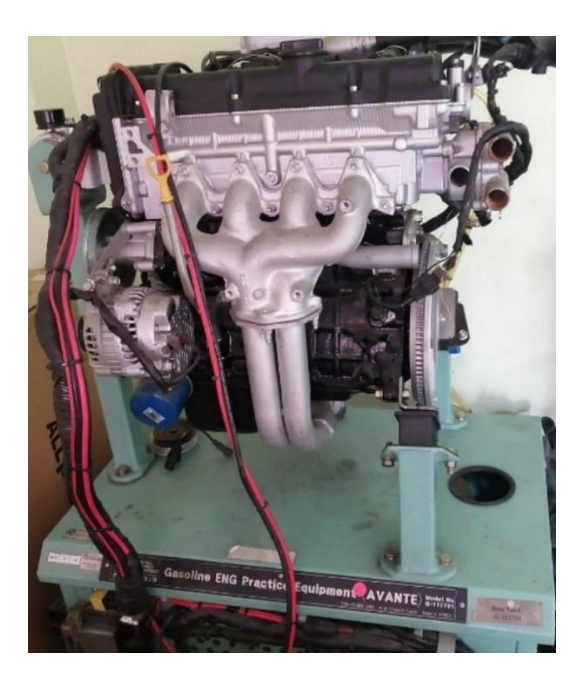

Ilustración 2-3 Radiador y Ventilador. **Fuente:** (Lucero & Maldonado, 2022)

# **2.1.4. Sistema de alimentación.**

# • **Cañería de alta presión.**

Al realizar la inspección visual de las cañerías de alta presión, constatamos que se encontraba en buenas condiciones a excepción del riel de inyectores que tenía una pequeña grita en una parte de este.

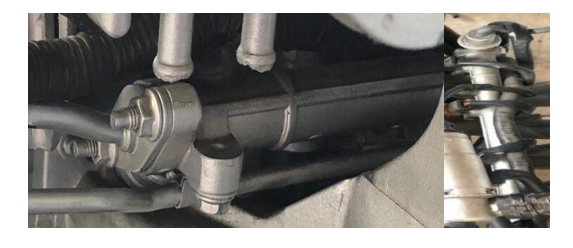

Ilustración 2-4 Cañerías de alta presión. **Fuente:** (Lucero & Maldonado, 2022)

# • **Cañería de baja presión.**

Las cañerías de alta presión se encontraban físicamente en buenas condiciones, pero con suciedad que no permitían el paso correcto del fluido.

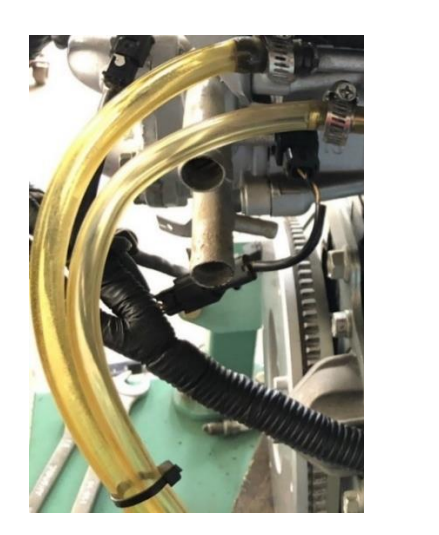

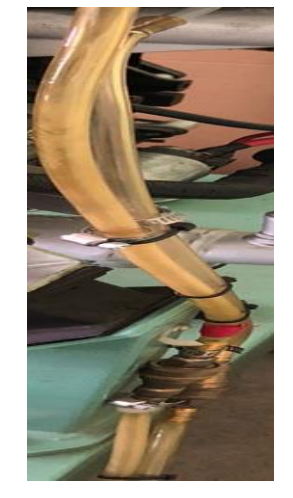

Ilustración 2-5 Cañerías de baja presión. **Fuente:** (Lucero & Maldonado, 2022)

# • **Filtro de los inyectores**

Al revisar los filtros de los inyectores de verificamos que estos se encontraban en malas

condiciones constatando que su funcionamiento no es el adecuado.

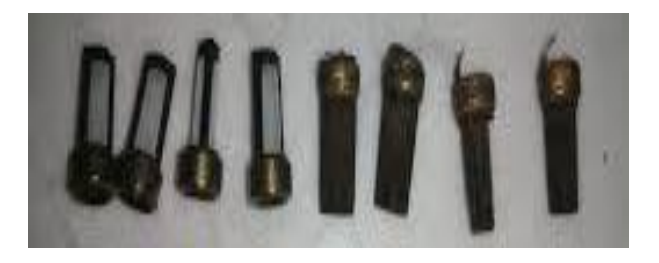

Ilustración 2-6 Filtro de inyectores. **Fuente:** (Lucero & Maldonado, 2022)

# • **Tanque y bomba de combustible.**

Se pudo constatar la ausencia del tanque de combustible y por ende la de la bomba del mismo.

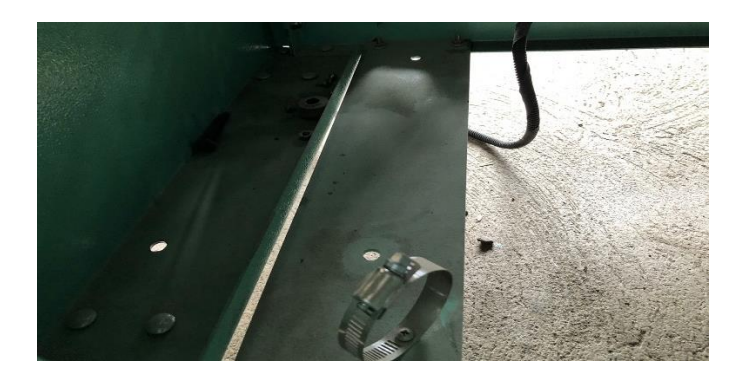

Ilustración 2-7 Tanque y bomba de combustible. **Fuente:** (Lucero & Maldonado, 2022)

# **2.1.5. Sistema eléctrico y de encendido**

• **Batería.**

Constatamos la ausencia de la batería encontrando solamente los cables positivo y negativo de la misma.

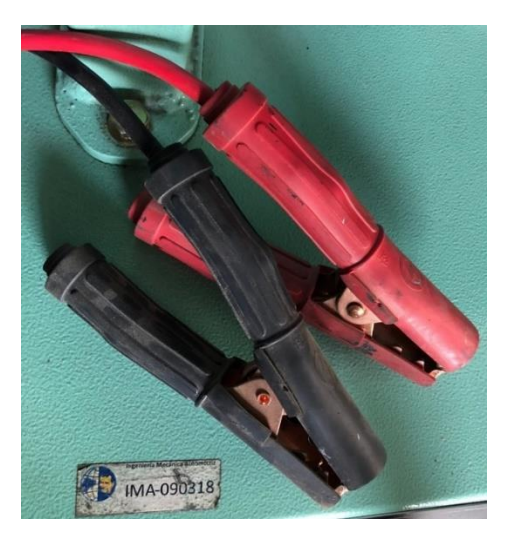

Ilustración 2-8 Batería. **Fuente:** (Lucero & Maldonado, 2022)

# • **Bujías.**

Al revisar el estado en que se encontraban las bujías se pudo identificar que era necesario realizar un cambio ya que no se encontraban en buenas condiciones de funcionamiento.

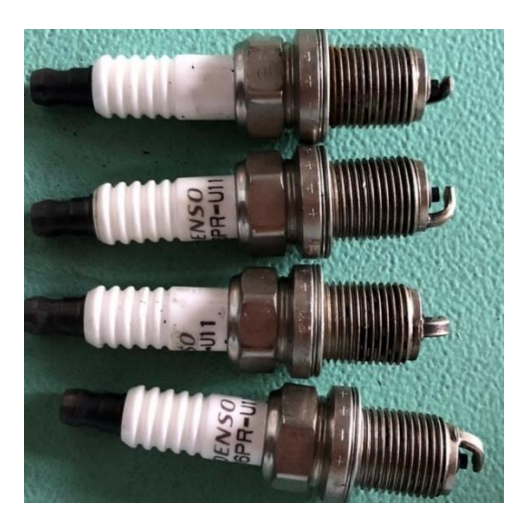

Ilustración 2-9 Bujías. **Fuente:** (Lucero & Maldonado, 2022)

• **Bobinas.**

Las bobinas con su respectivo cableado del motor se encontraban en buenas condiciones,

solo se necesitaba una limpieza externa de las mismas.

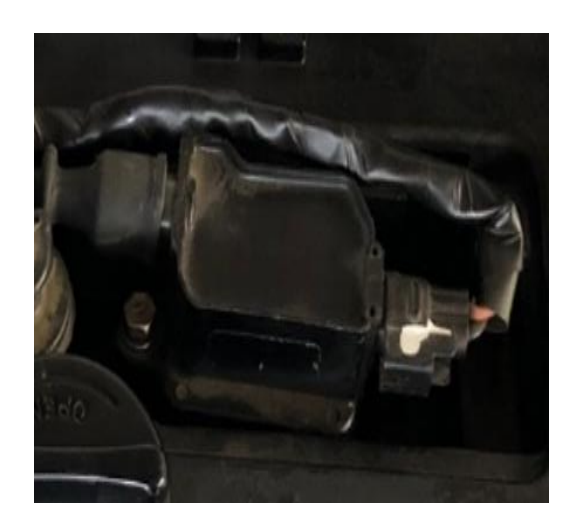

Ilustración 2-10 Bobina. **Fuente:** (Lucero & Maldonado, 2022)

# • **Cables de bujías.**

Al realizar la inspección de los cables de las bujías se pudo constatar que estos se encuentran en buenas condiciones permitiéndonos el uso de los mismos para el funcionamiento del motor.

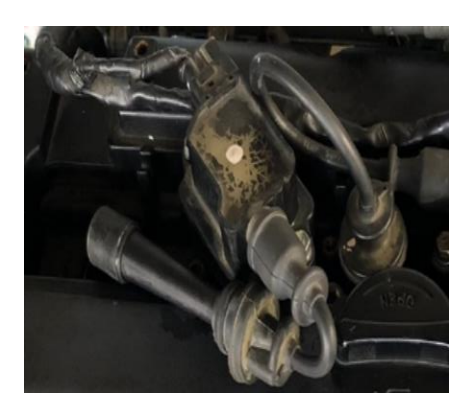

Ilustración 2-11 Cables de bujías. **Fuente:** (Lucero & Maldonado, 2022)

# • **Cableado eléctrico.**

El cableado del sistema eléctrico se encontraba en condiciones que se pudo reparar y

poder reutilizar para poner en buen funcionamiento el motor.

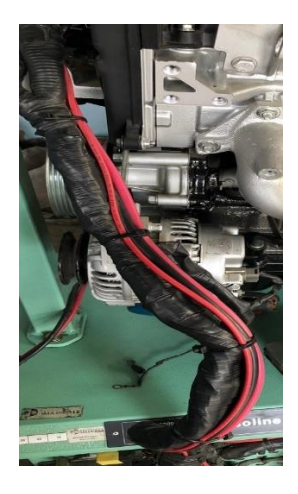

Ilustración 2-12 Cableado eléctrico. **Fuente:** (Lucero & Maldonado, 2022)

# **2.1.6. Sistema de lubricación.**

## • **Filtro de aceite.**

El filtro de aceite es uno de los elementos fundamentales al momento del funcionamiento de lubricación, es por ellos que al revisarlo en el motor se constató que era necesario ser sustituido por uno nuevo.

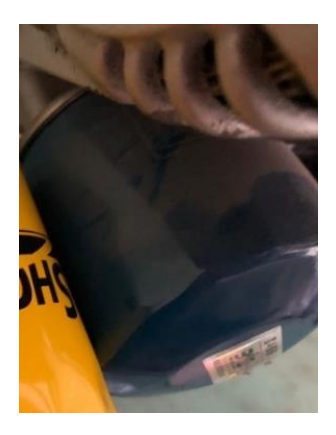

Ilustración 2-13 Filtro de aceite. **Fuente:** (Lucero & Maldonado, 2022)

• **Aceite.**

El aceite de un motor es esencial para la lubricación de los diferentes mecanismos internos,

ya que si este pierde sus propiedades no se estaría utilizando su funcionalidad al máximo, es por ello que al revisar su estado se verifico que era necesario cambiarlo por uno nuevo.

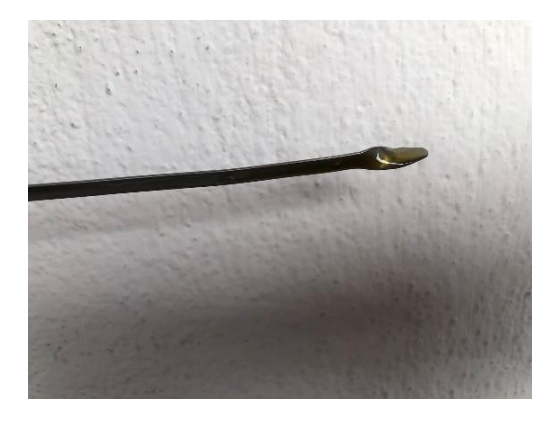

Ilustración 2-14 Aceite. **Fuente:** (Lucero & Maldonado, 2022)

# **2.2.7. Sistema de arranque.**

#### • **Cables del motor de arranque**

Se pudo constatar que el motor de arranque y sus respectivos cables se encontraban en buen funcionamiento, solo fue necesario un reajuste de los tornillos y aislamiento de los cables para su adecuado funcionamiento.

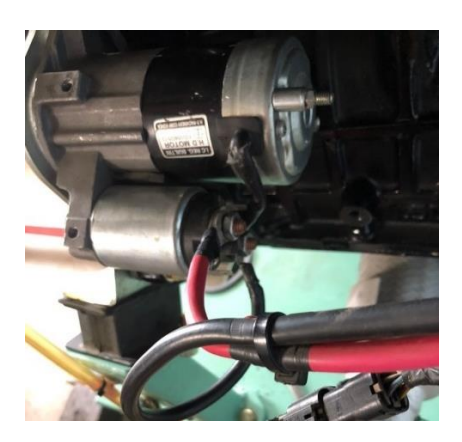

Ilustración 2-15 Cables del motor de arranque. **Fuente:** (Lucero & Maldonado, 2022)

# • **Circuito de encendido**

Al revisar el circuito y switch de encendido del motor se pudo identificar que este se

encontraba en buen funcionamiento.

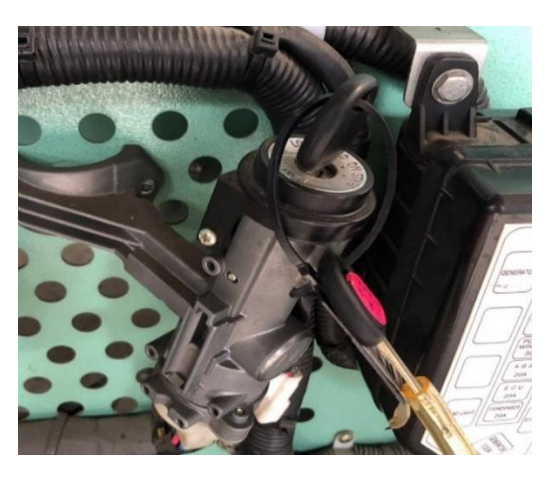

Ilustración 2-16 Circuito de encendido. **Fuente:** (Lucero & Maldonado, 2022)

#### **2.2.8. Otros elementos**

#### • **Bases del motor**

Se identificó la ausencia de una de las bases del motor, permitiendo la inestabilidad del motor en la maqueta del mismo, lo que se va a realizar es añadir una para la estabilidad del mismo.

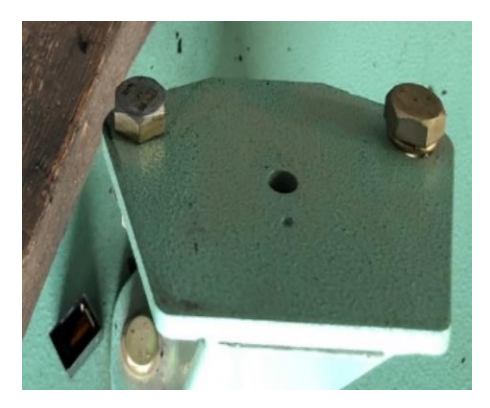

Ilustración 2-17 Base del motor. **Fuente:** (Lucero & Maldonado, 2022)

# • **Pernos de sujeción**

Los pernos de sujeción son fundamentales para la estabilidad del motor, en este motor

existía la ausencia de tres de ellos permitiendo la falta de solidez de este.

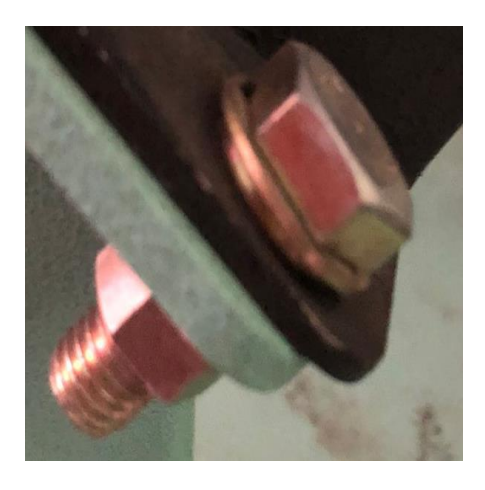

Ilustración 2-18 Pernos de sujeción. **Fuente:** (Lucero & Maldonado, 2022)

#### • **Banda de accesorios**

La banda de accesorios es la que va ubicada en polea del alternado, colaborando al funcionamiento adecuado del mismo, en este caso tenemos la ausencia de ésta.

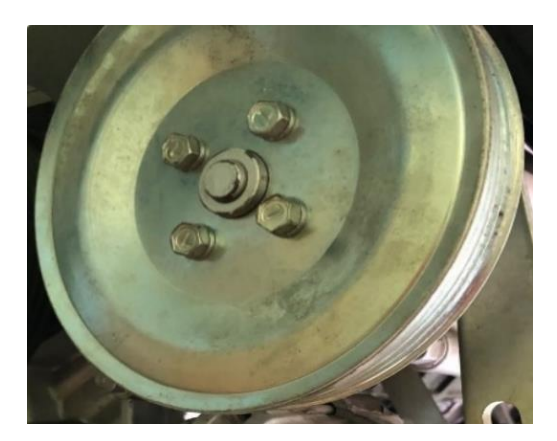

Ilustración 2-19 Banda de accesorios. **Fuente:** (Lucero & Maldonado, 2022)

# • **Banda de distribución**

En la inspección de la banda de distribución se pudo apreciar que su estado físico y de funcionamiento se encontraba en buenas condiciones, es por ellos que no fue necesario cambiarla.

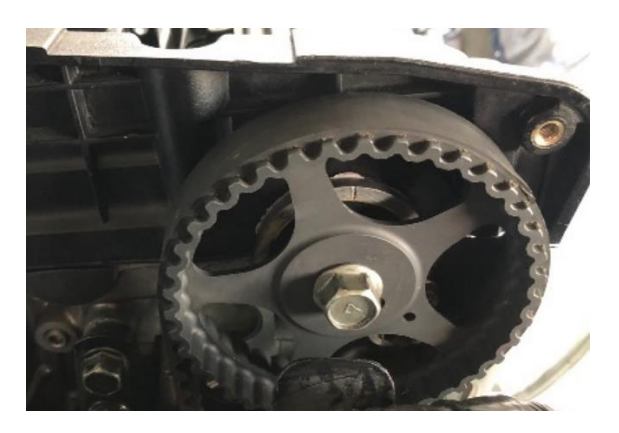

Ilustración 2-20 Banda de distribución. **Fuente:** (Lucero & Maldonado, 2022)

# • **Ruedas de la maqueta**

Las ruedas de la maqueta como se puede visualizar se encontraban en buenas condiciones y son las que nos ayudan a poder movilizar a nuestro motor de un lugar a otro para su uso adecuado por parte de los usuarios.

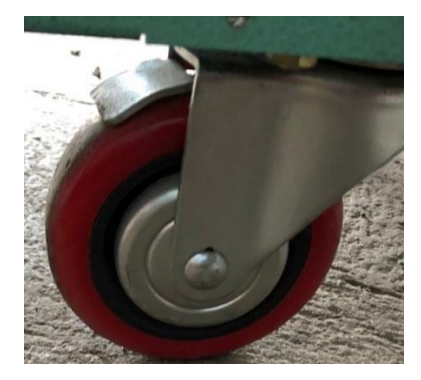

Ilustración 2-21 Ruedas de la maqueta. **Fuente:** (Lucero & Maldonado, 2022)

# • **Tapa válvulas**

La tapa de las válvulas se encontró en buenas condiciones físicas y de funcionamiento por lo que no fue necesario realizar un cambio de la misma pudiendo utilizarla para poner en marcha el motor.

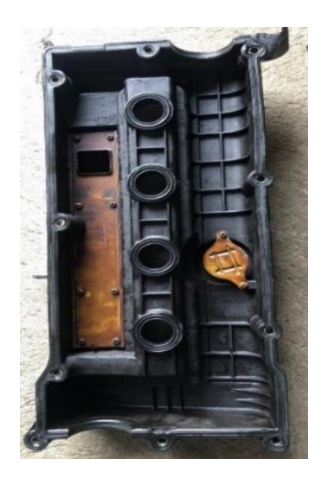

Ilustración 2-22 Tapa válvulas. **Fuente:** (Lucero & Maldonado, 2022)

# • **Árboles de levas**

Se pudo identificar los árboles de levas se pudo constatar que se en buenas condiciones físicas y de funcionamiento permitiendo ser reutilizados para luego poner a funcionamiento el motor.

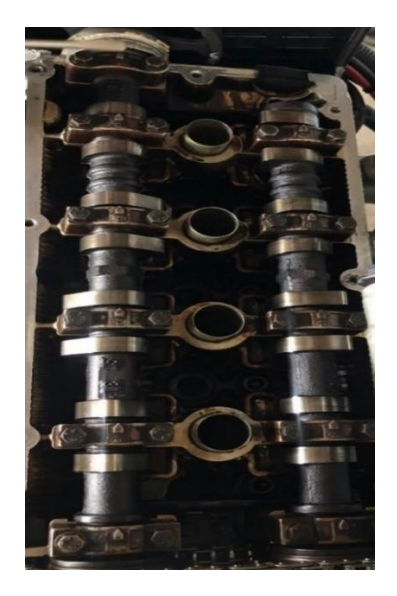

Ilustración 2-23 Arbol de levas. **Fuente:** (Lucero & Maldonado, 2022)

# • **Cauchos de los árboles de levas**

El estado físico y de funcionamiento de los cauchos del árbol de levas se encontraba en

buenas condiciones por lo que no es necesario que sean sustituidos.

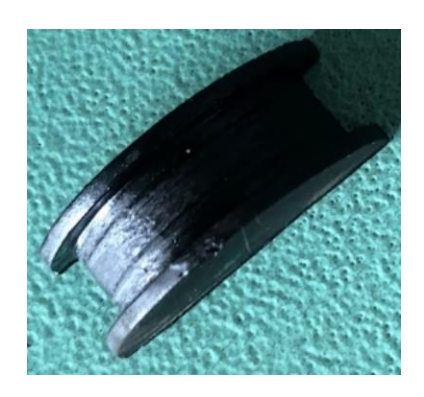

Ilustración 2-24 Cauchos del árbol de levas. **Fuente:** (Lucero & Maldonado, 2022)

# **2.2.9. Pruebas de diagnóstico del motor.**

# **2.2.9.1. Compresión del motor.**

# • **Prueba del nanómetro**

• Resultados obtenidos

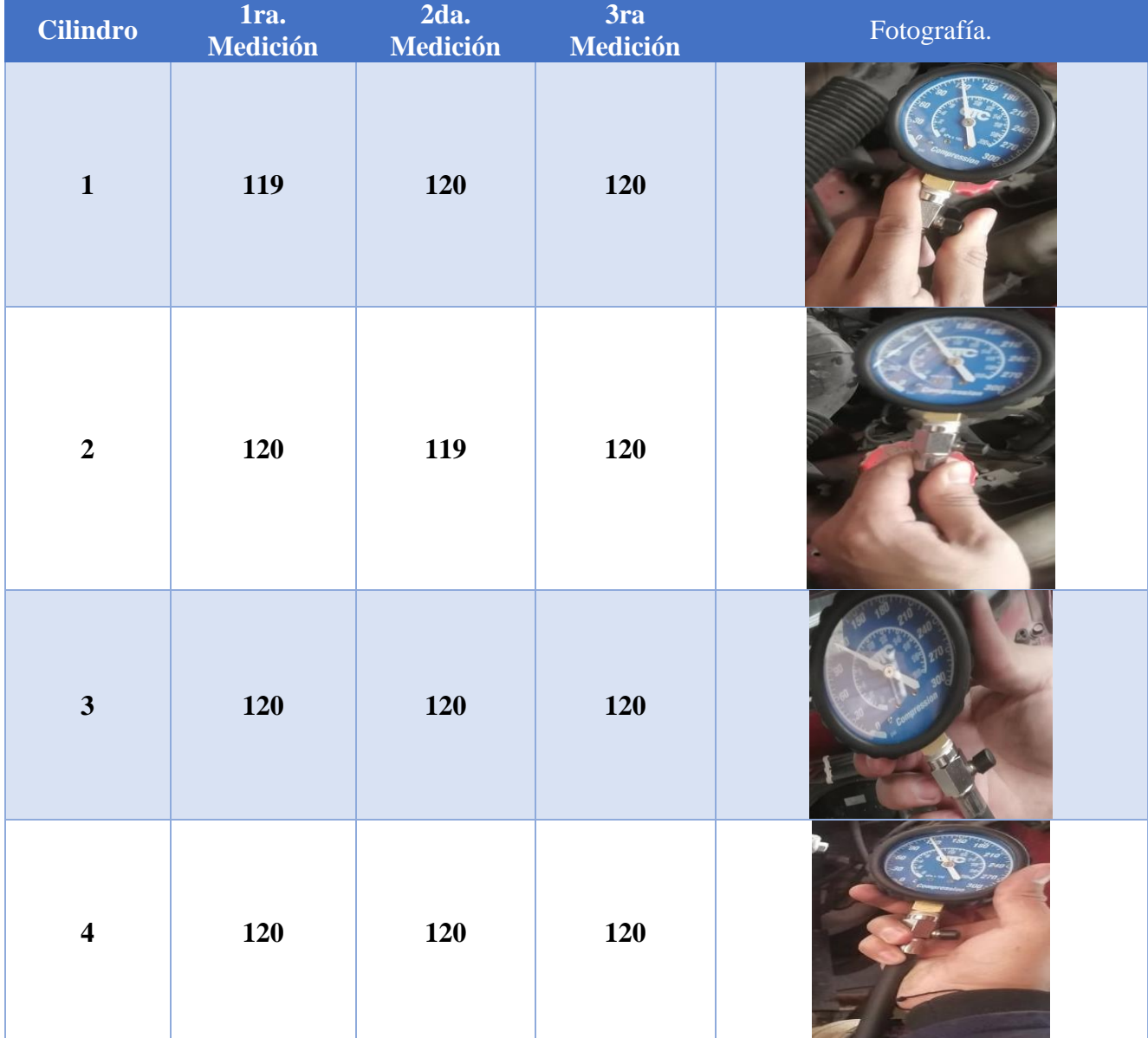

#### Tabla 2-1 Compresión del motor. **Fuente:** (Lucero & Maldonado, 2022)

# • **Prueba del fugómetro**

# • **Resultados obtenidos.**

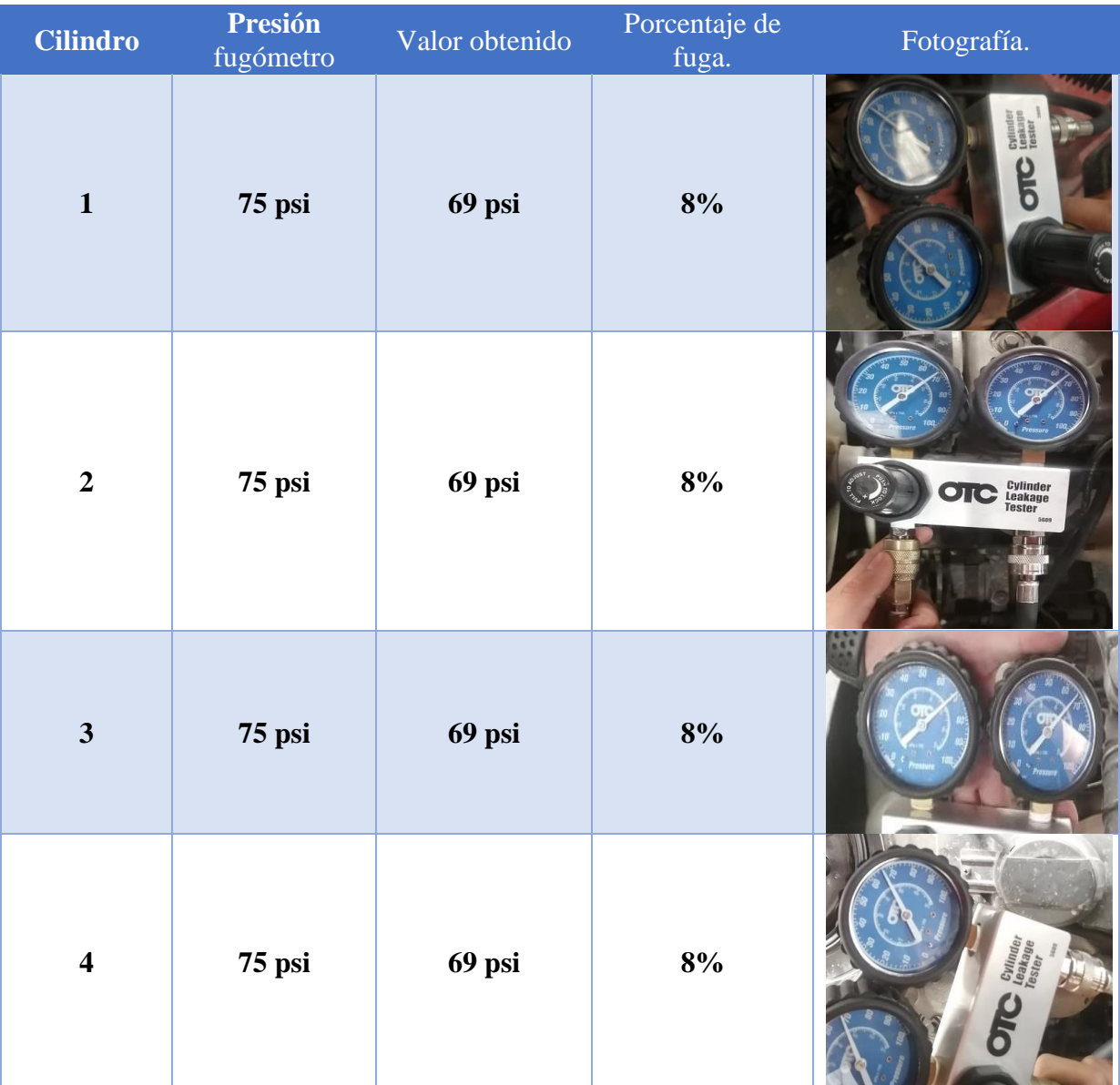

# Tabla 2-2 Pruebas del fugo metro. **Fuente:** (Lucero & Maldonado, 2022)

#### **2.2.10. Lavado de los Inyectores**

#### • **Procedimiento**

Para realizar el lavado de los inyectores se realiza el siguiente procedimiento:

Primero se desmontan los inyectores del motor: esto se logra al aflojar los tornillos del riel de inyectores, luego se desmonta cada uno de ellos; cabe mencionar que algunos de ellos tienen una pequeña traba, se debe proceder primero a retirarla y luego de los puede retirar mismas que suelen estar ubicadas en una ranura que tiene cada inyector en el cuello. Hay que tener en cuenta de que algunos inyectores suelen tener dos ranuras y la primera ranura o superior es la que trabaja como traba.

Al momento que se encuentren desmontados los inyectores, primero se debe realizar una limpieza externa; por lo que se debe usar gasolina o desengrasante, esto permitirá que no se ensucie el líquido que se utiliza en el equipo de ultrasonido. Luego de limpiarlos se montan en el equipo para conectarlos en el generador de pulsos y así poner en funcionamiento del equipo ultrasonido.

El equipo de ultrasonido tarda alrededor de unos quince minutos para realizar su trabajo, luego se desmontan los inyectores para ser sopleteados por aire comprimido en la cavidad donde ingresa el combustible.

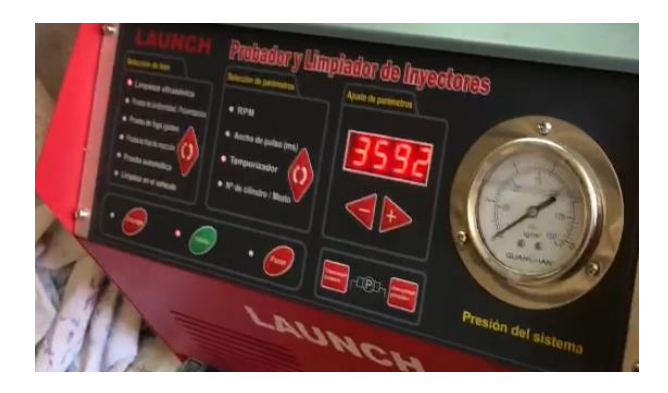

*Ilustración 2-25 Limpieza de inyectores.*

**Fuente:** (Lucero & Maldonado, 2022)

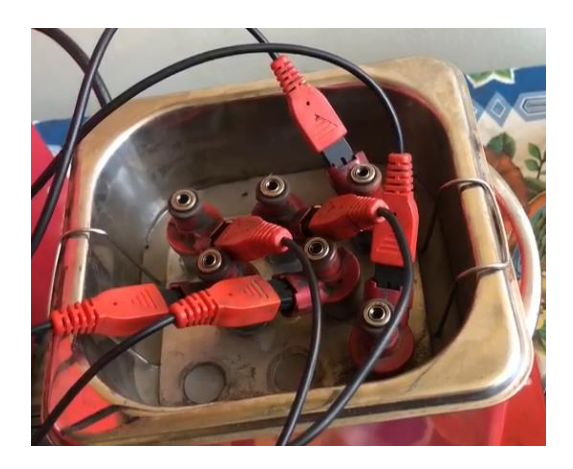

*Ilustración 2-26 Limpieza de inyectores.*

**Fuente:** (Lucero & Maldonado, 2022)

• **Diseño del panel de control**

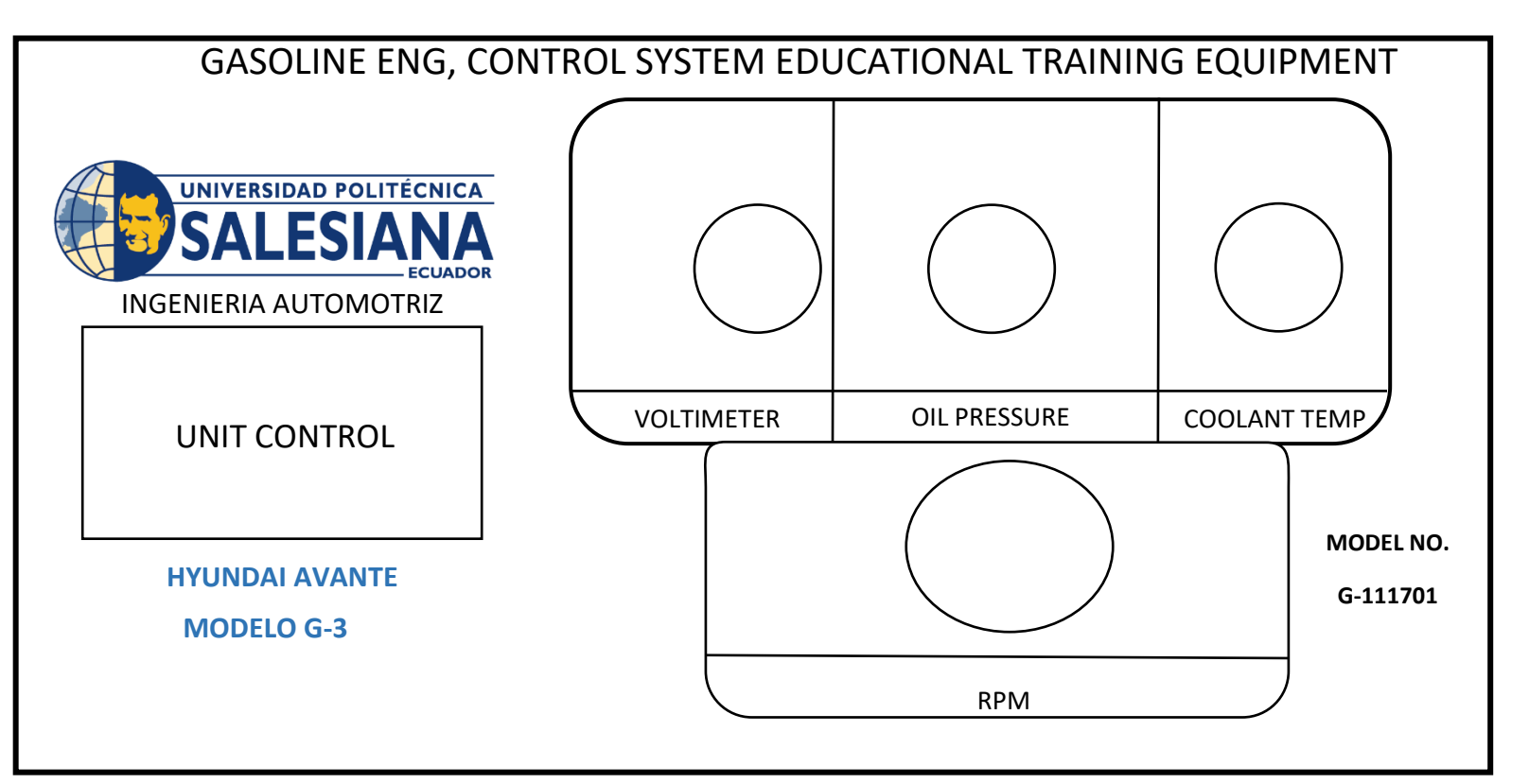

*Ilustración 2-27 Diseño del panel de instrumentos.*

**Fuente:** (Lucero & Maldonado, 2022)

**Resultados obtenidos en la implementación de un panel digital para el monitoreo de los sensores y encendido por bluetooth mediante Rasp Berry de un Motor Hyundai Avante a Gasolina.**

# **CAPÍTULO 3**

## **3.1. Resultados del reacondicionamiento del motor Hyundai Avante a Gasolina.**

Para el motor Hyundai Avante se realizó el reacondicionamiento para cada uno de sus sistemas de forma exitosa con el diagnostico respectivo, llevando previamente mediante un Check List la información de los sistemas de los elementos que componen el motor como las cañerías, estado de inyectores, mangueras, etc.

#### **3.1.1. Resultados del Check List después del reacondicionamiento del motor.**

A continuación, se presenta el estado del motor Hyundai Avante a Gasolina después del reacondicionamiento, de manera que se logre verificar el cumplimiento. Para esto se utilizó la tabla indicada:

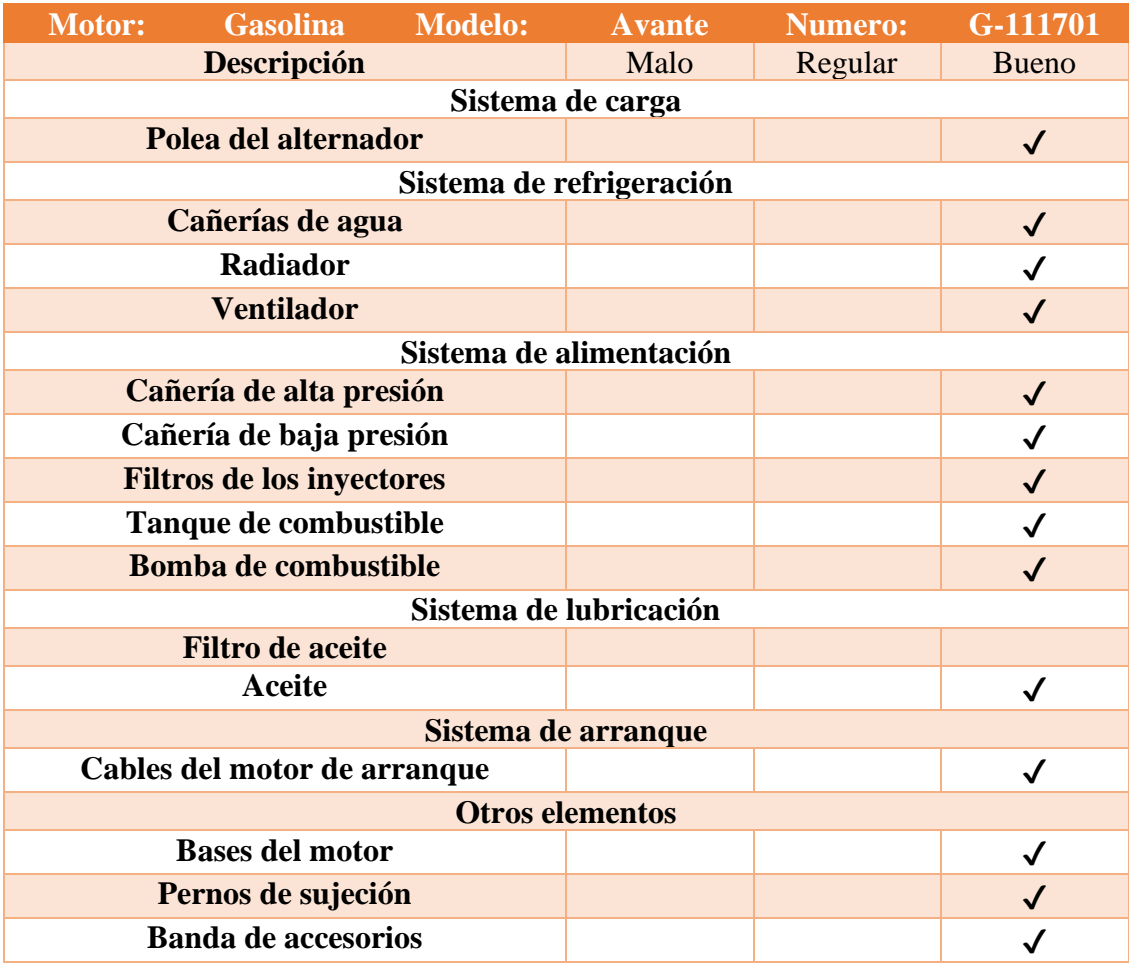

#### Tabla 3 Ckeck list del reacondicionamiento del motor. **Fuente:** (Lucero & Maldonado, 2022)

# **3.1.2. Resultados del reacondicionamiento del sistema de carga.**

# ➢ **Polea del alternador.**

Se logró identificar que la polea del alternador tenía un desplazamiento y provocaba un descentramiento de la banda de accesorios provocando imperfectos en el encendido y la bomba de agua a las que van conectados las bandas.
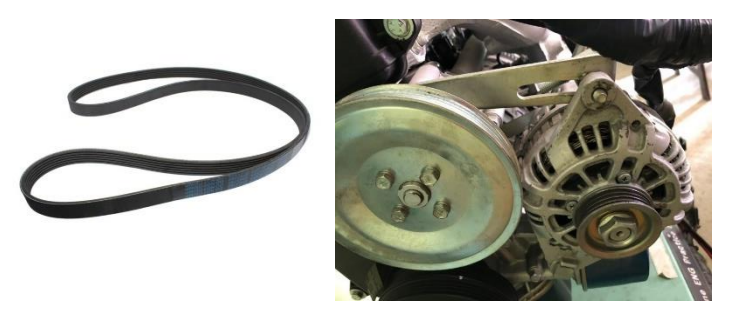

Ilustración 3 Polea y banda. **Fuente:** (Lucero & Maldonado, 2022)

## **3.1.3. Resultados del reacondicionamiento del sistema de refrigeración.**

➢ **Cañerías de agua.**

Se logro determinar inicialmente la ausencia de las cañerías de agua que van conectadas al radiador por lo que se adquirió unas nuevas.

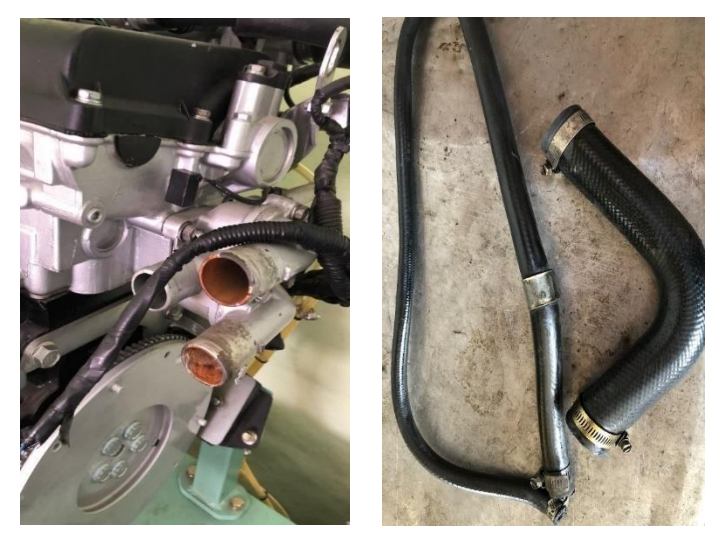

Ilustración 3-1 Cañería de agua. **Fuente:** (Lucero & Maldonado, 2022)

# ➢ **Radiador.**

Se logro determinar inicialmente la ausencia del radiador por lo que se adquirió uno nuevo.

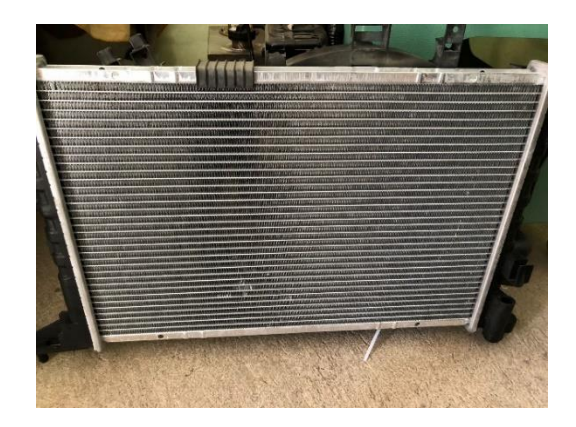

Ilustración 3-2 Radiador. **Fuente:** (Lucero & Maldonado, 2022)

## ➢ **Ventilador.**

Se logro determinar inicialmente la ausencia del ventilador por lo que se adquirió uno nuevo.

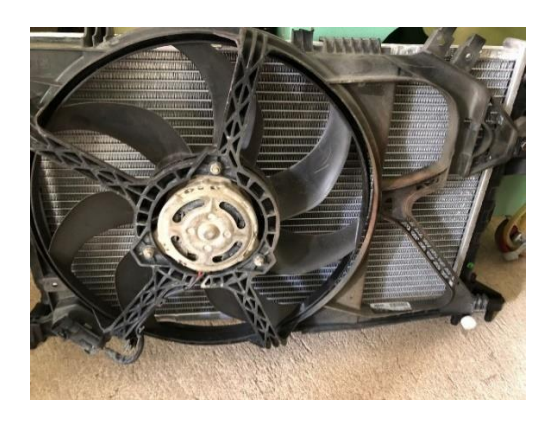

Ilustración 3-3 Ventilador. **Fuente:** (Lucero & Maldonado, 2022)

## **3.1.4. Resultados del reacondicionamiento del sistema de alimentación.**

## ➢ **Cañería de alta presión.**

Se logró determinar que la longitud de la cañería de alta presión era pequeña por lo que se realizó el cambio de la cañería.

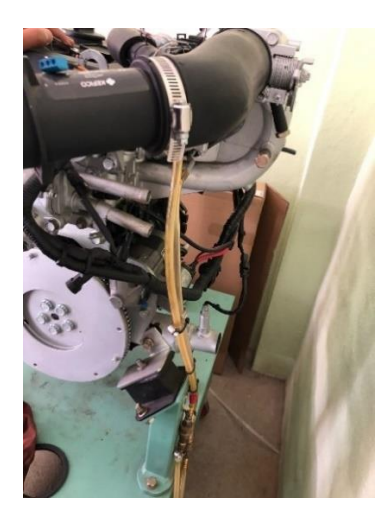

Ilustración 3-4 Cañería de lata presión. **Fuente:** (Lucero & Maldonado, 2022)

# ➢ **Cañería de baja presión.**

Se logró determinar que la longitud de la cañería de baja presión era pequeña por lo que se realizó el cambio de la cañería.

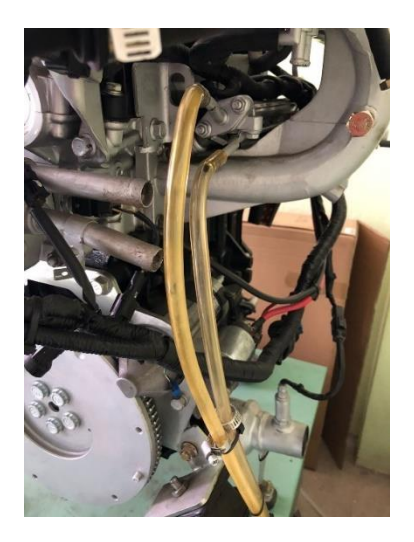

Ilustración 3-5 Cañería de baja presión. **Fuente:** (Lucero & Maldonado, 2022)

# ➢ **Tanque de combustible.**

Se logro determinar inicialmente la ausencia del tanque de combustible por lo que se adquirió uno nuevo.

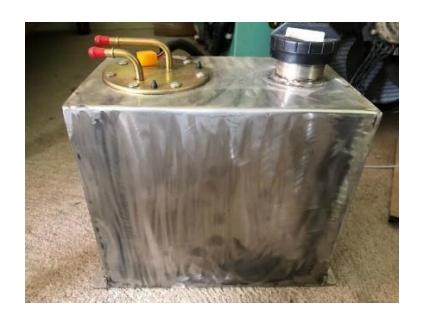

Ilustración 3-6 Tanque de combustible. **Fuente:** (Lucero & Maldonado, 2022)

## ➢ **Bomba de combustible.**

Se logro determinar inicialmente la ausencia de la bomba de combustible por lo que se adquirió uno nuevo.

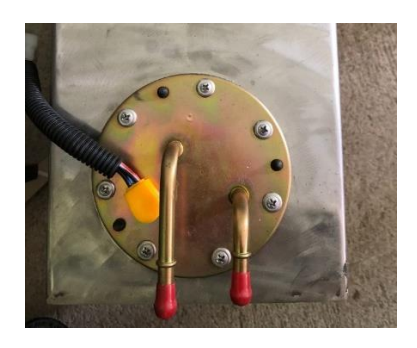

Ilustración 3-7 Bomba de combustible. **Fuente:** (Lucero & Maldonado, 2022)

## **3.1.5. Resultados del reacondicionamiento del sistema de lubricación.**

## ➢ **Filtro de aceite.**

Se logro observar inicialmente que el filtro de aceite no ha sido cambiado en un tiempo indeterminado por lo que se realizó el cambio por uno nuevo.

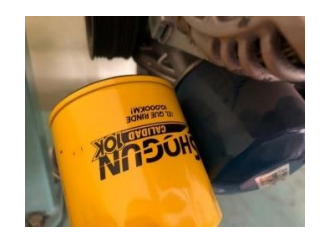

Ilustración 3-8 Filtro de aceite. **Fuente:** (Lucero & Maldonado, 2022)

### ➢ **Aceite.**

Se logro observar inicialmente que el aceite no ha sido cambiado en un tiempo indeterminado por lo que se realizó el cambio por uno nuevo.

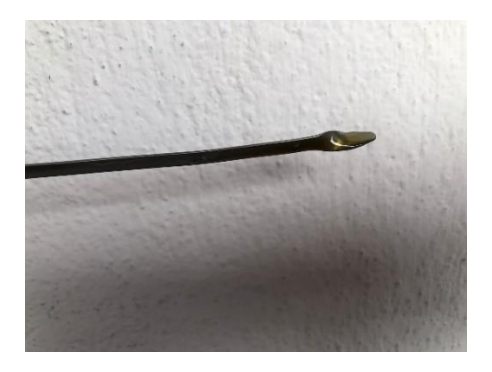

Ilustración 3-9 Aceite del motor. **Fuente:** (Lucero & Maldonado, 2022)

## **3.1.6. Resultados del reacondicionamiento del sistema de arranque.**

## ➢ **Cables del motor de arranque.**

Se logro observar inicialmente que los cables se encontraban mal conectados, provocando esto un corto circuito, por lo que se estableció la correcta posición de los cables.

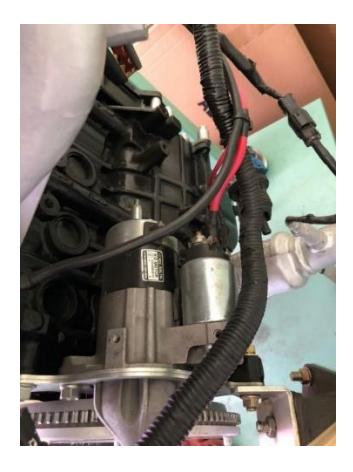

Ilustración 3-10 Cables del motor de arranque. **Fuente:** (Lucero & Maldonado, 2022)

## **3.1.7. Resultados del reacondicionamiento de otros elementos.**

### ➢ **Bases de motor.**

Se logro determinar inicialmente la ausencia de una base del motor por lo que se adquirió uno nuevo.

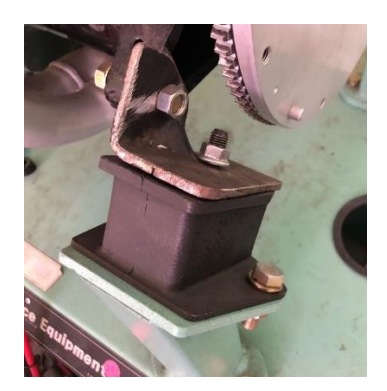

Ilustración 3-11 Bases del motor. **Fuente:** (Lucero & Maldonado, 2022)

## ➢ **Pernos de sujeción.**

Se logro determinar inicialmente la ausencia de pernos de sujeción para las bases del motor por lo que se adquirió unos nuevos.

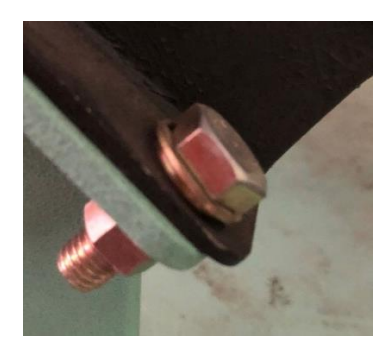

Ilustración 3-12 Pernos de sujeción. **Fuente:** (Lucero & Maldonado, 2022)

**3.1.8. Resultado del reacondicionamiento de los componentes de medición del motor.** ➢ **Manómetros**

Se logro determinar inicialmente la ausencia de los manómetros principales por lo que se realizó la adquisición de unos nuevos que permiten medir la presión de aceite, el voltaje y temperatura.

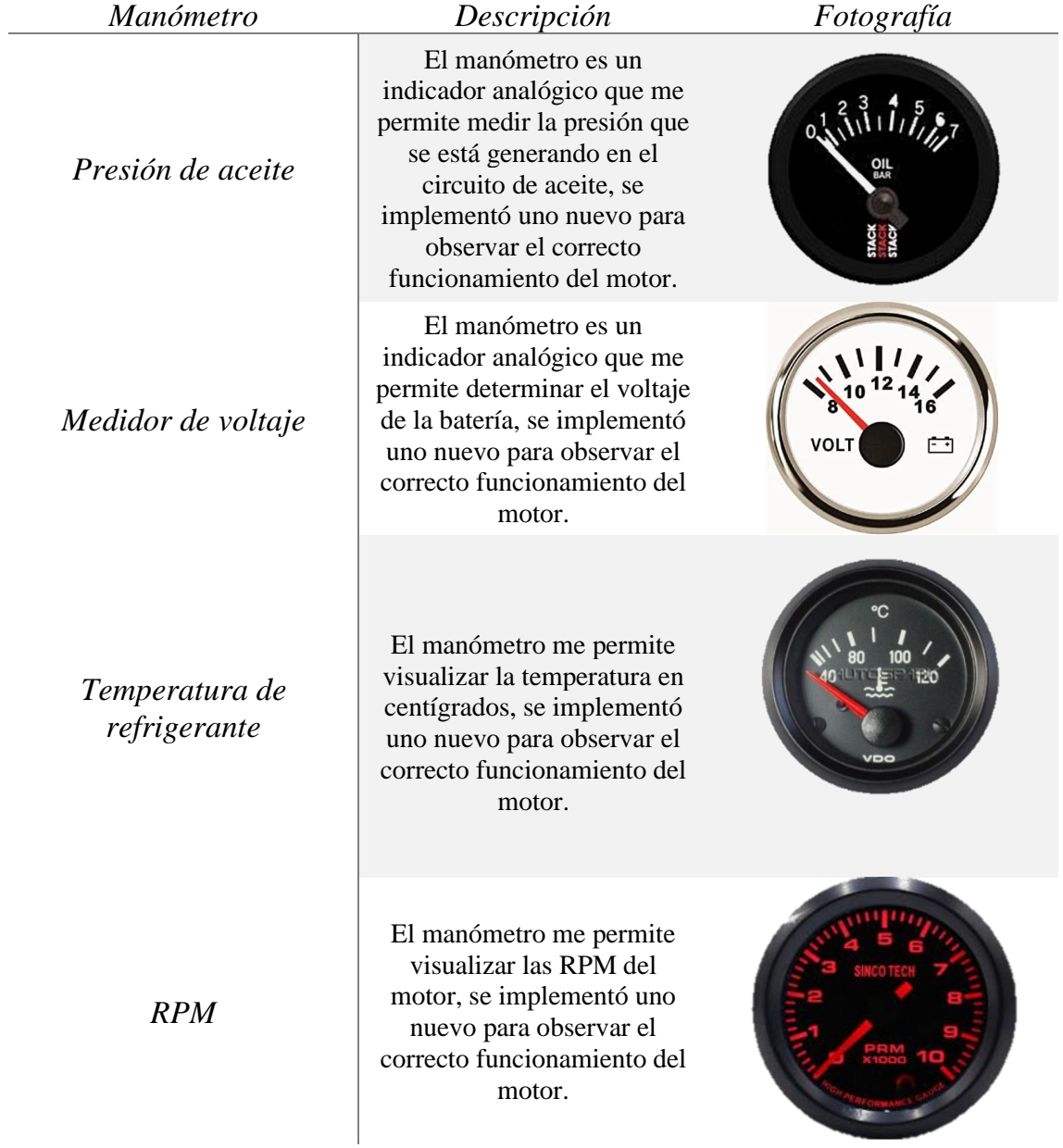

#### Tabla 3-1 Manómetros. **Fuente:** (Lucero & Maldonado, 2022)

#### **3.2. Diseño y manufactura del banco soporte.**

Las actualizaciones implementadas a base del diseño original del banco didáctico ya construido, permite el acoplamiento para el sistema de refrigeración constituido por el radiador y el ventilador, además del panel de instrumentos constituido por los manómetros y la pantalla LCD para la visualización de datos, permitiendo esto un soporte funcional que ha sido modelado y diseñado mediante el software Autodesk Inventor. A partir del soporte original se realiza la propuesta de diseño siguiente:

#### **3.2.1. Base de soporte.**

Es el principal soporte que sirve de base para el motor y el panel de instrumentos, construida de acero, pintado de acorde a lo establecido.

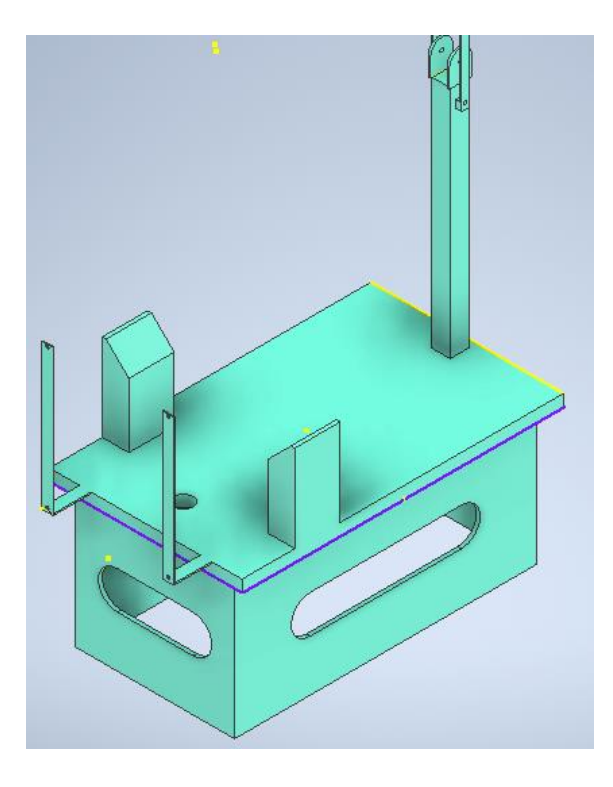

Ilustración 3-13 Base de soporte. **Fuente:** (Lucero & Maldonado, 2022)

## **3.2.2. Base del radiador.**

Es un soporte metálico que sirve de apoyo para el radiador y el ventilador armado por platinas de acero que brindan un mayor soporte para los elementos.

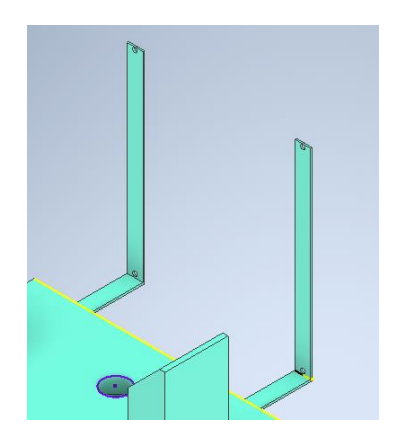

Ilustración 3-14 Base del radiador. **Fuente:** (Lucero & Maldonado, 2022)

## **3.2.3. Base del panel de instrumentos.**

La base del panel de instrumentos es un soporte metálico que sirve de apoyo para el panel de instrumentos donde se situara diferentes elementos.

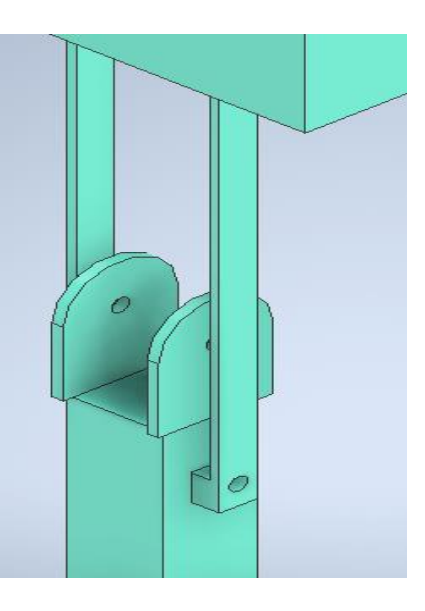

Ilustración 3-15 Base del panel de instrumentos. **Fuente:** (Lucero & Maldonado, 2022)

### **3.2.4. Panel de instrumentos.**

El panel de instrumentos es parte indispensable donde se sitúan los manómetros, pantalla LCD, la RaspBerry, placa electrónica y cables.

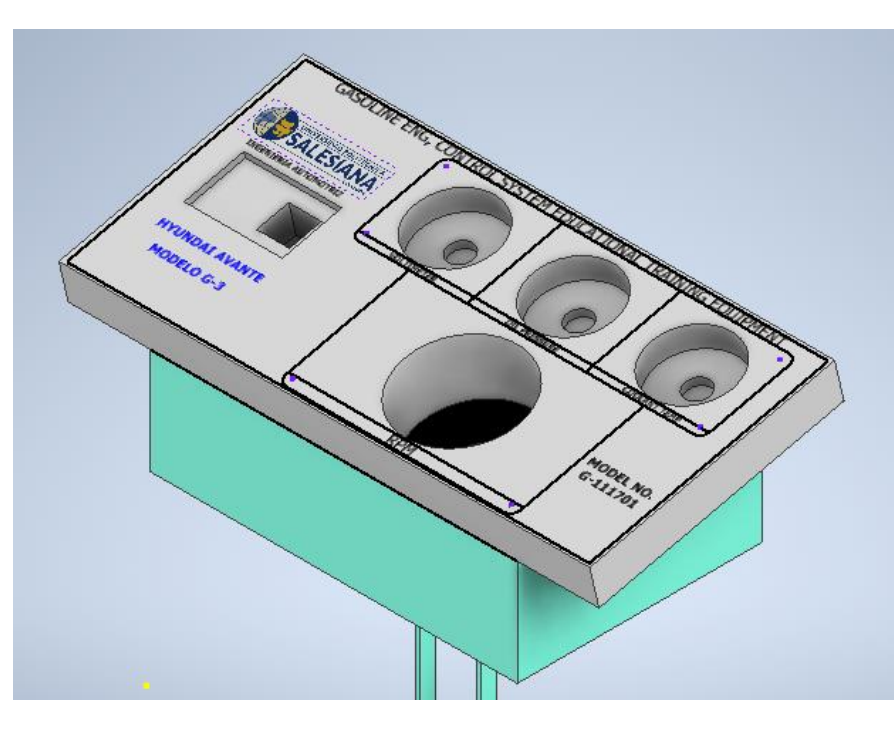

Ilustración 3-16 Panel de instrumentos. **Fuente:** (Lucero & Maldonado, 2022)

### **3.2.5. Planos del banco de soporte.**

Los planos del banco de soporte se realizaron mediante el software Autodesk Inventor. Refiérase a los Anexos del trabajo de titulación

### **3.2.6. Banco de soporte.**

Para la realización del banco de soporte se procedió por partes su construcción de manera que con el ensamble se llegue a un solo cuerpo para las bases que van a sujetar al radiador y el panel de instrumentos como se muestra a continuación:

#### Tabla 3-2 Piezas de soporte del banco de motor. **Fuente:** (Lucero & Maldonado, 2022)

# *Piezas de soporte del banco del motor.*

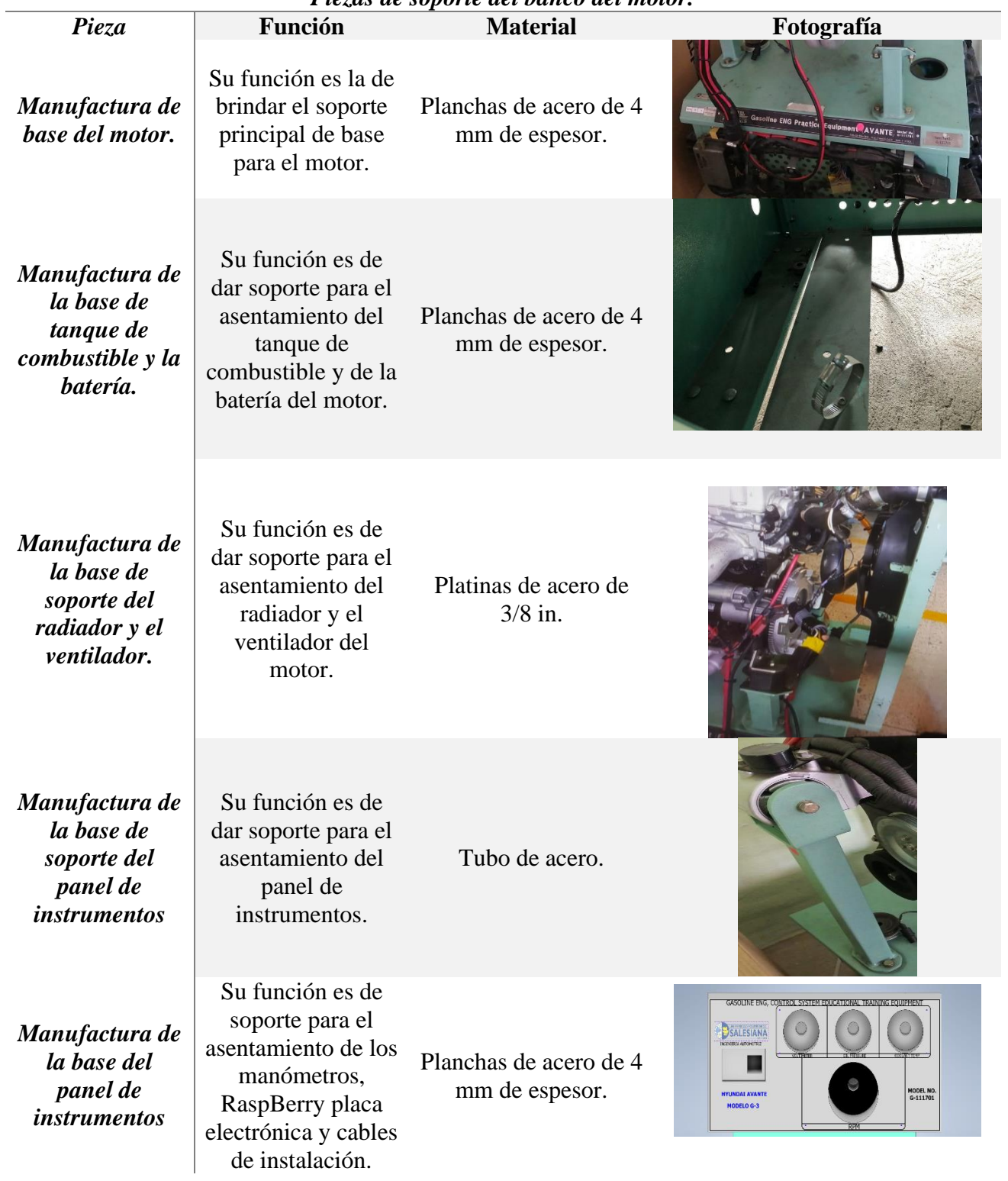

**3.3. Resultados de la implementación de un panel digital para el monitoreo de los sensores y encendido por bluetooth mediante Raspberry de un motor Hyundai Avante a Gasolina.**

### ➢ **Implementación de la RaspBerry en el motor Hyundai Avante a Gasolina.**

Una vez realizado la codificación y programación en la placa electrónica mediante la RaspBerry se procede a implementar en el motor, para esto se colocó una cajonera en el panel de instrumentos para la protección de los sistemas, posterior se realizó la conexión directo al switch de encendido para enviar la señal y proceder al funcionamiento.

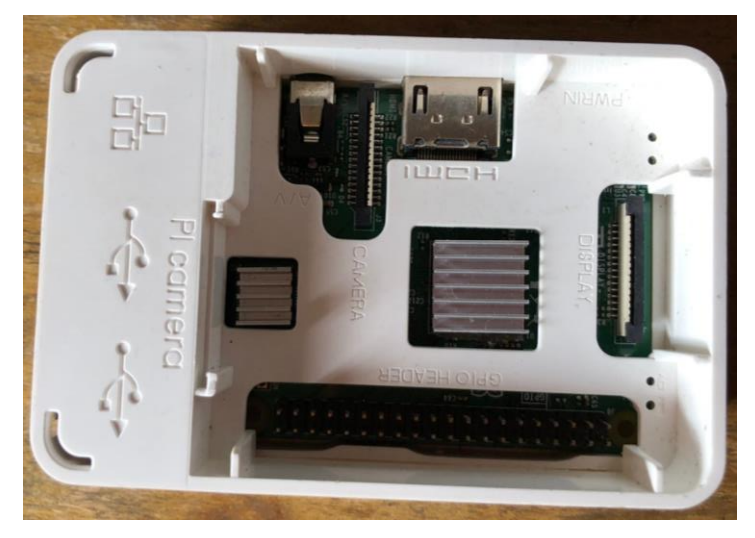

Ilustración 3-17 RaspBerry. **Fuente:** (Lucero & Maldonado, 2022)

## **3.3.1 Programación de Arduino.**

En el trabajo de titulación se hace referencia en un aplicativo de un panel digital para el monitoreo de las señales de los sensores del motor, con los conocimientos obtenidos en electrónica analógica y digital y programación logramos establecer las variables, algoritmos y programación necesaria para el control del panel digital que está basado en lenguaje de programación C por RaspBerry, mediante bloques con programación en C logrando de esta forma una fácil interacción para los usuarios, en la cual se entrelaza el programa de Arduino dentro de la RaspBerry para el funcionamiento.

Proceso para la implementación de un panel digital para el monitoreo de los sensores y encendido por bluetooth mediante RaspBerry de un motor Hyundai Avante a Gasolina.

### ➢ **Programación del panel digital mediante RaspBerry.**

Para su desarrollo primeramente debemos realizar la codificación y creación de la interfaz de programación mediante Arduino y RaspBerry, en la cual en base a los bloques de programación para cada sensor se encarga del algoritmo para la generación de la funcionalidad de cada señal, para esto se tiene que generar bloques con los cuadros de texto de los sensores de manera que sea de fácil interacción para su ejecución, a continuación, se muestra la programación de la interfaz.

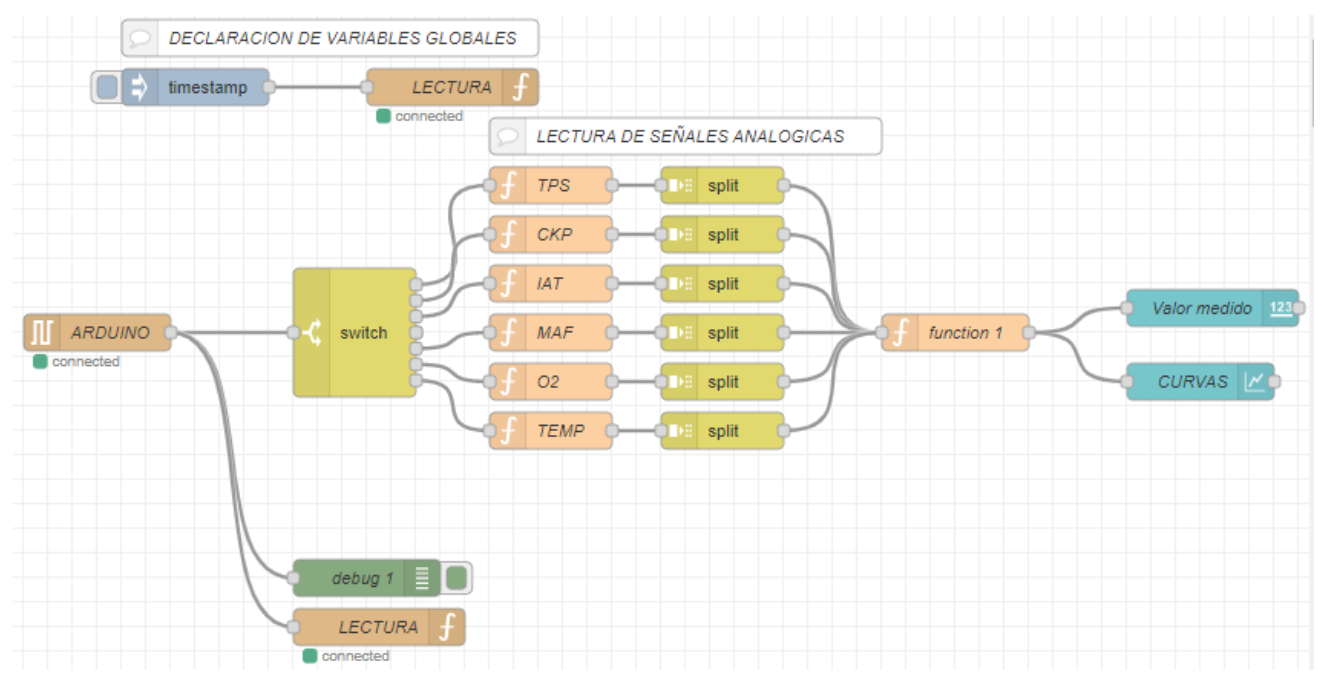

Ilustración 3-18 Primer bloque de la programación.

**Fuente:** (Lucero & Maldonado, 2022)

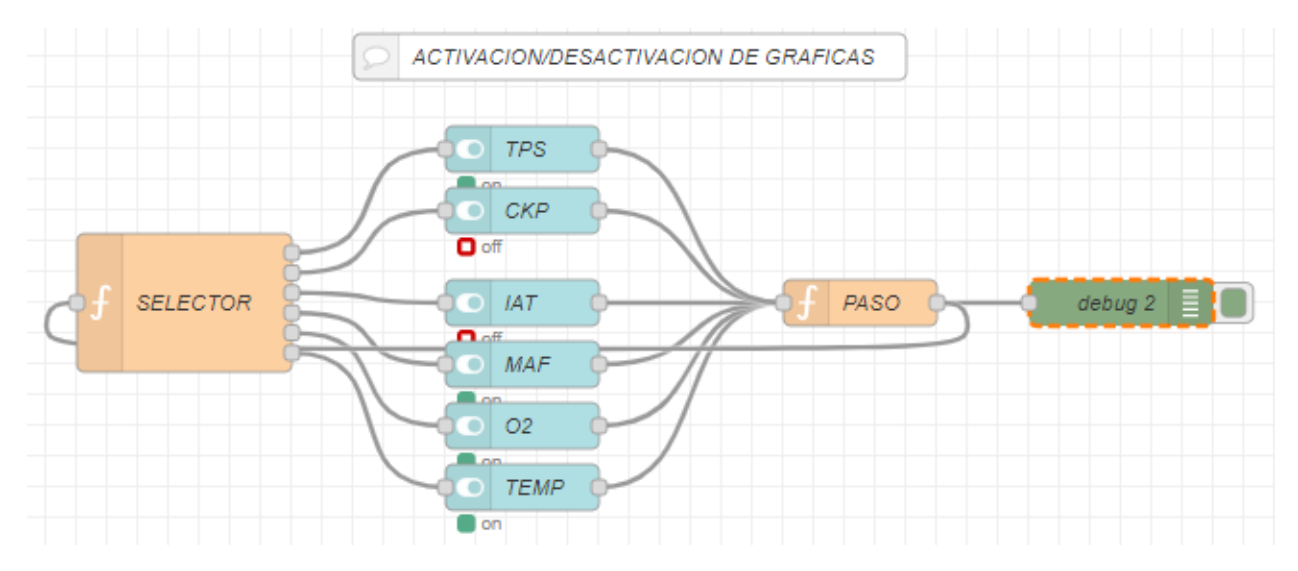

Ilustración 3-19 Segundo bloque de la programación. **Fuente:** (Lucero & Maldonado, 2022)

### ➢ **Programación de la Interfase mediante el uso de Arduino.**

Para el desarrollo del programa de la interfase se realizó la programación en Arduino y mediante bloques en lenguaje C, esta programación está dentro de la RaspBerry donde se genera la interfase de manera que se genere las gráficas de los sensores, mismos que servirán para la visualización de los datos para los usuarios de forma directa. A continuación, se muestra la programación realizada para la interfaz de Arduino.

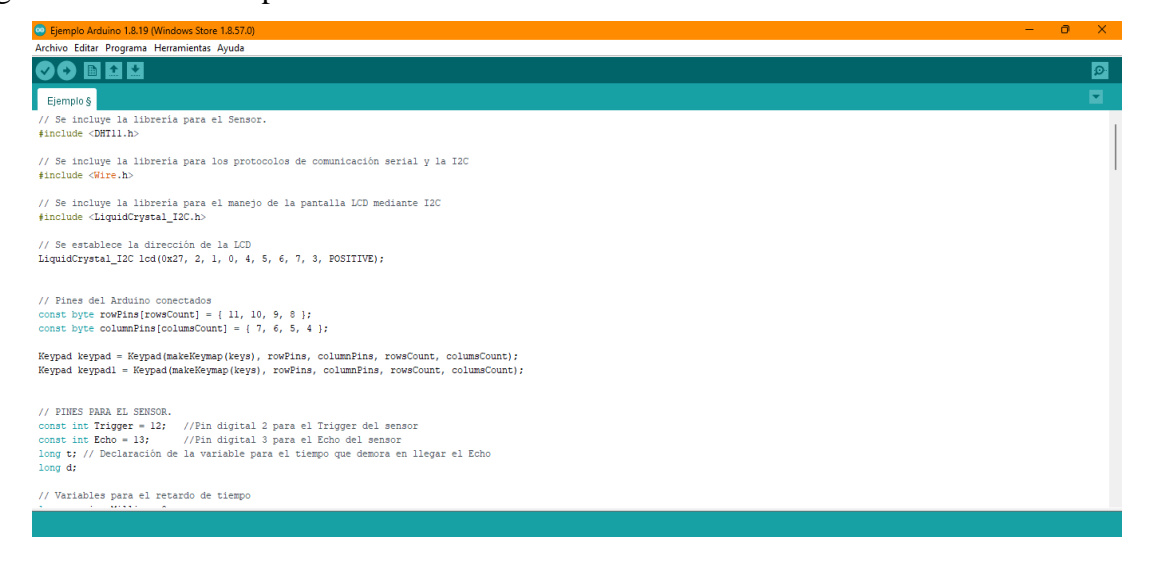

Ilustración 3-20 Programación en Arduino.

**Fuente:** (Lucero & Maldonado, 2022)

## ➢ **Enlace con Arduino vía bluetooth.**

Para desarrollar la interfaz se realiza dentro de la misma LCD donde tendremos las opciones de encendido y apagado del motor mediante la señal Bluetooth.

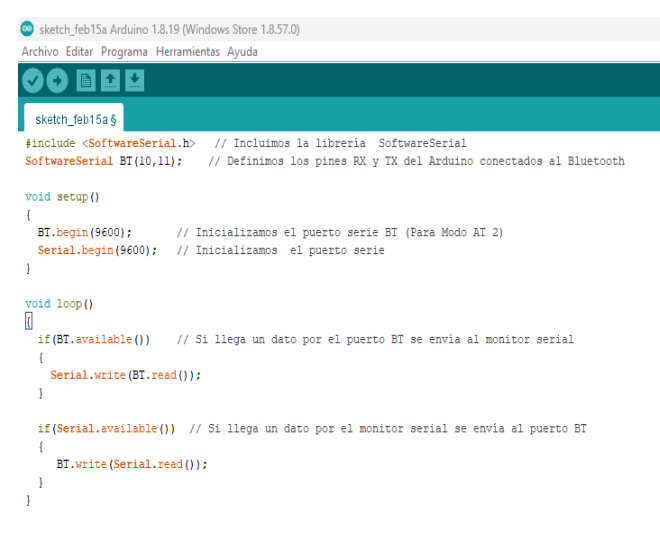

Ilustración 3-21 Enlace vía Bluetooth.

**Fuente:** (Lucero & Maldonado, 2022)

### ➢ **Diagrama de conexiones de la RaspBerry implementado en el motor.**

Mediante el sistema implementado se puede apreciar en la siguiente imagen el diagrama de conexión de la RaspBerry hacia los elementos de conexión que se entrelazan mediante los cables de conexión hacia los diferentes pines de la interfaz.

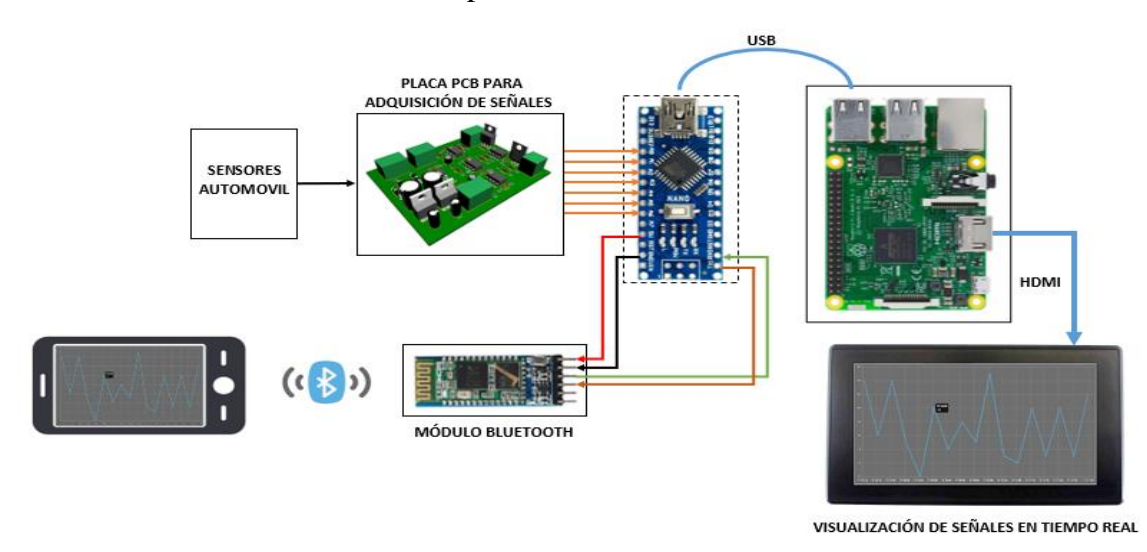

Ilustración 3-22 Diagrama de conexión. **Fuente:** (Lucero & Maldonado, 2022)

### ➢ **Interfaz del Bluetooth.**

En la siguiente imagen, podemos observar la interfaz para el Bluetooth en la LCD, donde podremos conectar para el encendido y apagado del motor, previamente programado dentro de Arduino con conexión a RaspBerry.

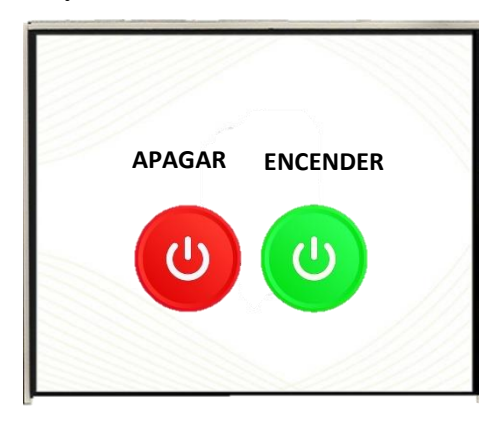

Ilustración 3.23 Interfaz de Bluetooth. **Fuente:** (Lucero & Maldonado, 2022)

## ➢ **Proceso para la entrada en Node RED**.

Para poder entrar en la interfase de los diagramas de bloques debemos realizar lo siguiente:

Debemos buscar en la web la página de Node.js, debemos ingresar y descargar el programa, se recomienda descargar la versión 18.14.0 LTS.

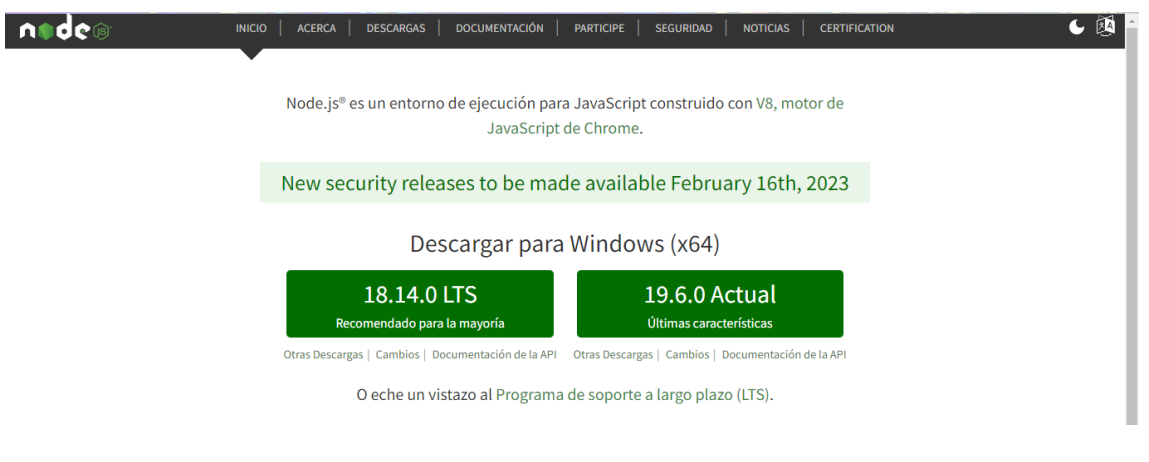

Ilustración 3-24 Node. JS.

**Fuente:** (Lucero & Maldonado, 2022)

Una vez descargado el programa debemos de dar en ejecutar para su instalación.

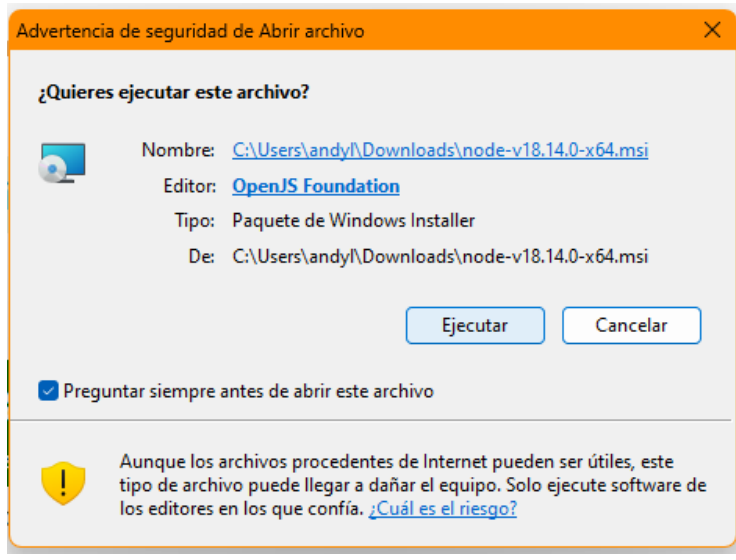

Ilustración 3-25 Opción de ejecución.

**Fuente:** (Lucero & Maldonado, 2022)

Una vez aceptados todos los términos de la aplicación en la pantalla de Windows observaremos 3 opciones, escogeremos la opción node.js command prompt.

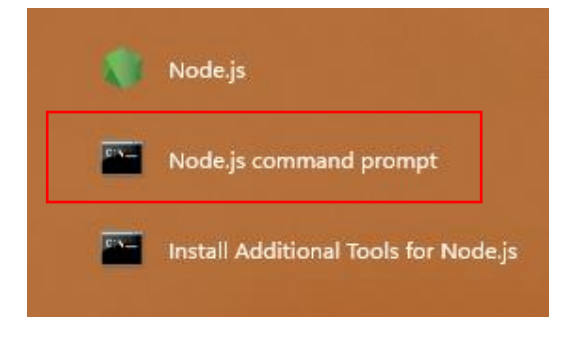

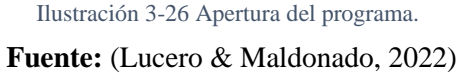

Con el programa ya abierto debemos de insertar "npm install -g --unsafe-perm node-red" que nos permitirá cargar el programa, una vez cargado ingresaremos nuevamente "node-red" que nos dará un enlace para ingresar a Node Red para la programación.

| $\times$<br>$+$ $\vee$<br>as node-red                                                                                                    |  | $\times$ |
|----------------------------------------------------------------------------------------------------|--|----------|
| 15 Feb $16:25:50 -$ [info] Node-RED version: $v3.0.2$<br>15 Feb 16:25:50 - [info] Node.js version: v18.14.0<br>15 Feb 16:25:50 - [info] Windows_NT 10.0.22621 x64 LE<br>15 Feb 16:25:52 - [info] Loading palette nodes<br>15 Feb 16:25:52 - [info] Settings file : C:\Users\andyl\.node-red\settings.js<br>15 Feb 16:25:52 - [info] Context store : 'default' [module=memory]<br>15 Feb 16:25:52 - [info] User directory : \Users\andyl\.node-red<br>15 Feb 16:25:52 - [warn] Projects disabled : editorTheme.projects.enabled=false<br>15 Feb 16:25:52 - [info] Flows file : \Users\andyl\.node-red\flows.json<br>15 Feb 16:25:52 - [info] Creating new flow file |  |          |
| $15$ Feb $16:25:52 - [warn]$                                                                                                    |  |          |
| Your flow credentials file is encrypted using a system-generated key.<br>If the system-generated key is lost for any reason, your credentials                                                                                                    |  |          |
| file will not be recoverable, you will have to delete it and re-enter<br>vour credentials.                                                                                                    |  |          |
| You should set your own key using the 'credentialSecret' option in<br>your settings file. Node-RED will then re-encrypt your credentials<br>file using your chosen key the next time you deploy a change.                                                                                                    |  |          |
| 15 Feb 16:25:52 - [warn] Encrypted credentials not found<br>15 Feb 16:25:52 - [info] Server now running at http://127.0.0.1:1880/<br>15 Feb 16:25:53 - [info] Starting flows<br>$15$ Feb 16:25:53 - [info] Started flows                                                                                                    |  |          |

Ilustración 3.27 Ingreso a Node Red.

**Fuente:** (Lucero & Maldonado, 2022)

Nos dirigimos al enlace y nos aparece el programa de Node Red donde podremos

empezar a programar.

### ➢ **Visualización de los sensores en la pantalla LCD**

Una vez realizado la interfaz mediante los programas de Arduino y la programación en bloques, lograremos la visualización de la gráfica de los sensores.

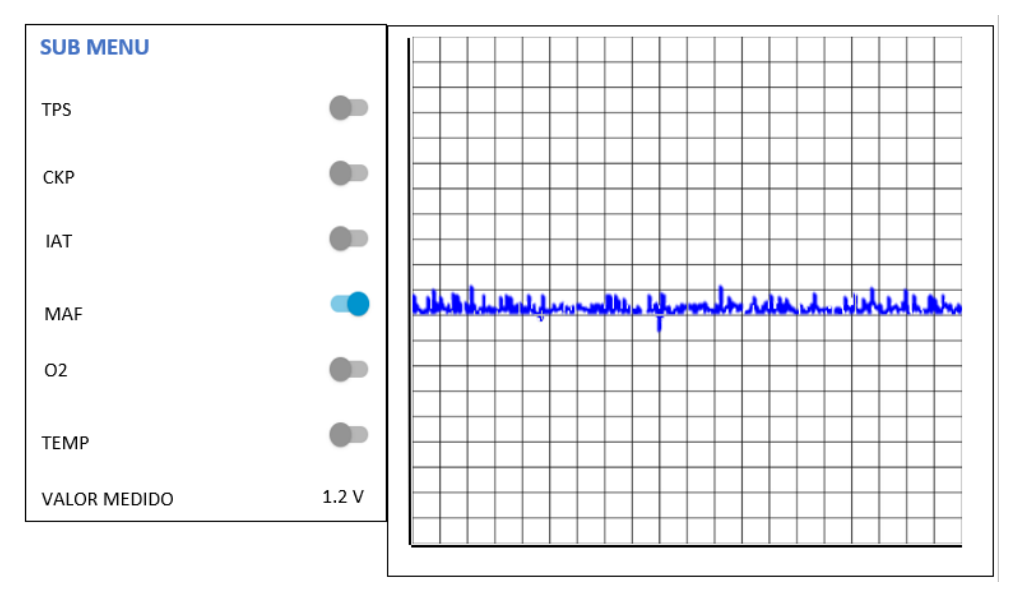

Ilustración 3.28 Visualización de datos.

**Fuente:** (Lucero & Maldonado, 2022)

**3.3.2 Flujograma de la programación en Arduino.** 

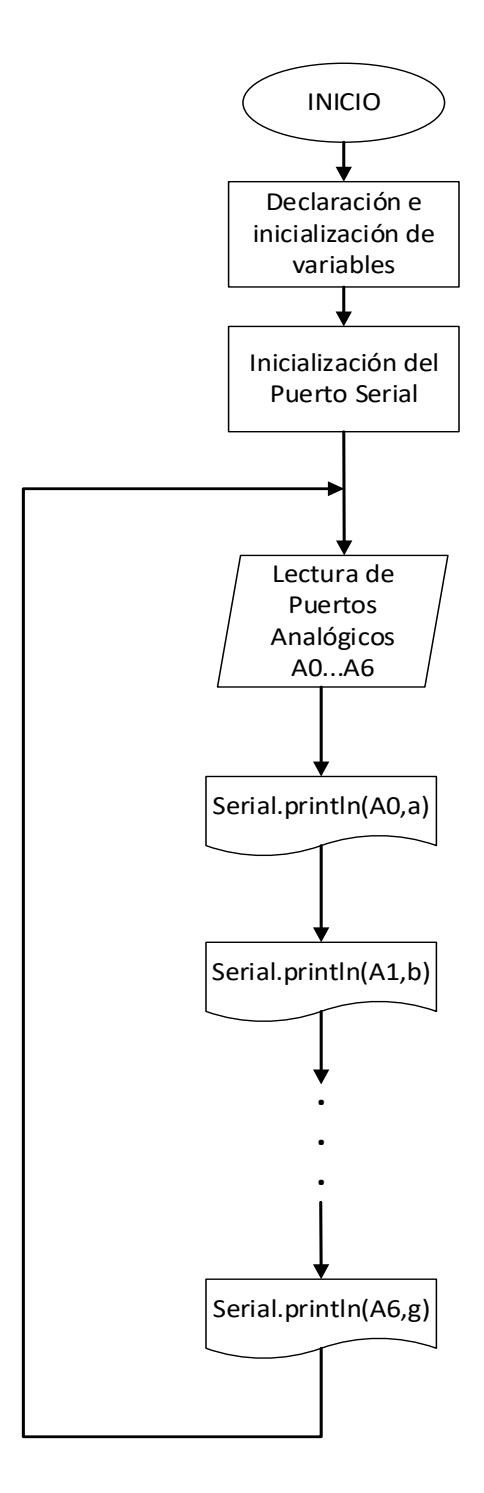

Ilustración 3.29 Flujograma en Arduino. **Fuente:** (Lucero & Maldonado, 2022)

# **3.3.2 Flujograma de la programación en RaspBerry.**

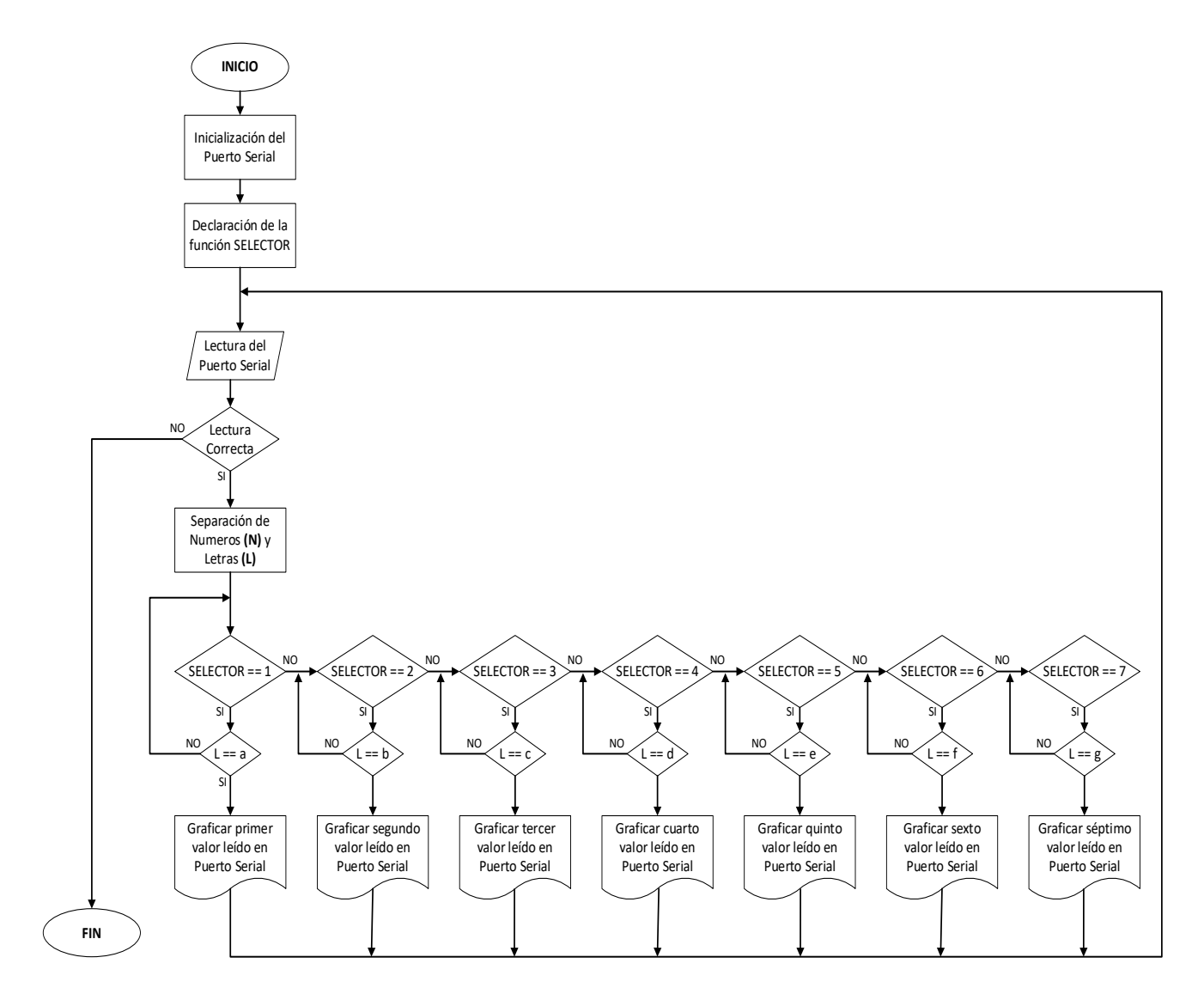

Ilustración 3.30 Flujograma en RaspBerry.

**Fuente:** (Lucero & Maldonado, 2022)

**Conclusiones, Recomendaciones.**

## **CAPÍTULO 4**

#### **4.1. CONCLUSIONES**

➢ Para el diseño de la estructura base del motor, previamente se realizó los planos en el programa de Autodesk Inventor, la infraestructura final cuenta con las bases de soporte para el radiador y ventilar, soporte para el panel de instrumentos y la estructura del panel de instrumentos.

➢ Se logro la implementación del banco de soporte para el motor Hyundai Avante para lo cual se dispuso con los equipos necesarios dentro de un taller industrial para el armado de la estructura.

➢ Para el funcionamiento del motor, se realizó previamente el reacondicionamiento para el encendido como limpieza de inyectores, calibración de la polea del alternador, cambio de empaques, instalación de elementos faltantes, etc.

➢ Para la visualización de los datos se realizó las conexiones necesarias con el fin de enlazar la programación realizada con las señales provenientes de los sensores.

➢ Para el encendido y apagada vía bluetooth se realizó un análisis y diagnóstico del motor y del sistema de arranque para realizar las conexiones y establecer las líneas de entrada y salida para la información correspondiente.

➢ Se incorporo manómetros debido a que anteriormente no tenían estos sistemas, por lo que su instalación en el motor nos permite obtener la información en tiempo real del Voltímetro, presión de aceite, temperatura y las RPM.

➢ Se logro la programación dentro de la RaspBerry mediante el entrelazado de las interfaces de Arduino con la programación de bloques mediante el lenguaje C que nos permite tanto la visualización de las gráficas de los sensores como el encendido y apagado vía Bluetooth.

➢ Al término del trabajo de titulación, se han adquirido nuevos conocimientos en las áreas de programación, investigación, electrónica-analógica y motores de combustión a gasolina en la que en base a cada uno de ellos se ha logrado en desarrollo en su totalidad del trabajo.

#### **4.2. RECOMENDACIONES**

➢ Se recomienda seguir las instrucciones para acceder a las diferentes interfaces de la programación de tal manera que sea más sencillo para los usuarios acceder a la información sin causar daños a generar diferentes algoritmos que modifiquen o alteren los resultados.

➢ Para la programación se recomienda un conocimiento acerca de la RaspBerry, los lenguajes de programación, programación por bloques y Arduino, generando de esta forma una mejor noción de la utilización de los sistemas implementados con su programación para acceder de forma más rápida y segura a información que se tiene ingresada.

➢ Para el caso de daños en el banco de soporte se recomienda dar el mantenimiento necesario evitando de esta manera daños graves que puedan afectar el funcionamiento del motor.

➢ Se debe llevar un registro de lo realizado en el motor, de las partes cambiadas, elementos que se han dado mantenimiento, costos de los repuestos, costos de las partes electrónicas, costo de los instrumentos usados para la programación, con el fin de presentar un informe detallado de costos evitando de esta forma inconvenientes en los estudiantes.

# **5. ANEXOS**

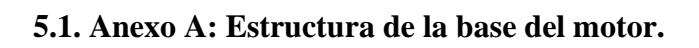

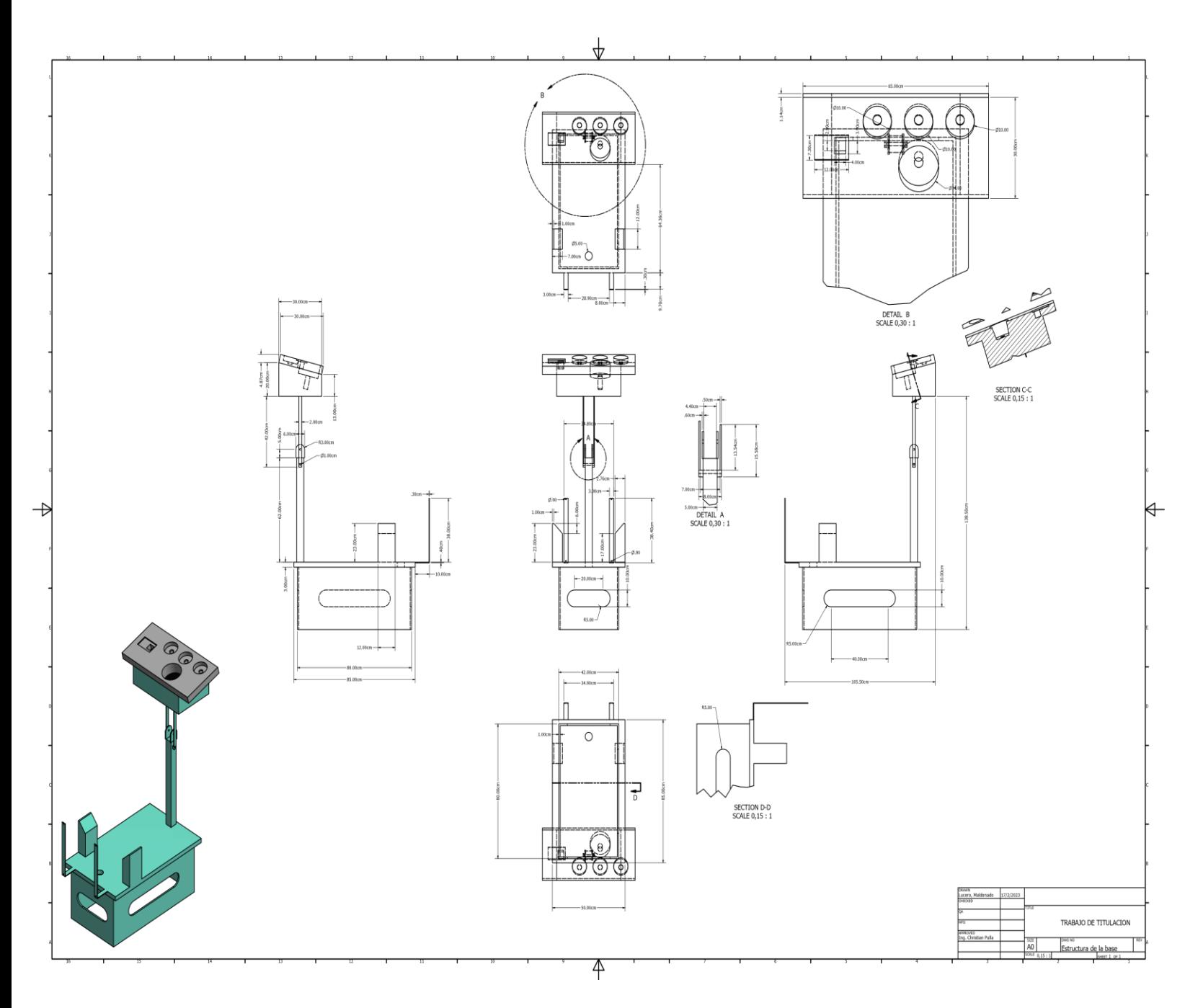

## **5.2. Anexo B: Programación.**

```
[
  {
      "id": "76f5d183274156bc",
      "type": "tab",
      "label": "Flow 1",
      "disabled": false,
      "info": "",
      "env": []
   },
  {
      "id": "5f31c11f8bb97edc",
      "type": "junction",
      "z": "76f5d183274156bc",
      "x": 460,
      "y": 260,
      "wires": [
       []
    },
   {
      "id": "eaeca1eb229668d1",
      "type": "switch",
      "z": "76f5d183274156bc",
      "name": "",
      "property": "payload",
      "propertyType": "msg",
      "rules": [
       {
           "t": "eq",
```

```
 "vt": "str"
 },
{
 "t": "eq",
  "v": "",
 "vt": "str"
 },
{
 "t": "eq",
  "v": "",
 "vt": "str"
 },
{
  "t": "eq",
```

```
{
```

```
 },
```
"t": "eq",

"v": "",

```
 "vt": "str"
```

```
 "v": "",
```

```
 "t": "eq",
```

```
{
```

```
 },
```

```
 "vt": "str"
```

```
 "t": "eq",
 "v": "",
```

```
{
```

```
 },
```

```
 "vt": "str"
```

```
 "v": "",
```

```
 "v": "",
      "vt": "str"
  }
 ],
 "checkall": "true",
 "repair": false,
 "outputs": 7,
 "x": 410,
 "y": 260,
 "wires": [
  [
     "1c5225c4e74f39b0"
   ],
  [
      "2b35e501538b8e56"
   ],
  [
      "de4e15bdb8867581"
   ],
   [],
  [
      "8cadd6a05cc0a546"
   ],
  [
      "8118714d10da018a"
   ],
  [
      "aa9ef85296ed09b3"
  ]
]
```

```
 },
  {
     "id": "1c5225c4e74f39b0",
     "type": "function",
     "z": "76f5d183274156bc",
     "name": "TPS",
"func": "\nreturn msg;",
     "outputs": 1,
     "noerr": 0,
     "initialize": "",
     "finalize": "",
     "libs": [],
     "x": 570,
     "y": 140,
     "wires": [
       \lceil "d96ce0b523651531"
       ]
    ]
   },
  {
     "id": "2b35e501538b8e56",
     "type": "function",
     "z": "76f5d183274156bc",
     "name": "CKP",
"func": "\nreturn msg;",
     "outputs": 1,
     "noerr": 0,
     "initialize": "",
     "finalize": "",
```

```
 "libs": [],
     "x": 570,
     "y": 180,
     "wires": [
       \sqrt{2} "4c983e88166eed7b"
       ]
    ]
   },
  {
     "id": "de4e15bdb8867581",
     "type": "function",
     "z": "76f5d183274156bc",
     "name": "IAT",
"func": "\nreturn msg;",
     "outputs": 1,
     "noerr": 0,
     "initialize": "",
     "finalize": "",
     "libs": [],
     "x": 570,
     "y": 220,
     "wires": [
       \lceil "848a4fbe7bbb7449"
       ]
    ]
   },
  {
     "id": "8cadd6a05cc0a546",
```

```
 "type": "function",
     "z": "76f5d183274156bc",
     "name": "MAF",
"func": "\nreturn msg;",
     "outputs": 1,
     "noerr": 0,
     "initialize": "",
     "finalize": "",
     "libs": [],
     "x": 570,
     "y": 260,
     "wires": [
       \lceil "38016cf00b51712d"
       ]
    ]
   },
     "id": "8118714d10da018a",
     "type": "function",
     "z": "76f5d183274156bc",
     "name": "O2",
"func": "\nreturn msg;",
     "outputs": 1,
     "noerr": 0,
     "initialize": "",
     "finalize": "",
     "libs": [],
     "x": 570,
     "y": 300,
```
{

```
 "wires": [
       [
          "406fe6273d2db078"
       ]
    ]
   },
  {
     "id": "aa9ef85296ed09b3",
     "type": "function",
     "z": "76f5d183274156bc",
     "name": "TEMP",
"func": "\nreturn msg;",
     "outputs": 1,
     "noerr": 0,
     "initialize": "",
     "finalize": "",
     "libs": [],
     "x": 570,
     "y": 340,
     "wires": [
       [
          "573c7ad303afab2e"
       ]
    ]
   },
  {
     "id": "dd17acd7a84bfd65",
     "type": "serial in",
     "z": "76f5d183274156bc",
     "name": "ARDUINO",
```

```
 "serial": "a7177c569d604322",
   "x": 200,
   "y": 260,
   "wires": [
     \overline{a} "eaeca1eb229668d1",
        "96a351c5c84f8a7b",
        "3cb1825b4b1a8ef7"
    ]
  ]
 },
{
   "id": "96a351c5c84f8a7b",
   "type": "debug",
   "z": "76f5d183274156bc",
   "name": "debug 1",
  "active": true,
   "tosidebar": true,
   "console": false,
   "tostatus": false,
   "complete": "false",
   "statusVal": "",
   "statusType": "auto",
   "x": 420,
   "y": 460,
   "wires": []
 },
{
   "id": "d96ce0b523651531",
   "type": "split",
```

```
 "z": "76f5d183274156bc",
     "name": "",
"splt": "\ln",
     "spltType": "str",
     "arraySplt": 1,
     "arraySpltType": "len",
     "stream": false,
     "addname": "",
     "x": 710,
     "y": 140,
     "wires": [
       \lceil "738fde433d9f318e"
       ]
    ]
   },
  {
     "id": "4c983e88166eed7b",
     "type": "split",
     "z": "76f5d183274156bc",
     "name": "",
"splt": "\ln",
     "spltType": "str",
 "arraySplt": 1
,
     "arraySpltType": "len",
     "stream": false,
     "addname": "",
     "x": 710,
     "y": 180,
     "wires": [
```

```
[
           "738fde433d9f318e"
       ]
    ]
   },
  {
     "id": "848a4fbe7bbb7449",
     "type": "split",
     "z": "76f5d183274156bc",
     "name": "",
"splt": "\ln",
     "spltType": "str",
     "arraySplt": 1,
     "arraySpltType": "len",
     "stream": false,
     "addname": "",
     "x": 710,
     "y": 220,
     "wires": [
       \overline{a} "738fde433d9f318e"
       ]
    ]
   },
  {
     "id": "38016cf00b51712d",
     "type": "split",
     "z": "76f5d183274156bc",
     "name": "",
"splt": "\ln",
```

```
 "spltType": "str",
     "arraySplt": 1,
     "arraySpltType": "len",
     "stream": false,
     "addname": "",
     "x": 710,
     "y": 260,
     "wires": [
       [
           "738fde433d9f318e"
       ]
    ]
   },
  {
     "id": "406fe6273d2db078",
     "type": "split",
     "z": "76f5d183274156bc",
     "name": "",
"splt": "\ln",
     "spltType": "str",
     "arraySplt": 1,
     "arraySpltType": "len",
     "stream": false,
     "addname": "",
     "x": 710,
     "y": 300,
     "wires": [
       [
           "738fde433d9f318e"
       ]
```

```
]
   },
  {
     "id": "573c7ad303afab2e",
     "type": "split",
     "z": "76f5d183274156bc",
     "name": "",
"splt": "\ln",
     "spltType": "str",
     "arraySplt": 1,
     "arraySpltType": "len",
     "stream": false,
     "addname": "",
     "x": 710,
     "y": 340,
     "wires": [
       [
          "738fde433d9f318e"
       ]
    ]
   },
  {
     "id": "3cb1825b4b1a8ef7",
     "type": "serial out",
     "z": "76f5d183274156bc",
     "name": "LECTURA",
     "serial": "a7177c569d604322",
     "x": 430,
     "y": 500,
     "wires": [],
```

```
 "icon": "node
-red/function.svg"
   },
  {
     "id": "738fde433d9f318e",
     "type": "function",
     "z": "76f5d183274156bc",
    "name": "function 1",
"func": "\nreturn msg;",
     "outputs": 1,
     "noerr": 0,
     "initialize": "",
     "finalize": "",
     "libs": [],
     "x": 900,
     "y": 260,
     "wires": [
       [
          "8c66c7e1f770f596",
          "d77a9220f74f63c5"
      ]
    ]
   },
  {
     "id": "d77a9220f74f63c5",
     "type": "emoncms",
     "z": "76f5d183274156bc",
     "name": "VALOR MEDIDO",
     "emonServer": "1133026ef799b915",
     "nodegroup": "",
     "datatype": "legacy",
```
```
 "x": 1090,
     "y": 240,
     "wires": [],
 "icon": "font
-awesome/fa
-industry"
   },
  {
     "id": "8c66c7e1f770f596",
     "type": "emoncms",
     "z": "76f5d183274156bc",
     "name": "CURVAS",
     "emonServer": "1133026ef799b915",
     "nodegroup": "",
     "datatype": "legacy",
     "x": 1060,
     "y": 300,
     "wires": [],
 "icon": "font
-awesome/fa
-area
-chart"
   },
  {
     "id": "de74f7a73795d1a3",
     "type": "inject",
     "z": "76f5d183274156bc",
     "name": "",
     "props": [
       {
          "p": "payload"
        },
       {
          "p": "topic",
          "vt": "str"
```

```
}
     ],
     "repeat": "",
     "crontab": "",
     "once": false,
     "onceDelay": 0.1,
     "topic": "",
     "payload": "",
     "payloadType": "date",
     "x": 280,
     "y": 60,
     "wires": [
       \lceil "c822fcc9004240ae"
       ]
    ]
   },
  {
     "id": "c822fcc9004240ae",
     "type": "serial out",
     "z": "76f5d183274156bc",
     "name": "LECTURA",
     "serial": "a7177c569d604322",
     "x": 490,
     "y": 60,
     "wires": [],
 "icon": "node
-red/function.svg"
   },
  {
     "id": "6906aace896709de",
```

```
 "type": "comment",
```
"z": "76f5d183274156bc",

```
 "name": "DECLARACION DE VARIABLES GLOBALES",
```
"info": "",

"x": 390,

"y": 20,

```
 "wires": []
```

```
 },
```

```
 {
```

```
 "id": "f1fd74676f2343f3",
```
"type": "comment",

```
 "z": "76f5d183274156bc",
```

```
 "name": "LECTURA DE SEÑALES ANALOGICAS",
```
"info": "",

"x": 680,

"y": 100,

"wires": []

```
 },
```

```
 {
```

```
 "id": "496feca1ba65d5dd",
```
"type": "function",

"z": "76f5d183274156bc",

"name": "SELECTOR",

```
 "func": "\nreturn msg;",
```

```
 "outputs": 1,
```
"noerr": 0,

```
 "initialize": "",
```
"finalize": "",

"libs": [],

"x": 430,

```
 "y": 720,
   "wires": [
     [
        "d84042608255e7a0",
        "edb8be0bce932ec6",
        "5927c4121e452cda",
        "f3bd38e048465a43",
        "db80b7a41eab9933",
        "79b834d50ac558c7"
    ]
  ]
 },
{
   "id": "d84042608255e7a0",
   "type": "Input Read",
   "z": "76f5d183274156bc",
   "name": "TPS",
   "topic": "",
   "property": "",
   "ip": "localhost:5000",
   "slave": "0",
   "regini": "0",
   "quant": "1",
   "extractbits": "",
   "enableretry": false,
   "x": 650,
   "y": 620,
   "wires": [
    \lceil "5504da43c338b91e"
```

```
]
     ],
"icon": "font-awesome/fa-toggle-off"
   },
  {
     "id": "edb8be0bce932ec6",
     "type": "Input Read",
     "z": "76f5d183274156bc",
     "name": "CKP",
     "topic": "",
     "property": "",
     "ip": "localhost:5000",
     "slave": "0",
     "regini": "0",
     "quant": "1",
     "extractbits": "",
     "enableretry": false,
     "x": 650,
     "y": 660,
     "wires": [
       [
          "5504da43c338b91e"
      ]
     ],
"icon": "font-awesome/fa-toggle-off"
   },
  {
     "id": "5927c4121e452cda",
     "type": "Input Read",
     "z": "76f5d183274156bc",
```

```
 "name": "IAT",
     "topic": "",
     "property": "",
     "ip": "localhost:5000",
     "slave": "0",
     "regini": "0",
     "quant": "1",
     "extractbits": "",
     "enableretry": false,
     "x": 650,
     "y": 700,
     "wires": [
       \lceil "5504da43c338b91e"
       ]
     ],
"icon": "font-awesome/fa-toggle-off"
     "id": "f3bd38e048465a43",
     "type": "Input Read",
     "z": "76f5d183274156bc",
     "name": "MAF",
     "topic": "",
     "property": "",
     "ip": "localhost:5000",
     "slave": "0",
     "regini": "0",
     "quant": "1",
     "extractbits": "",
```
},

{

```
 "enableretry": false,
     "x": 650,
     "y": 740,
     "wires": [
       \overline{a} "5504da43c338b91e"
       ]
     ],
"icon": "font-awesome/fa-toggle-off"
   },
     "id": "db80b7a41eab9933",
     "type": "Input Read",
     "z": "76f5d183274156bc",
     "name": "O2",
     "topic": "",
     "property": "",
     "ip": "localhost:5000",
     "slave": "0",
     "regini": "0",
     "quant": "1",
     "extractbits": "",
     "enableretry": false,
     "x": 650,
     "y": 780,
     "wires": [
       [
           "5504da43c338b91e"
       ]
     ],
```
{

```
"icon": "font-awesome/fa-toggle-off"
   },
  {
     "id": "79b834d50ac558c7",
     "type": "Input Read",
     "z": "76f5d183274156bc",
     "name": "TEMP",
     "topic": "",
     "property": "",
     "ip": "localhost:5000",
     "slave": "0",
     "regini": "0",
     "quant": "1",
     "extractbits": "",
 "enableretry": false
,
     "x": 650,
     "y": 820,
     "wires": [
       \lceil "5504da43c338b91e"
       ]
     ],
"icon": "font-awesome/fa-toggle-off"
   },
  {
     "id": "5504da43c338b91e",
     "type": "function",
     "z": "76f5d183274156bc",
     "name": "PASO",
 "func": "
\nreturn msg;",
```

```
 "outputs": 1,
   "noerr": 0,
   "initialize": "",
   "finalize": "",
   "libs": [],
   "x": 870,
   "y": 720,
   "wires": [
     [
         "496feca1ba65d5dd",
         "e1988fa10cfa7117"
     ]
  ]
 },
{
   "id": "e1988fa10cfa7117",
   "type": "debug",
   "z": "76f5d183274156bc",
   "name": "debug 2",
  "active": true,
   "tosidebar": true,
   "console": false,
   "tostatus": false,
   "complete": "false",
   "statusVal": "",
   "statusType": "auto",
   "x": 1040,
   "y": 720,
   "wires": []
 },
```
{

```
 "id": "bebb861172217b5e",
```

```
 "type": "comment",
```

```
 "z": "76f5d183274156bc",
```
### "name": "ACTIVACION/DESACTIVACION DE GRAFICAS",

"info": "",

"x": 740,

```
 "y": 560,
```

```
 "wires": []
```

```
 },
```

```
 {
```

```
 "id": "a7177c569d604322",
```

```
 "type": "serial-port",
```

```
 "serialport": "COM5",
```

```
 "serialbaud": "9600",
```
"databits": "8",

```
"parity": "none",
```

```
 "stopbits": "1",
```

```
 "waitfor": "",
```

```
"dtr": "none",
```

```
 "rts": "none",
```

```
 "cts": "none",
```

```
"dsr": "none",
```

```
"newline": "\\n",
```

```
 "bin": "false",
```

```
 "out": "char",
```
"addchar": "",

```
 "responsetimeout": "10000"
```

```
 },
```

```
 {
```

```
 "id": "1133026ef799b915",
    "type": "emoncms-server",
    "server": "http://190",
    "name": ""
 }
```
]

119

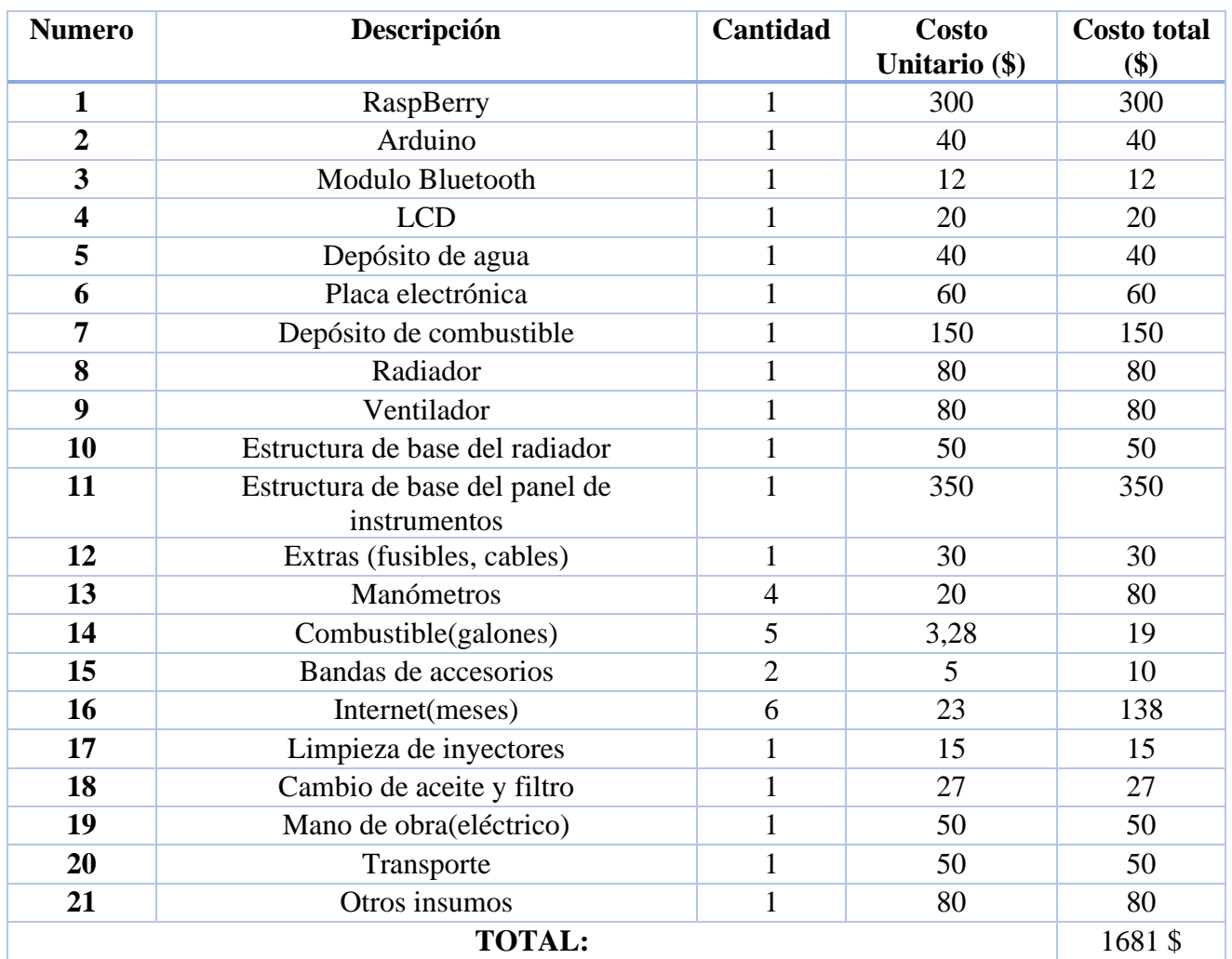

### **5.3. Anexo C: Costos de materiales.**

## **5.4. Anexo D: Costos del panel de Instrumentos.**

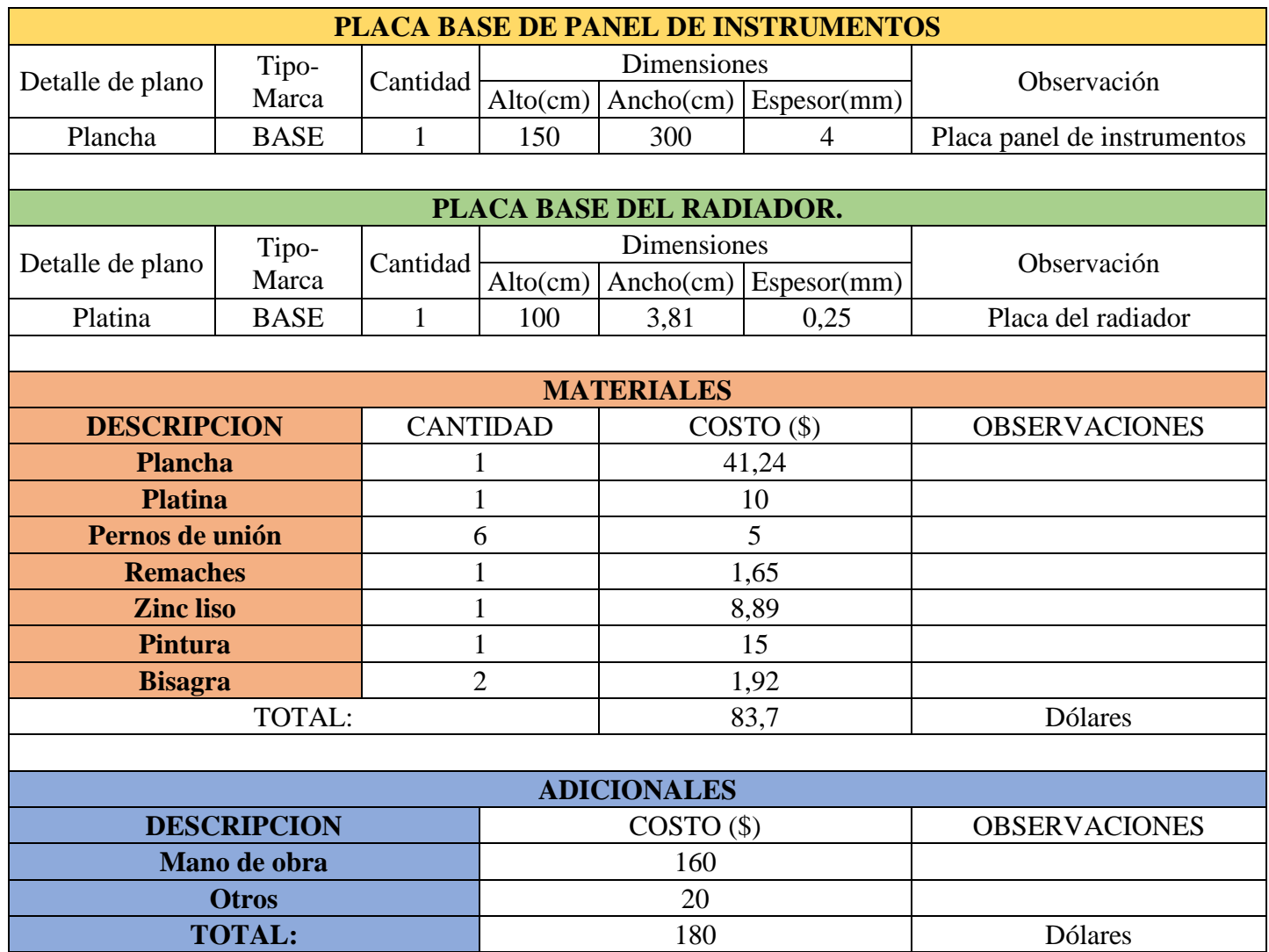

### **5.5. Anexo E: Guía de practica 1.**

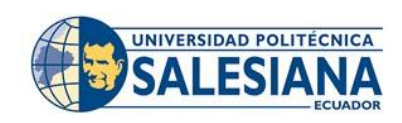

## **FORMATO DE GUÍA DE PRÁCTICA DE LABORATORIO / TALLERES / CENTROS DE SIMULACIÓN – PARA DOCENTES**

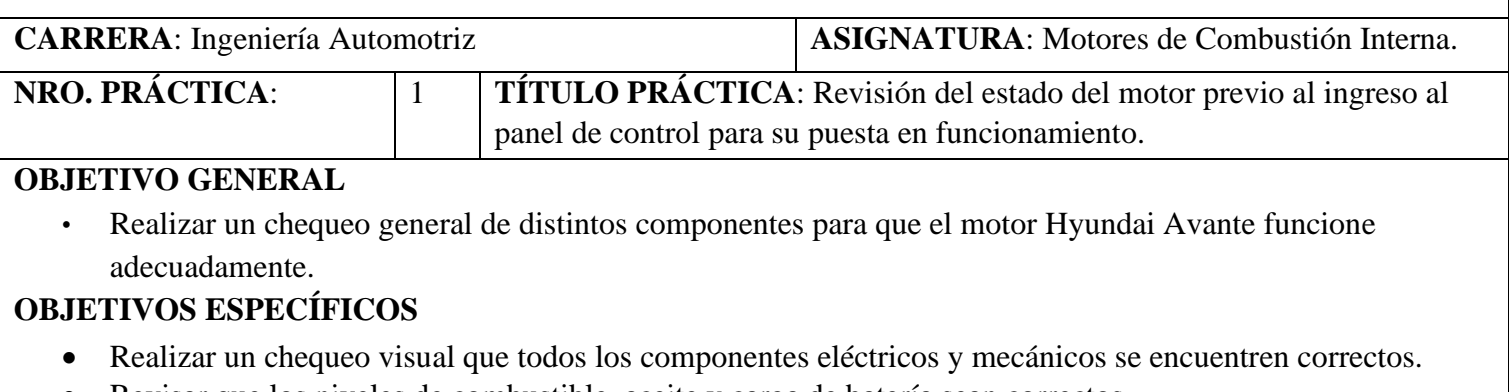

- Revisar que los niveles de combustible, aceite y carga de batería sean correctos.
- Encender el switch del motor teniendo en cuenta las condiciones previo al encendido por Bluetooth desde el panel de control.

**INSTRUCCIONES** (Detallar las

instrucciones que se dará al estudiante):

1. Estudiar la guía de practica previo a realizar el trabajo que se va a realizar siguiendo estrictamente su procedimiento.

2. Utilizar equipo de protección personal (mandil, guantes).

### **ACTIVIDADES POR DESARROLLAR.**

• Equipos utilizados para la práctica.

### **1. Motor Hyundai Avante.**

La maqueta del motor es la que nos permite desarrollar las prácticas en el taller del área de ingeniería mecánica automotriz para uso académico por parte de los docentes y estudiantes.

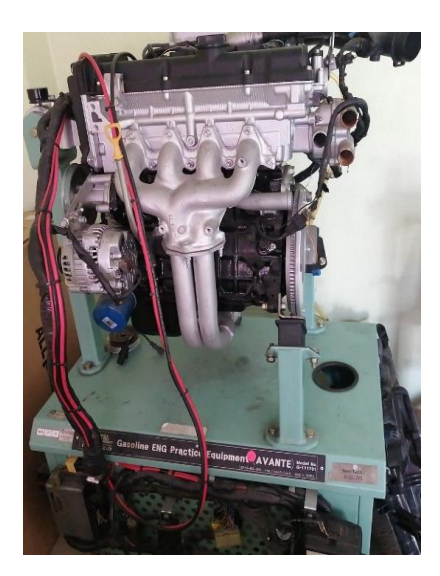

*Ilustración 3 Motor Hyundai Avante. (TECSA, 2022)*

### **2. Multímetro.**

Herramienta de prueba que es utilizada para medir valores eléctricos como resistencia, voltaje, corriente y diferentes valores de temperatura. La constitución del multímetro consta de cuatro partes que son: una pantalla digital para mostrar parámetros eléctricos, así como de temperatura, botones para seleccionar varias funciones, un botón de encendido y apagado, perilla giratoria como las manecillas del reloj para seleccionar la función que se necesita y entradas para la conexión de los cables.

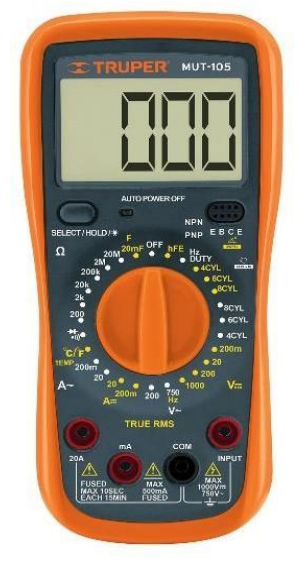

*Ilustración 4. Multímetro (TECSA, 2022)*

### **3. Panel de control.**

Panel electrónico utilizado para acceder al sistema de control de los sensores en los que se visualiza las señales de estos según las condiciones de funcionamiento del motor.

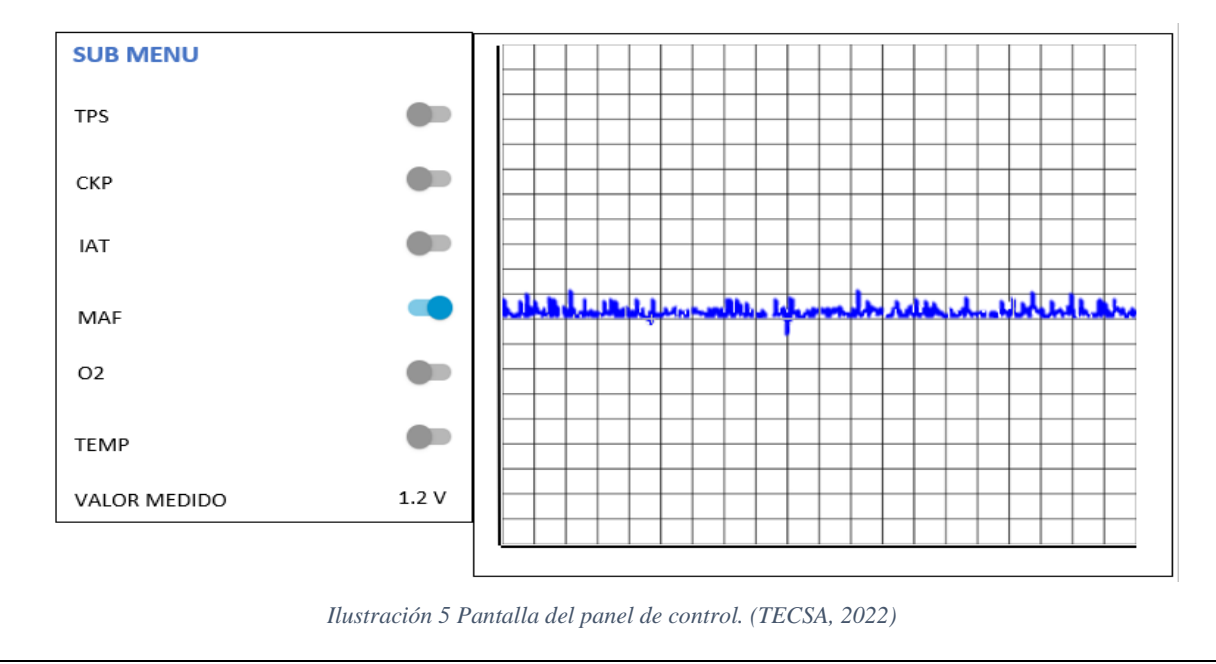

### **ACTIVIDADES POR DESARROLLAR.**

### **Actividad 1: Acceso al motor.**

1. Para desarrollar la práctica se debe verificar el estado de diferentes elementos del motor, como son: estado de la batería(carga), nivel de combustible, nivel de aceite, que son esenciales al momento de ser utilizado por el usuario

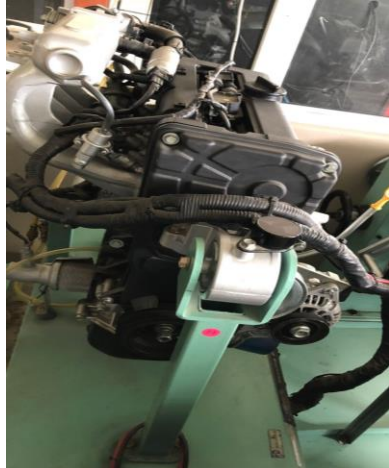

*Ilustración 6 Motor Hyundai Avante. (TECSA, 2022)*

2. Comprobar la carga y el estado físico de la batería, mismos que deben ser del 100% correspondiente a un valor mayor a 12.5 V.

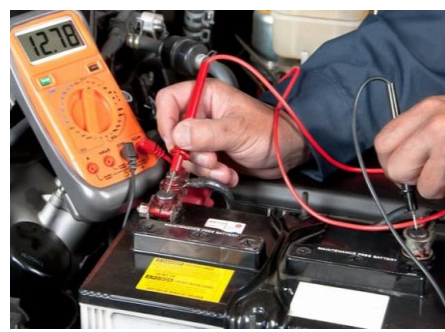

*Ilustración 7 Comprobación del estado de la batería. (endado, 2022)*

3. Verificar con la varilla de medición de aceite que el motor cuente con el nivel correcto, mismos que debe que debe estar entre las marcas: Max y Min.

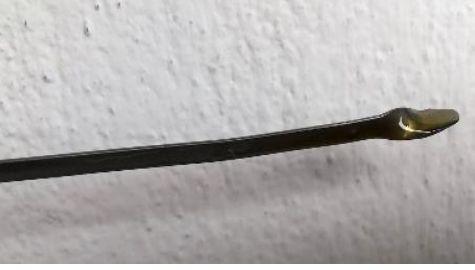

*Ilustración 8. Nivel de aceite. (TECSA, 2022)*

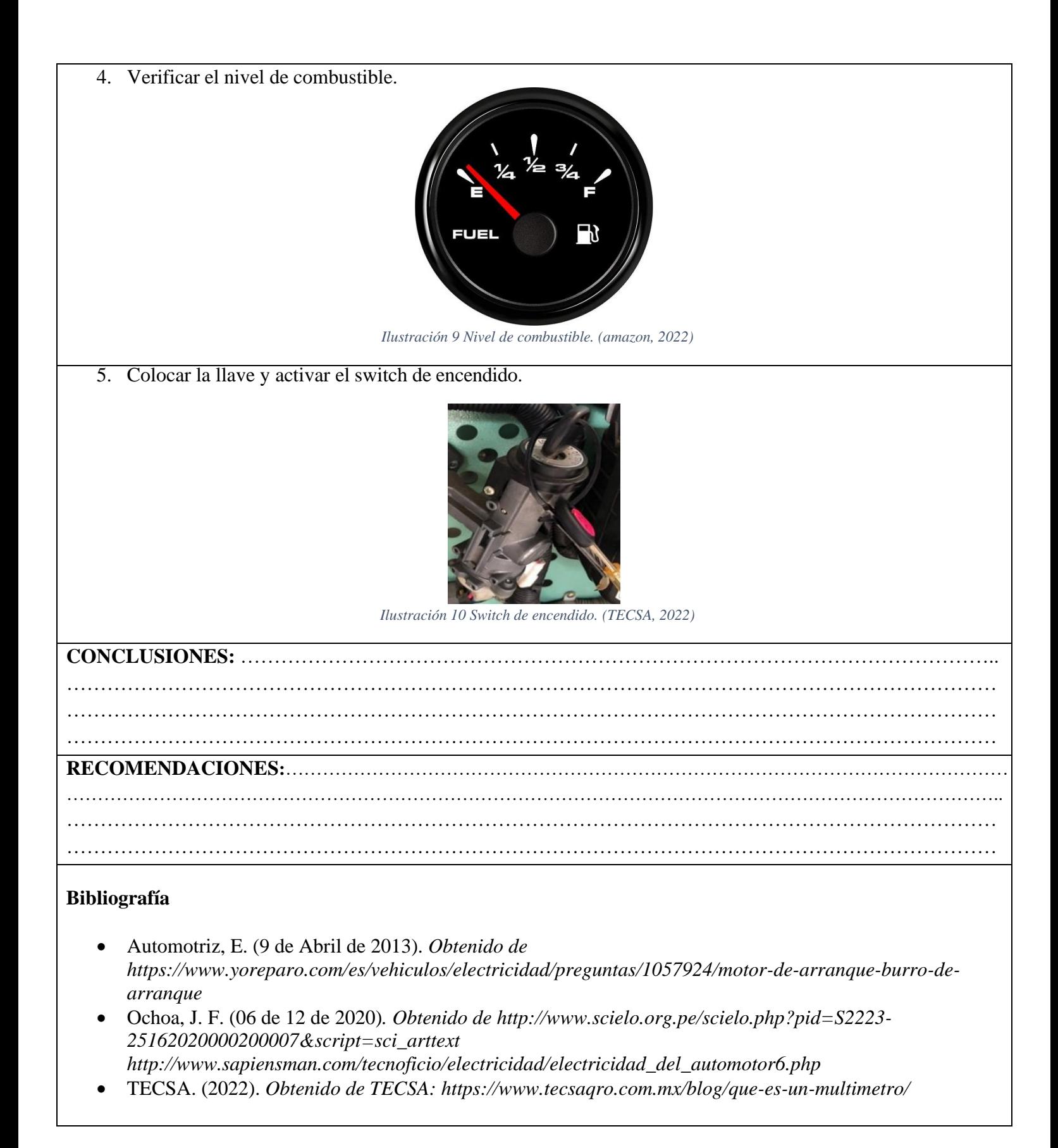

### **5.6. Anexo E: Guía de practica 2.**

# UNIVERSIDAD POLITÉCNICA

## **FORMATO DE GUÍA DE PRÁCTICA DE LABORATORIO - TALLERES-CENTROS DE SIMULACIÓN-PARA DOCENTES**

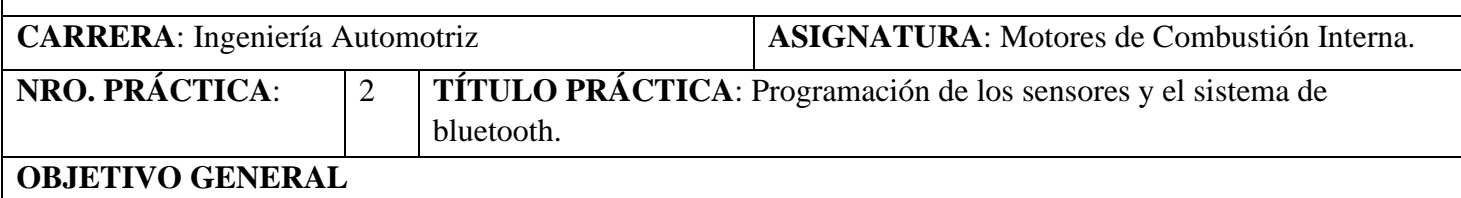

• Aplicar las interfaces y logaritmos de programación usados en el desarrollo de visualización de datos de los sensores del motor Hyundai Avante a Gasolina.

### **OBJETIVOS ESPECÍFICOS**

- Reconocer los programas utilizados para la programación.
- Establecer los pasos para acceder a cada programa usado en el desarrollo.
- Especificar que código de programación se usó en cada programa.

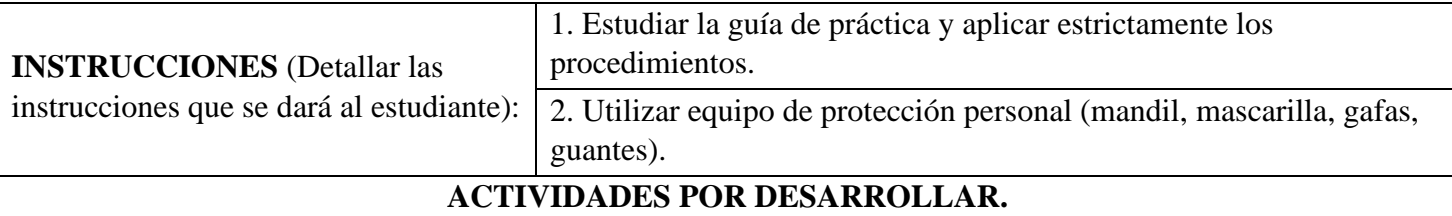

Programas usados para la programación.

### **1. RaspBerry.**

El programa o la placa funciona como microordenador, el cual es de dimensiones pequeñas y tiene una gran multitud de usos que nos permite programar con sistemas independientes para entrelazar diferentes funcionalidades, se trata de una placa de circuito con varios sistemas integrados como memoria RAM, entrada y conexiones de dispositivos.

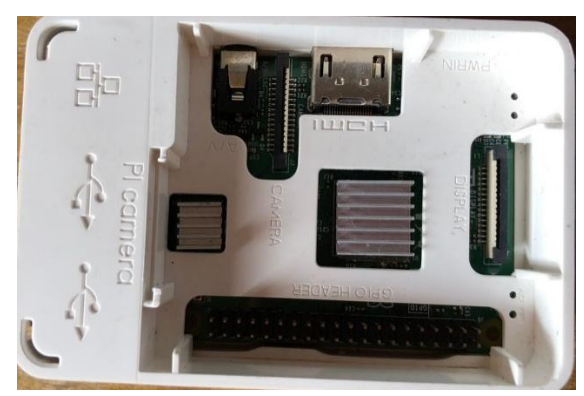

*Ilustración 11 RaspBerry.*

### **4. Arduino.**

El programa de Arduino en un software constituido por una placa que nos permite integrar la programación dentro de plataforma dependiente de los que necesitemos, es de fácil manejo y permite la construcción de proyectos de diferentes tipos por ejemplos, electrónicos.

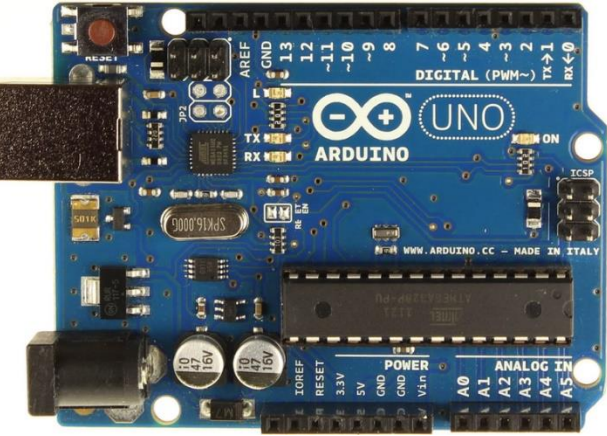

*Ilustración 12 Placa de Arduino.*

### **5. Node Red.**

Este programa se basa en el desarrollo de la programación por bloques mediante el lenguaje C, es una herramienta visual programática que permite el desarrollo de varios proyectos y puede entrelazarse con otras fuentes como Arduino para el desarrollo rápido y más sencillo de trabajo.

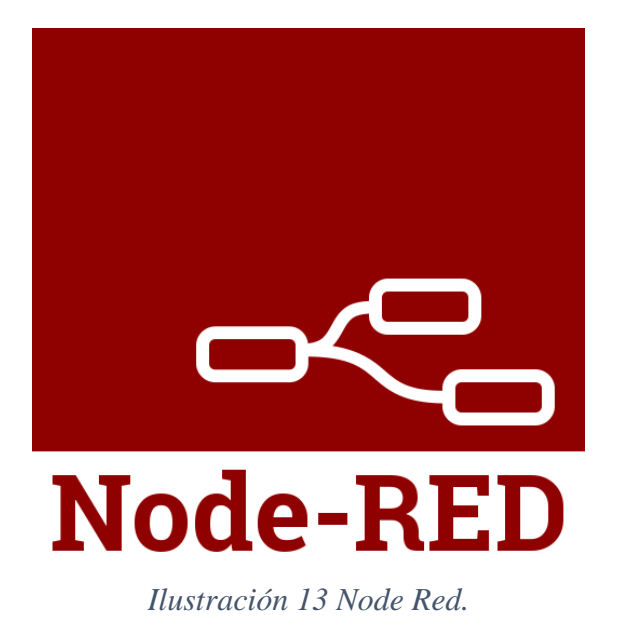

### **ACTIVIDADES POR DESARROLLAR.**

Ingreso a Node Red.

### **1. Ingreso.**

Para ingresar al sistema de programación por bloques en Node red, primero debemos descargarnos el programa llamado Node.js:

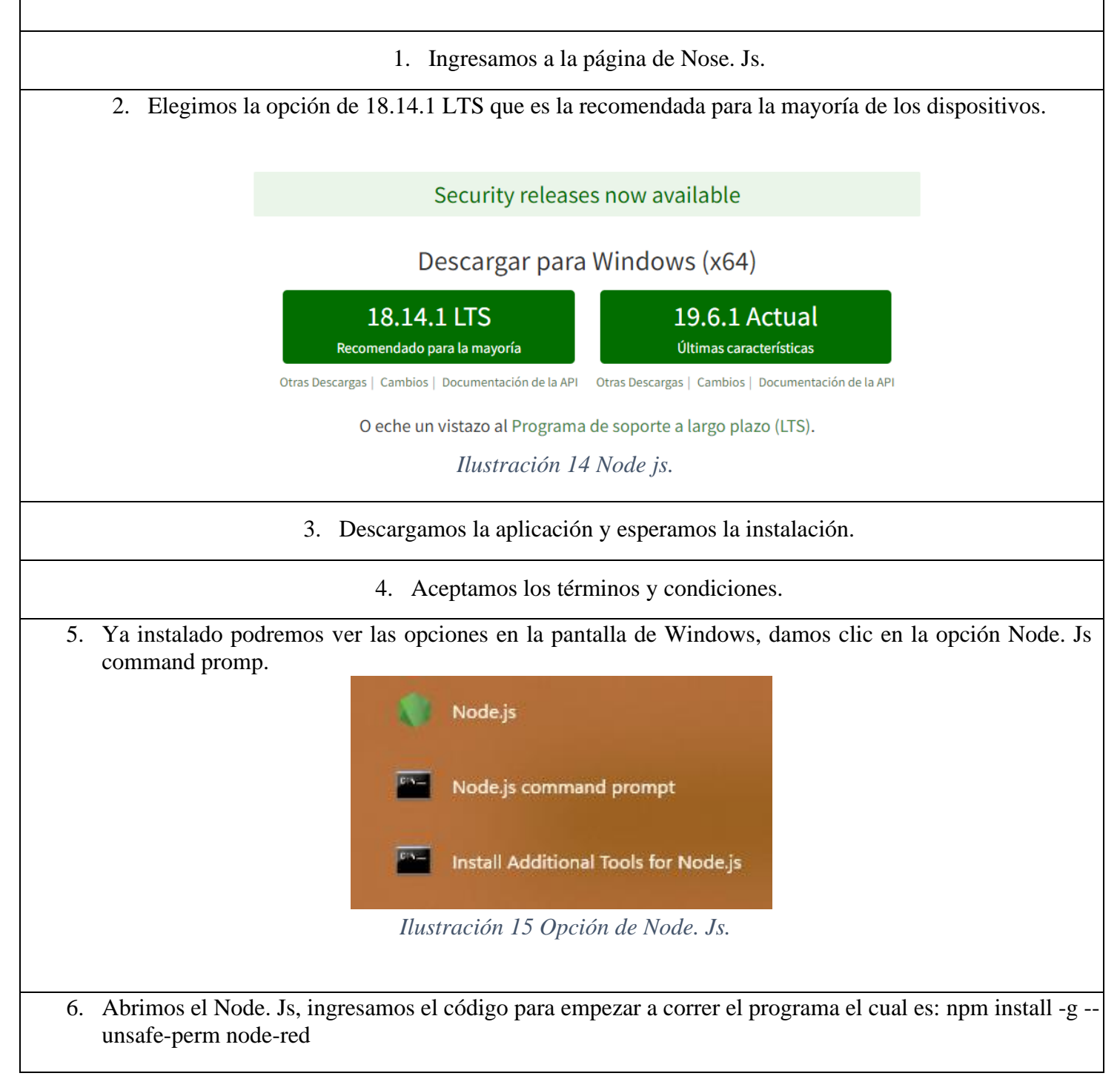

7. Una vez que cargado la informacion nos pedira que ingresemos nuevamente otro codigo el cual es:nodered, empezara a cargar y nos dara un link para entrar a Node-Red.

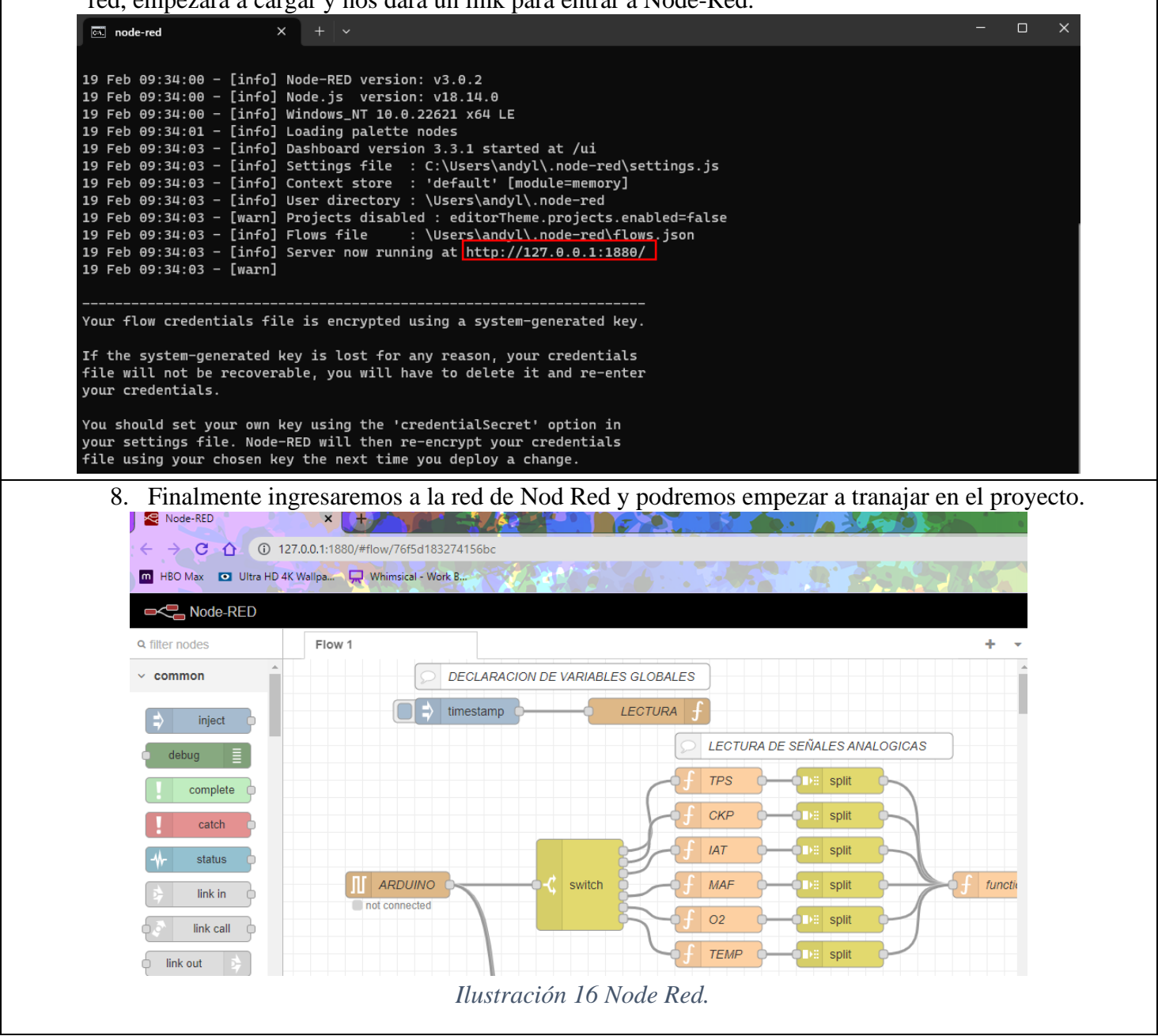

### **ACTIVIDADES POR DESARROLLAR.**

Entrelazar Arduino con Node Red.

### **1. Arduino y Node Red.**

Para entrelazar Arduino con Node Red dentro de la RaspBerry para empezar a trabajar con la programación y la configuración que deseemos, debemos seguir los siguientes pasos:

1. Abrimos la aplicación de Arduino, que podemos encontrar directamente en Microsoft Store denominada Arduino IDE descargarnos e iniciar.

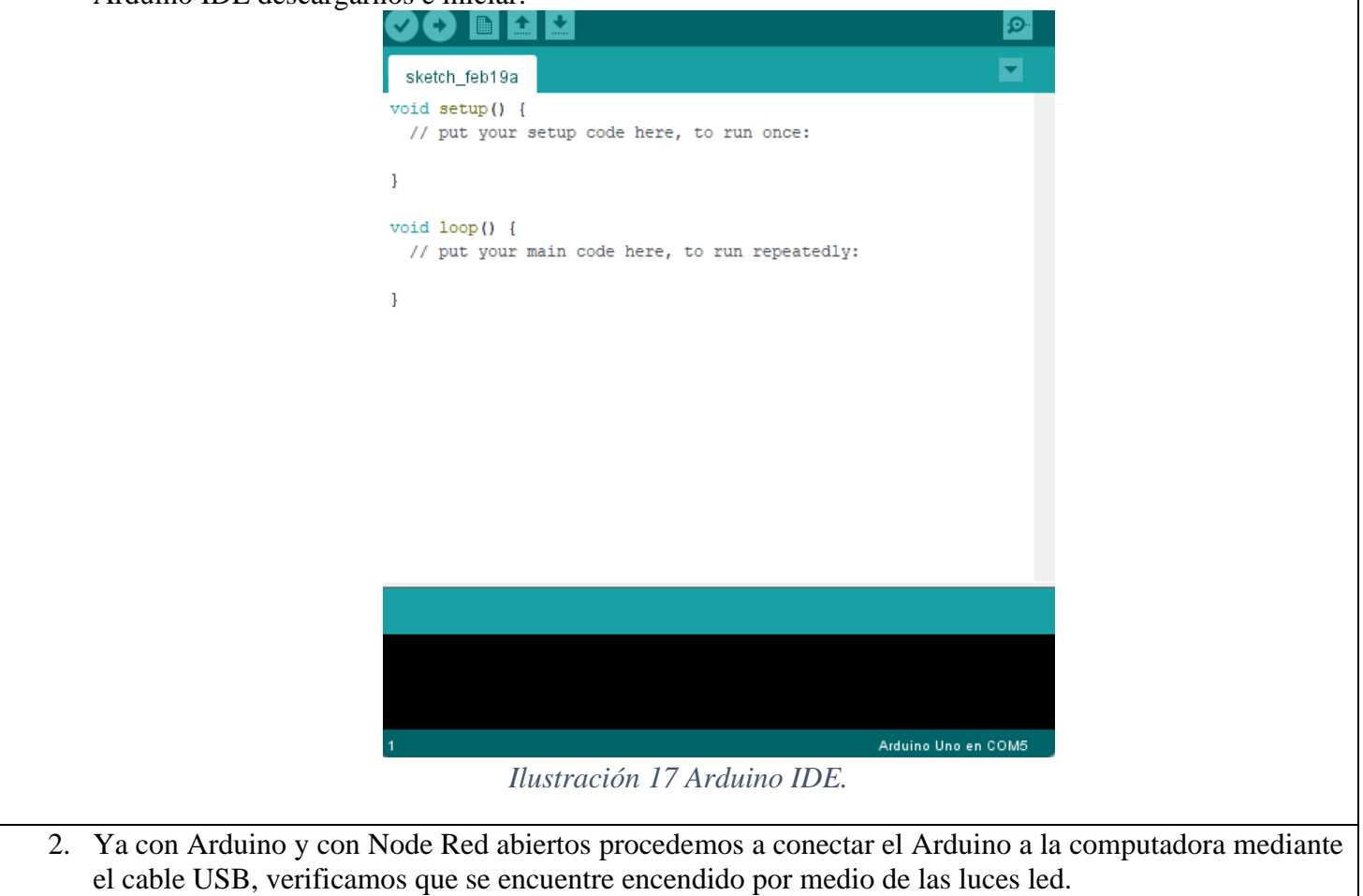

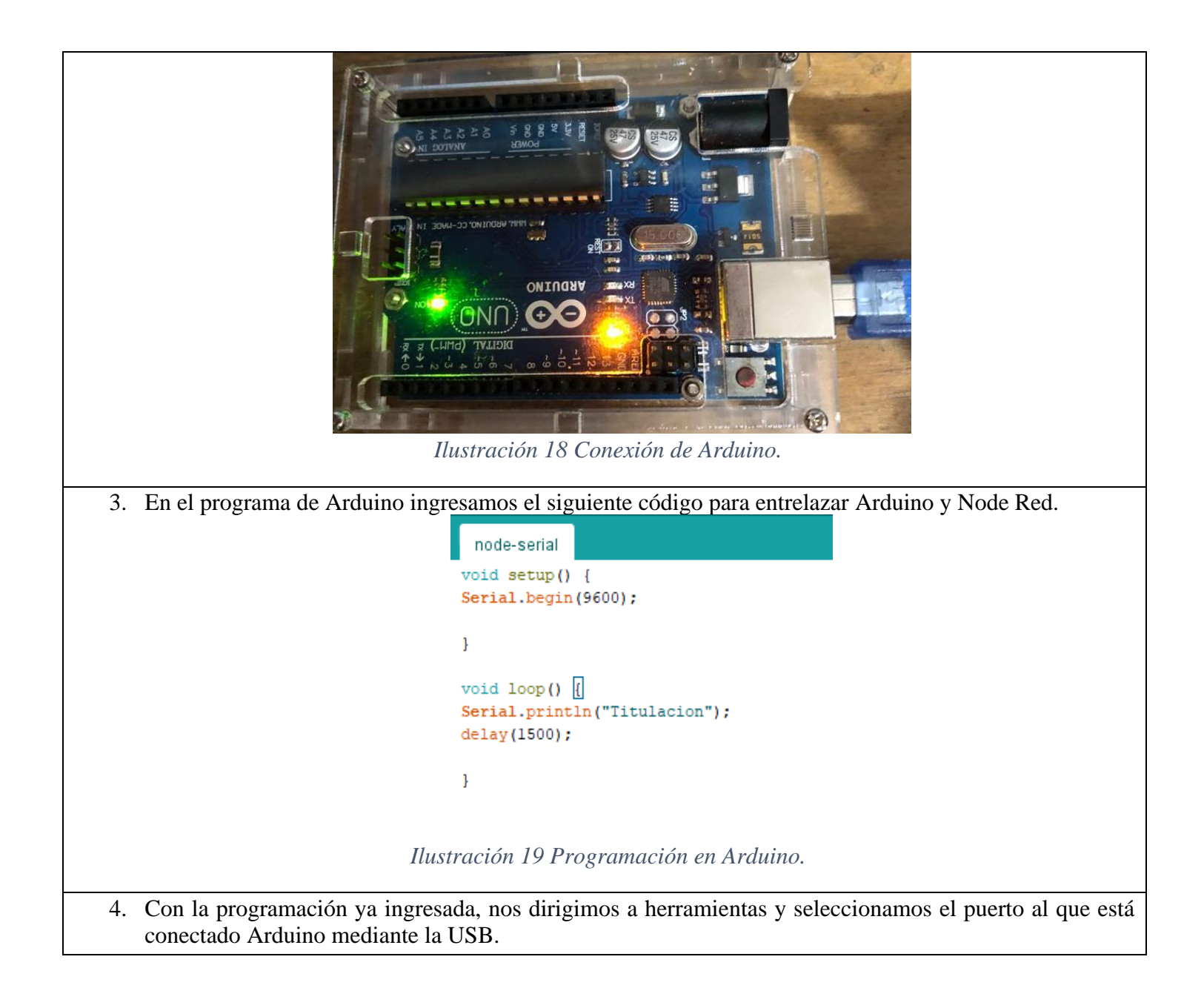

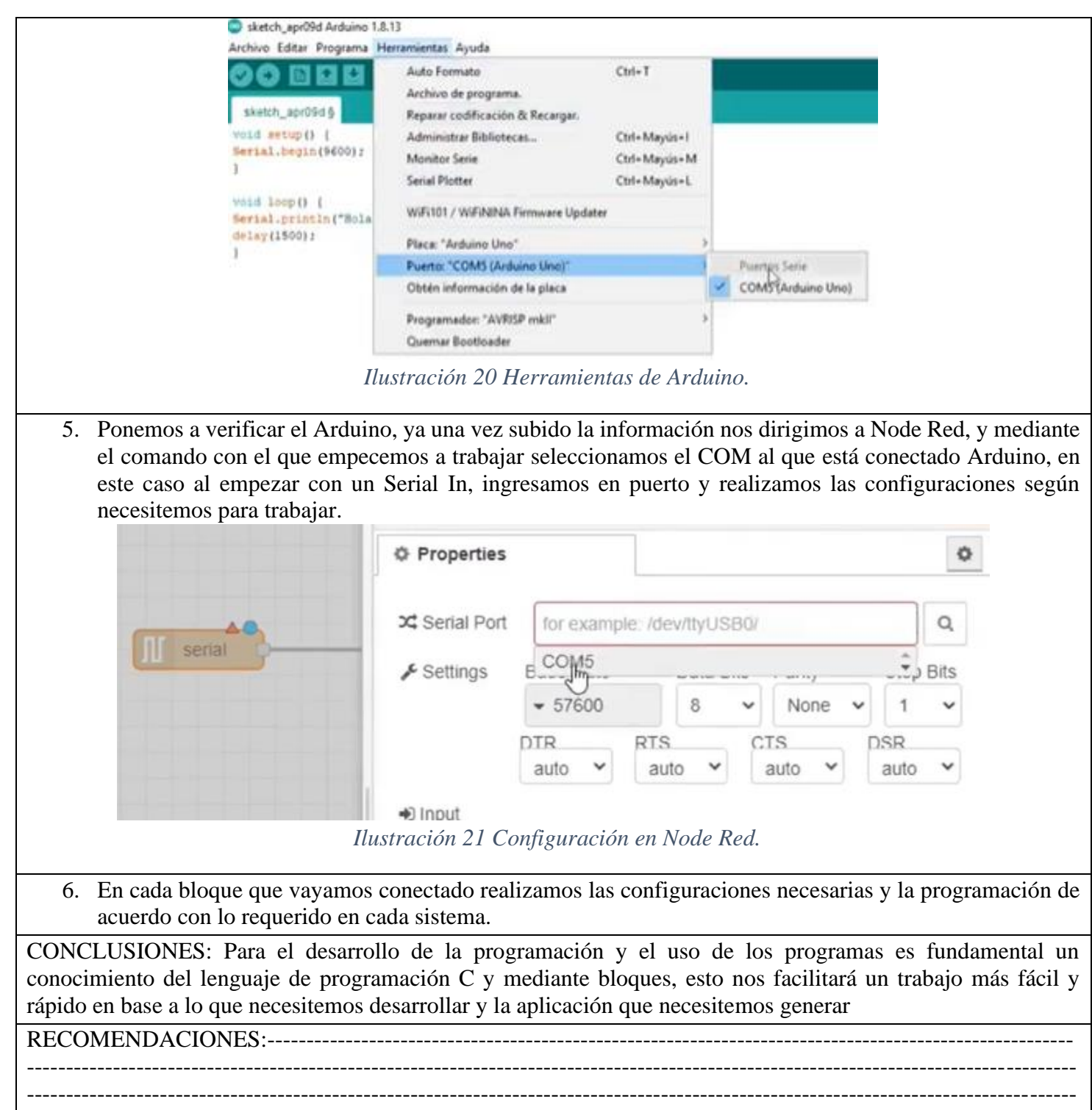

#### **7. Bibliografía**

ABC, A. (2014). *es.auto-abc.eu*. Obtenido de https://es.auto-abc.eu/Hyundai-Elantra/v12795- 1995#engine

Automotriz. (04 de Octubre de 2019). *lapps.es*. Obtenido de https://lapps.es/el-sensor-iat-del-automovil/

- Automotriz, S. (01 de Agosto de 2019). *sensorautomotriz.com*. Obtenido de https://sensorautomotriz.com/sensor-maf/
- Choez, J. (31 de Enero de 2021). Obtenido de https://twitter.com/joschoez12/status/1355750879807365123?lang=bg
- Club, E. (2013). *sites.google.com*. Obtenido de https://sites.google.com/site/elantraclubcostarica/historiaelantra
- cnice. (2015). *cnice.mec.es*. Obtenido de http://concurso.cnice.mec.es/cnice2006/material107/imprenta/Transparencias/tr\_motores\_termico s.pdf
- EHT. (2016). *ehtmotors.com*. Obtenido de https://ehtmotors.com/sensores.php?p=iat
- encendidoelectronico. (10 de Julio de 2015). *encendidoelectronico.com*. Obtenido de https://www.encendidoelectronico.com/sensores-de-oxigeno/sensores-de-oxigeno-parte-1/
- ingenieriaymecanicaautomotriz. (20 de Febrero de 2020). *ingenieriaymecanicaautomotriz.com*. Obtenido de https://www.ingenieriaymecanicaautomotriz.com/que-es-el-sensor-de-posicion-de-ciguenalckp-y-como-funciona/
- ingenieriaymecanicaautomotriz. (02 de Marzo de 2021). *ingenieriaymecanicaautomotriz.com*. Obtenido de https://www.ingenieriaymecanicaautomotriz.com/que-es-el-sensor-tps-y-como-funciona/
- ingmecafenix. (30 de Abril de 2018). *ingmecafenix.com*. Obtenido de https://www.ingmecafenix.com/automatizacion/termistor-sensor-temperatura/
- IONOS. (07 de Abril de 2022). *ionos.es*. Obtenido de https://www.ionos.es/digitalguide/servidores/knowhow/un-vistazo-a-proyectos-basados-en-raspberry-pi/
- Itaca. (27 de Enero de 2012). *apuntesing.blogspot.com*. Obtenido de http://apuntesing.blogspot.com/2012/01/diferencias-entre-mep-y-mec.html
- Lucero, J., & Maldonado, P. (2022).
- mundocarro. (2017). *mundocarros.info*. Obtenido de https://mundocarros.info/sensor-de-oxigeno/
- Red, N. (s.f.). *Node.Js*. Obtenido de https://nodejs.org/es/
- VERGARA, S. A. (4 de Agosto de 2008). Obtenido de chromeextension://efaidnbmnnnibpcajpcglclefindmkaj/https://d1wqtxts1xzle7.cloudfront.net/52079743/ Tecnologia\_Bluetooth-with-cover-pagev2.pdf?Expires=1666360110&Signature=bpCzz609DlC15PuKH8s2oPUAD7aVieYpFhVCeEjIeLvsY7UbCf9acnFF-TjeqvqzsOrxAIxD0NETAYggbc